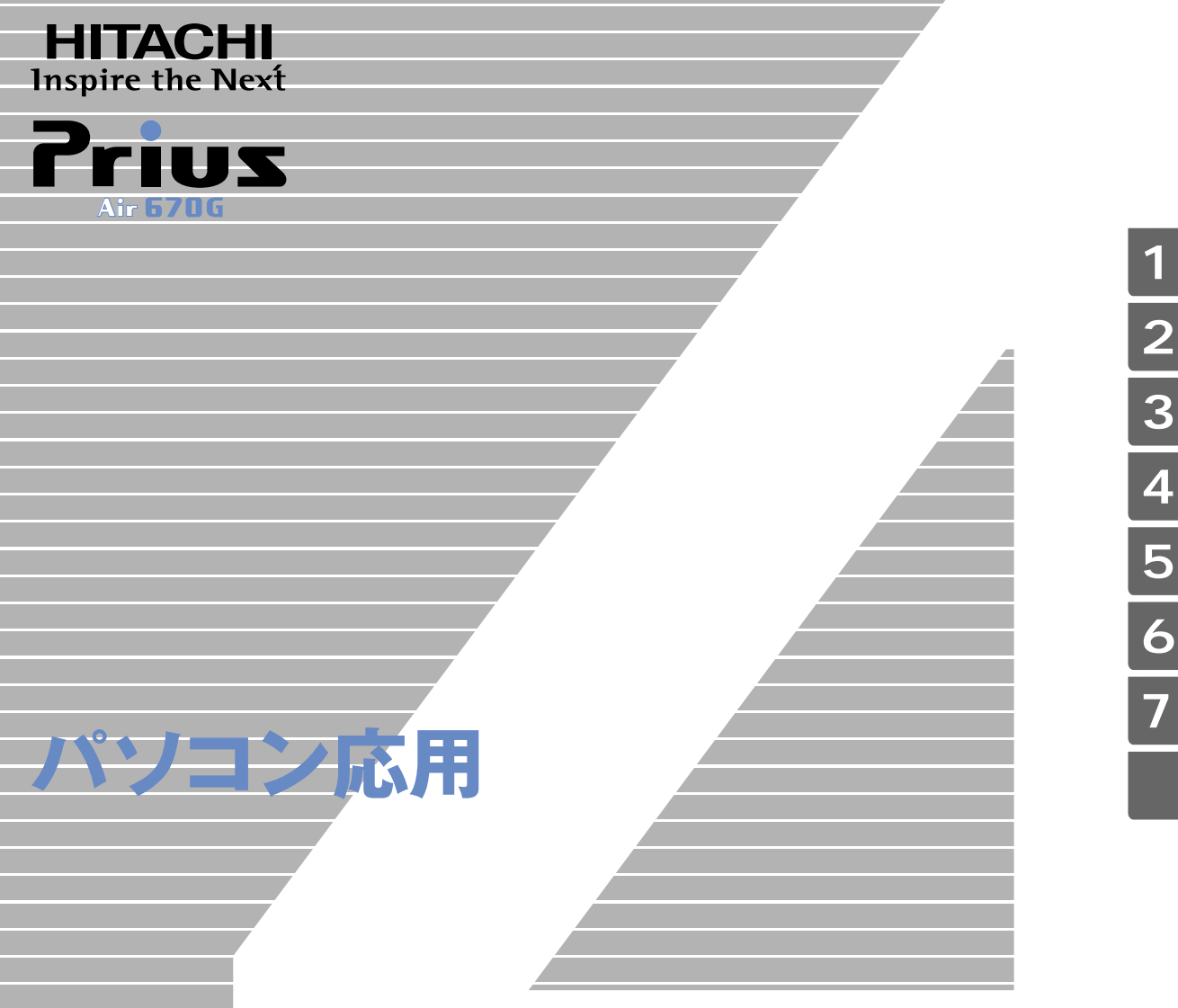

マニュアルはよく読み、保管してください。 ■製品を使用する前に、安全上の説 明をよく読み、十分理解してください。 ■このマニュアルは、いつでも参照でき るよう、手近な所に保管してください。

**FLORA** 

<span id="page-1-2"></span><span id="page-1-1"></span><span id="page-1-0"></span> $(VCA)$  B

● E**NERGY**S**TAR**® について

 $\infty$ 

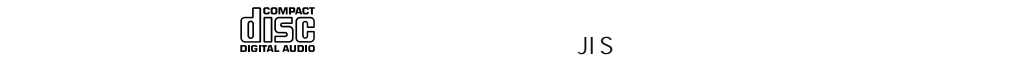

 $\sim$ 

 $\overline{\mathcal{L}}$  ) and  $\overline{\mathcal{L}}$  ( and  $\overline{\mathcal{L}}$  ) the state  $\overline{\mathcal{L}}$  (  $\overline{\mathcal{L}}$  ) the state  $\overline{\mathcal{L}}$  (

 $($ 

- <span id="page-2-0"></span> $\mathbf 1$  $2 \overline{a}$  $3 \overline{\phantom{a}}$  $4$
- $5$ 
	- 6 **6** 1
- $\overline{7}$

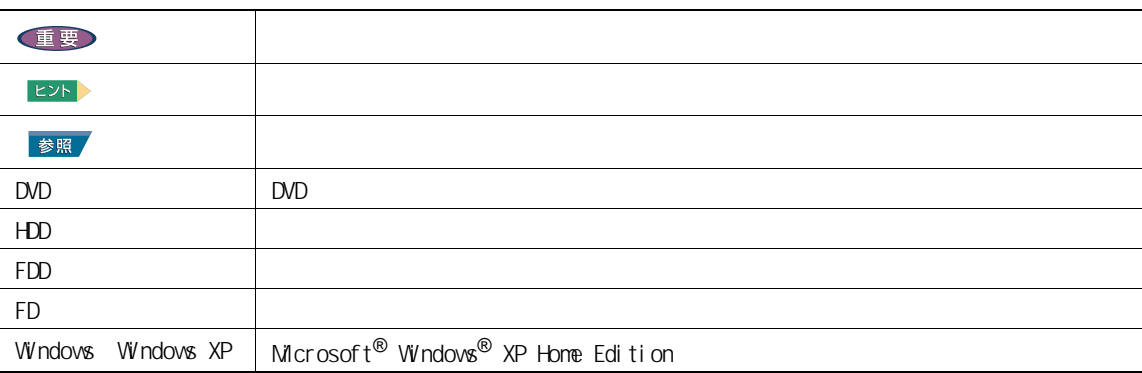

<span id="page-2-1"></span>マニュアルの表記について

 $\mathsf{URL}$ 

<span id="page-3-0"></span>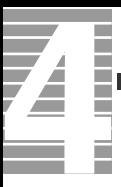

## [このマニュアルの使いかた . . . . . . . . . . . . . . . . . . . . . . . .1](#page-2-0) [マニュアルの表記について . . . . . . . . . . . . . . . . . . . . .1](#page-2-1) [もくじ . . . . . . . . . . . . . . . . . . . . . . . . . . . . . . . . .2](#page-3-0) 1  $\blacksquare$ [ディスプレイを調整する . . . . . . . . . . . . . . . . . . . . . . . . .6](#page-7-0) [ディスプレイの表示を変える . . . . . . . . . . . . . . . . . . . .6](#page-7-1) [音量を調整する . . . . . . . . . . . . . . . . . . . . . . . . . . . . 10](#page-11-0) [音量を調整する . . . . . . . . . . . . . . . . . . . . . . . . . 10](#page-11-1) [ワンタッチキーを設定する . . . . . . . . . . . . . . . . . . . . . . . 14](#page-15-0) [メール着信を確認する . . . . . . . . . . . . . . . . . . . . . . . . . 17](#page-18-0) [メール着信 /EPG ダウンロードの設定 . . . . . . . . . . . . . . . . 17](#page-18-1)  $2 \overline{a}$ [節電機能とは . . . . . . . . . . . . . . . . . . . . . . . . . . . . . 24](#page-25-0) [節電機能の種類 . . . . . . . . . . . . . . . . . . . . . . . . . 24](#page-25-1) [節電する . . . . . . . . . . . . . . . . . . . . . . . . . . . . . . . 25](#page-26-0) [自動で節電する . . . . . . . . . . . . . . . . . . . . . . . . . 25](#page-26-1) [すぐに節電する . . . . . . . . . . . . . . . . . . . . . . . . . 27](#page-28-0)  $\mathcal{O}(\mathcal{O}(\mathcal{O})))))))))))$ [節電機能を使わないようにするとき . . . . . . . . . . . . . . . . . . . 31](#page-32-0) [節電機能を使わないようにするとき . . . . . . . . . . . . . . . . 31](#page-32-1) [節電機能を使わないようにするには . . . . . . . . . . . . . . . . 31](#page-32-2)  $3 \overline{\phantom{a}}$ [周辺機器接続時に必要な設定 . . . . . . . . . . . . . . . . . . . . . . 34](#page-35-0) [周辺機器と必要なケーブル類 . . . . . . . . . . . . . . . . . . . 34](#page-35-1) [使用できる周辺機器 . . . . . . . . . . . . . . . . . . . . . . . 35](#page-36-0) [USB 機器を接続する. . . . . . . . . . . . . . . . . . . . . . . . . . . 36](#page-37-0) [接続方法 . . . . . . . . . . . . . . . . . . . . . . . . . . . . 36](#page-37-1) [i.LINK 機器を接続する . . . . . . . . . . . . . . . . . . . . . . . . . 39](#page-40-0) [接続方法 . . . . . . . . . . . . . . . . . . . . . . . . . . . . 39](#page-40-1) [LAN を接続する. . . . . . . . . . . . . . . . . . . . . . . . . . . . . 40](#page-41-0) [接続方法 . . . . . . . . . . . . . . . . . . . . . . . . . . . . 40](#page-41-1) [PC カードを使う . . . . . . . . . . . . . . . . . . . . . . . . . . . . 41](#page-42-0) [挿入手順 . . . . . . . . . . . . . . . . . . . . . . . . . . . . 41](#page-42-1) [取り外し手順 . . . . . . . . . . . . . . . . . . . . . . . . . . 42](#page-43-0) [ディスプレイを複数接続する . . . . . . . . . . . . . . . . . . . . . . 44](#page-45-0)  $\overline{2}$  . . . . . . . . . . . . . . . . . 44 [接続方法 . . . . . . . . . . . . . . . . . . . . . . . . . . . . 44](#page-45-2) [同時表示にする . . . . . . . . . . . . . . . . . . . . . . . . . 45](#page-46-0) [ヘッドホン、マイクを接続する . . . . . . . . . . . . . . . . . . . . . 46](#page-47-0)

[接続方法 . . . . . . . . . . . . . . . . . . . . . . . . . . . . 46](#page-47-1)

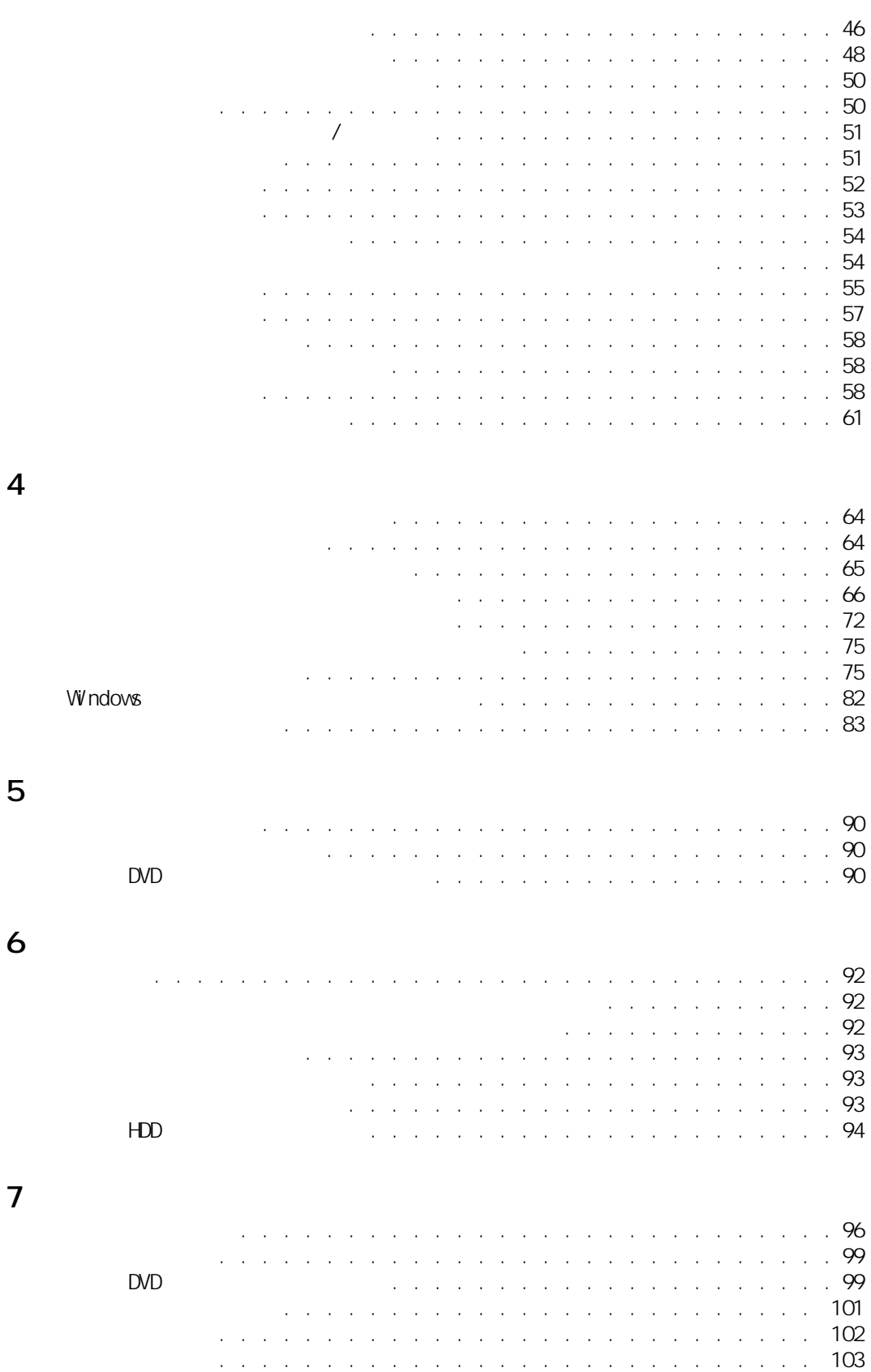

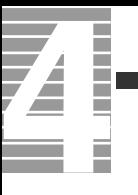

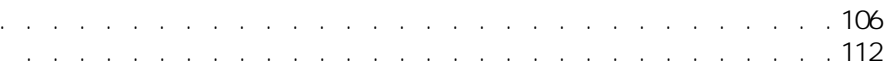

<span id="page-6-0"></span>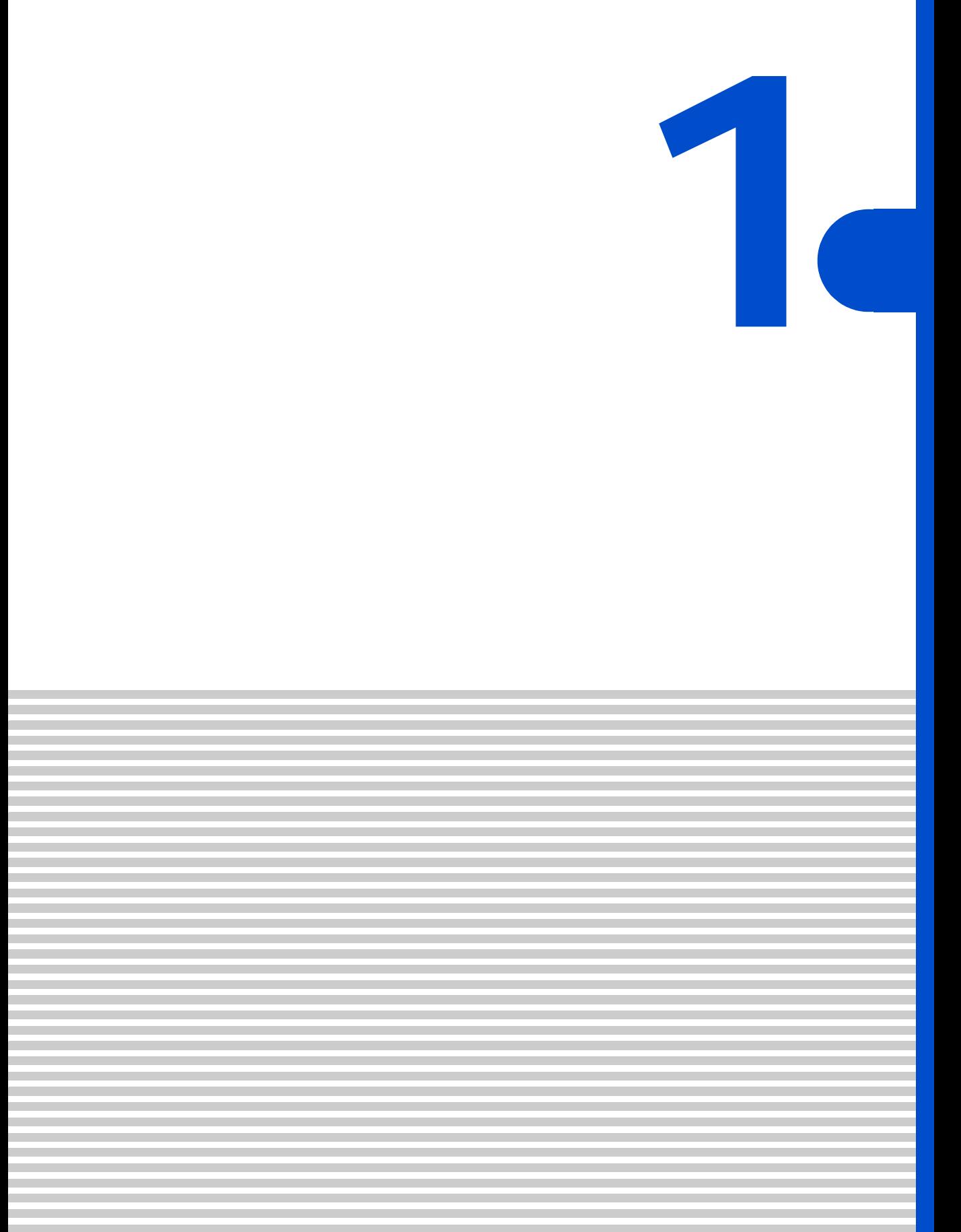

<span id="page-7-0"></span>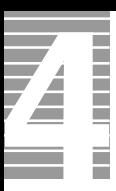

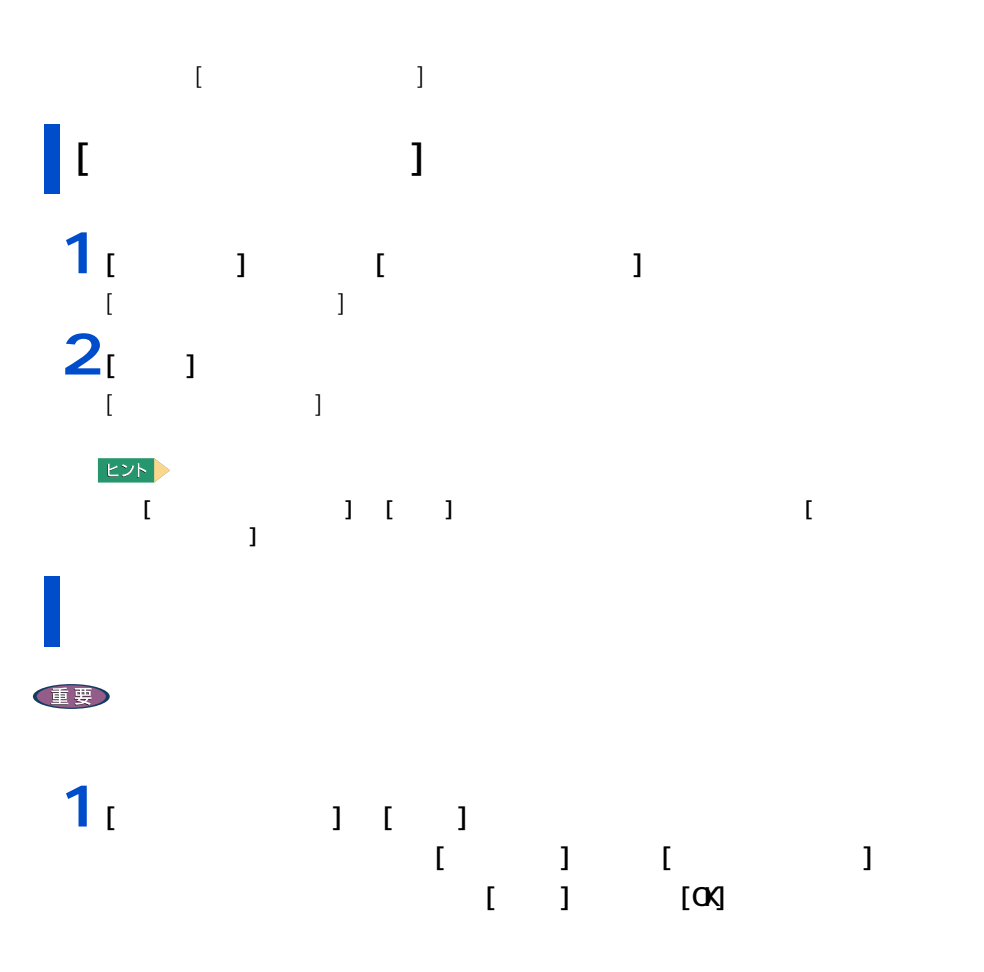

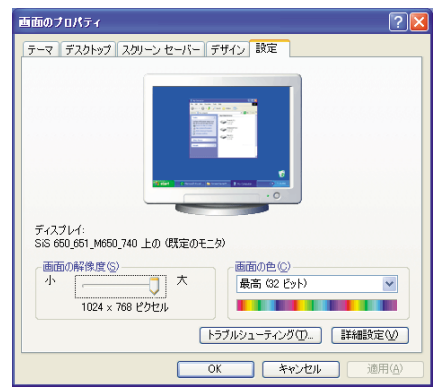

<span id="page-7-1"></span>ディスプレイの表示を変える

2 : (16 ) 65536 (32 ) 1677 T  $(32 \t)$  1677

E<sub>2</sub>

**2** 2 以降の表示される

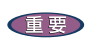

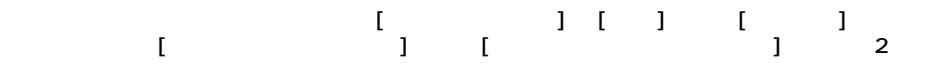

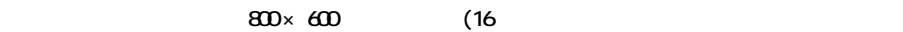

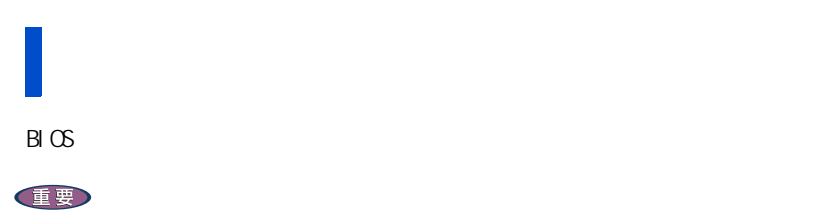

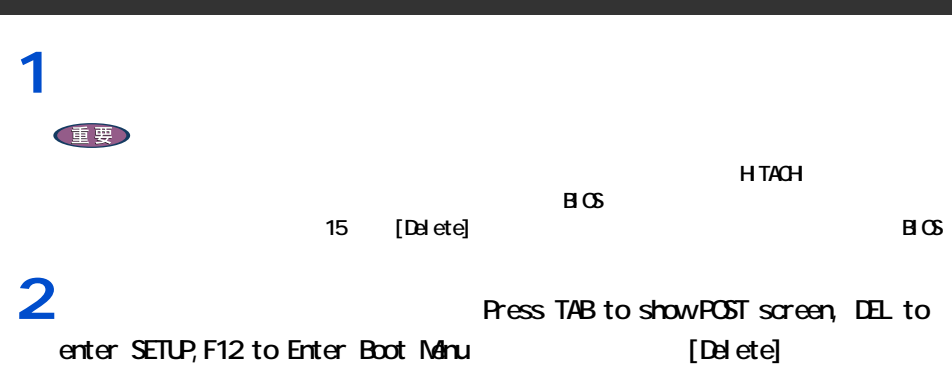

 $B \mathfrak{G}$ 

i<br>Links

Ē

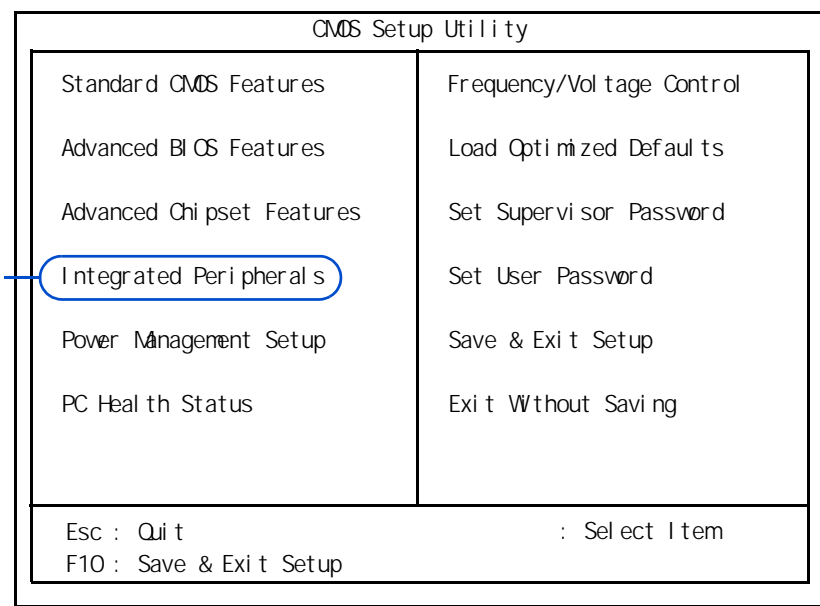

 $\mathbf{3}_{[}$  ]  $[$  [Integrated Peripherals]  $[$  [Enter]

[Integrated Peripherals]

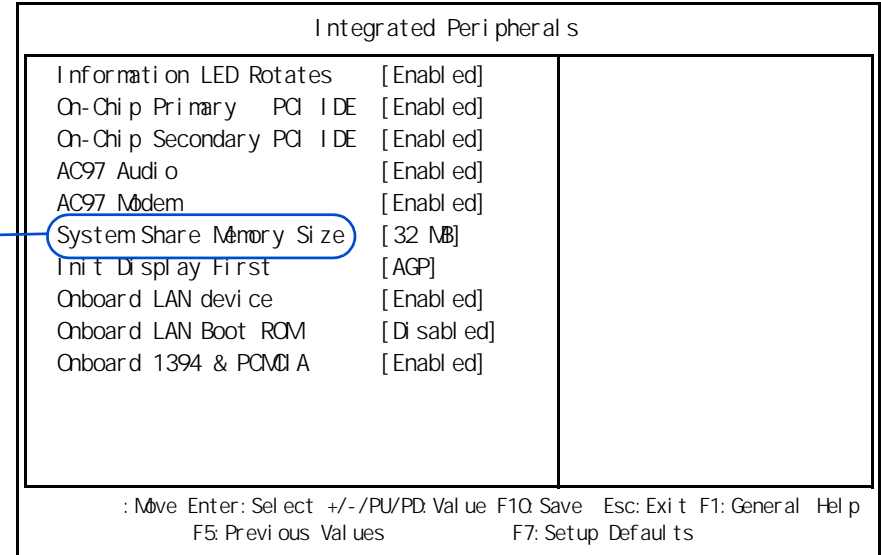

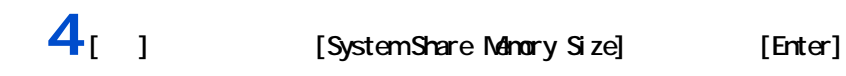

**1**

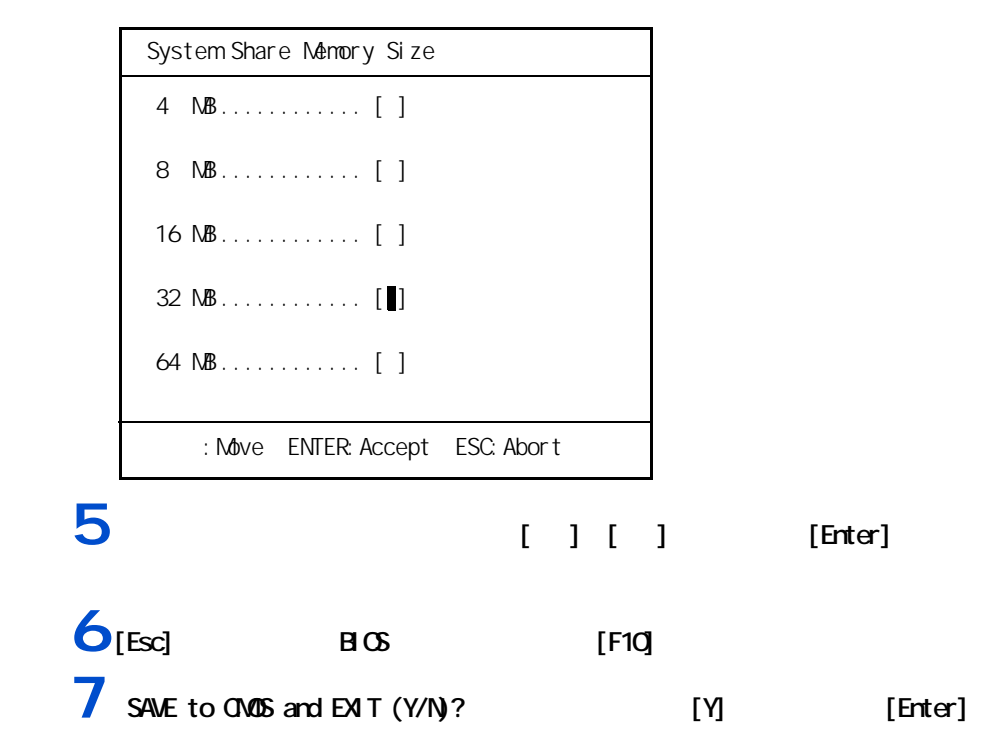

<span id="page-11-0"></span>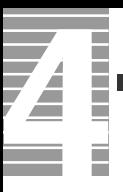

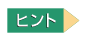

<span id="page-11-1"></span>音量を調整する

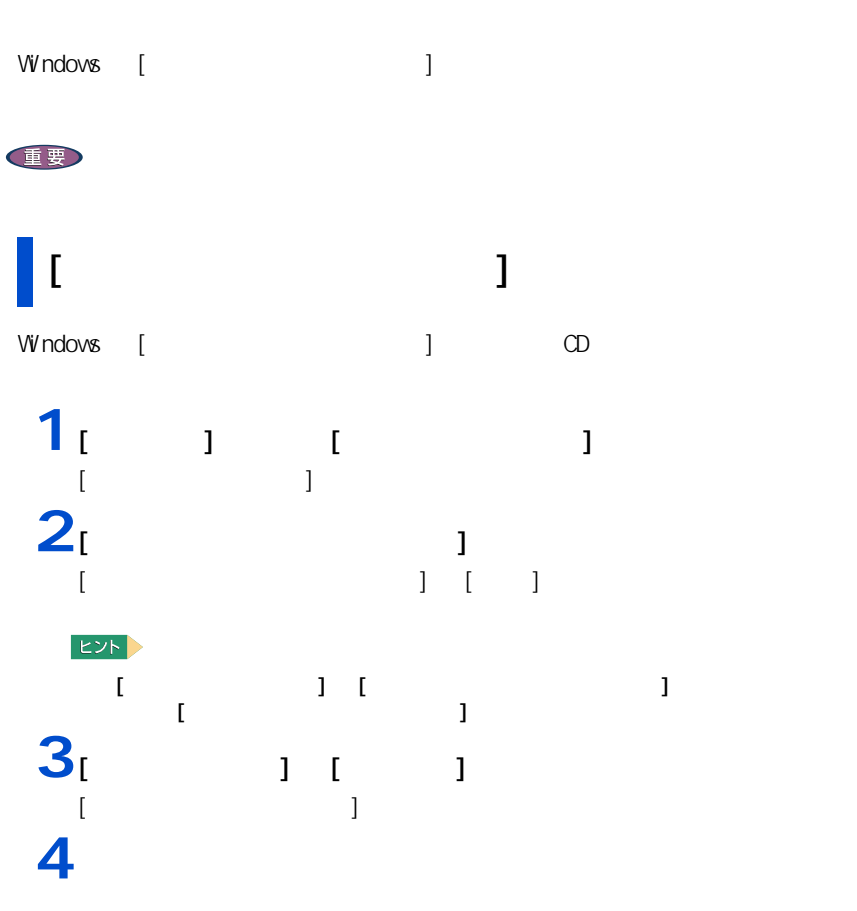

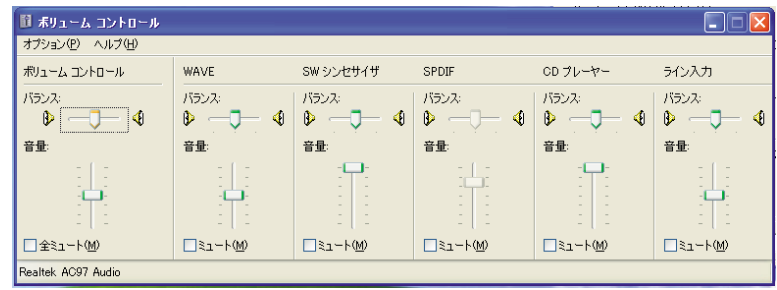

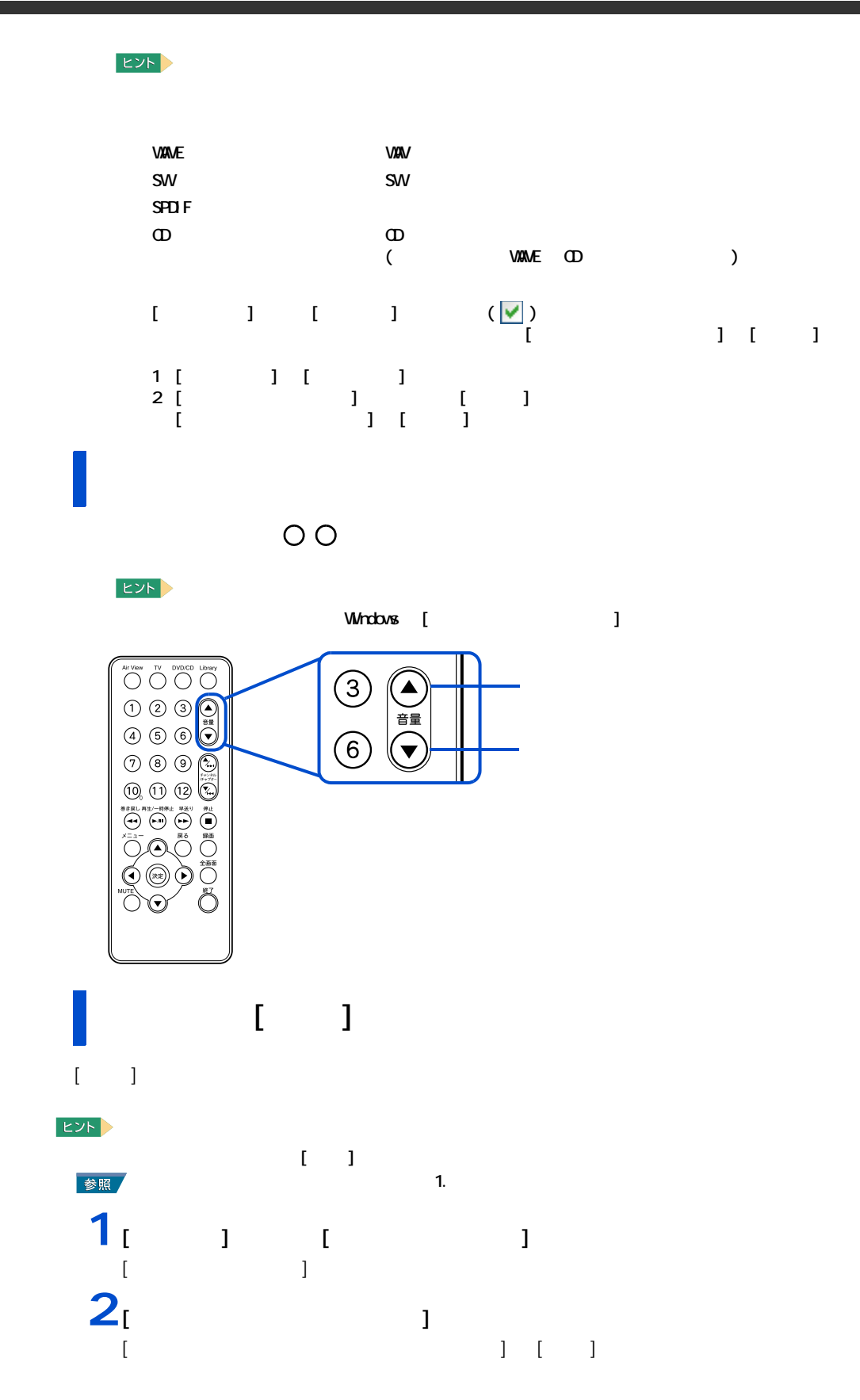

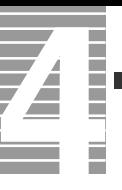

**3** [  $\frac{1}{2}$   $\frac{1}{2}$   $\frac{1}{$ 

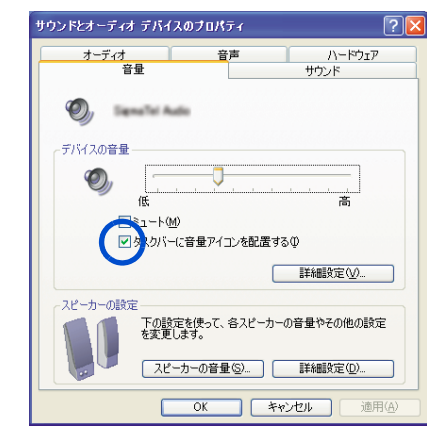

## $4<sub>[00]</sub>$

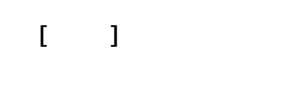

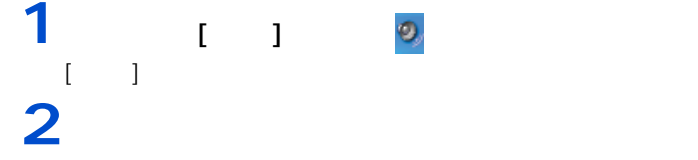

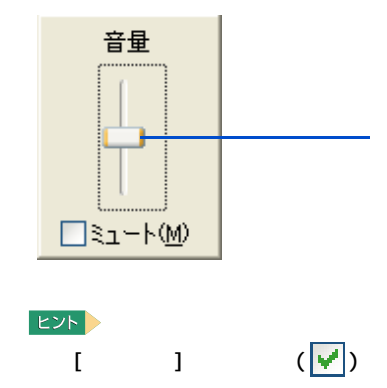

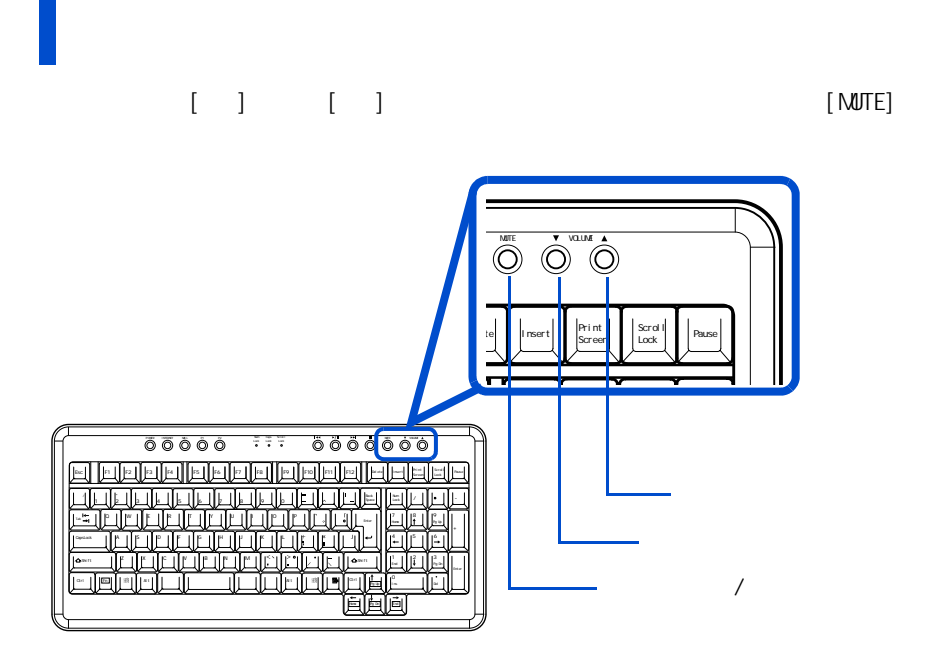

<span id="page-15-0"></span>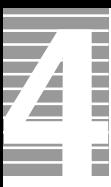

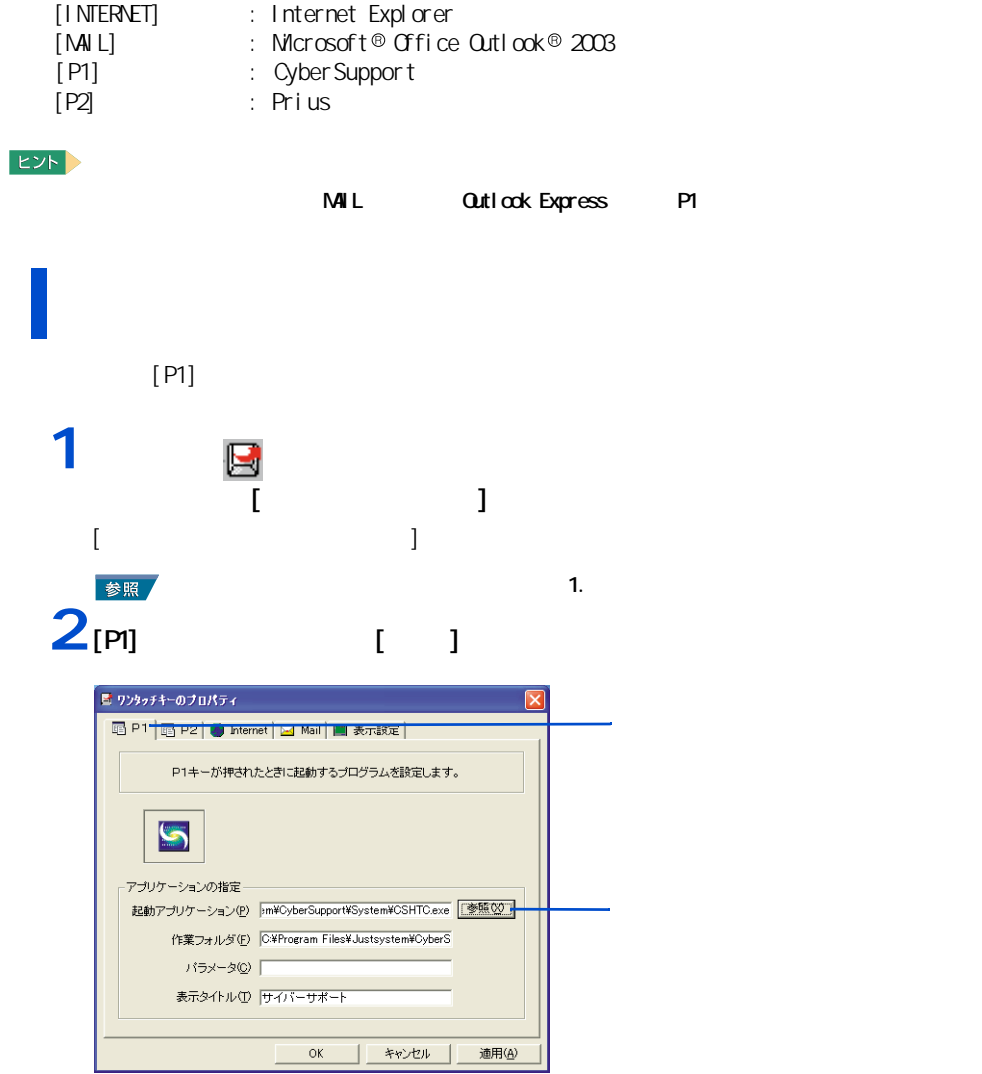

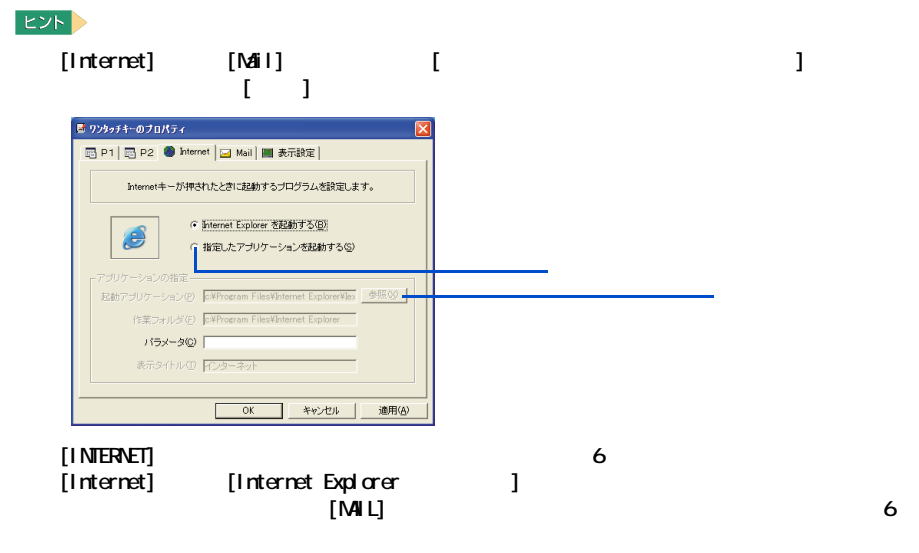

[Mail] 3.4 [Program Files] [Microsoft Office]  $[Off1]$   $[Out1]$   $[Out1]$   $[Oct1]$  $3^{1}$   $1^{1}$ 

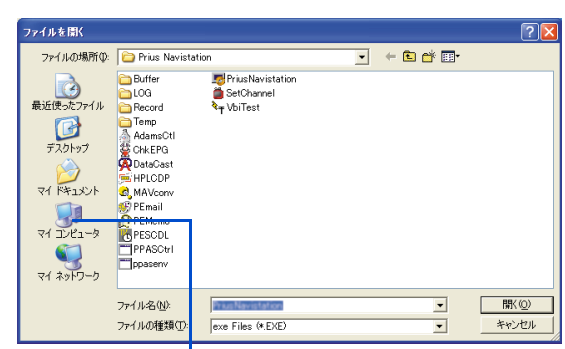

**4** [ C: ]

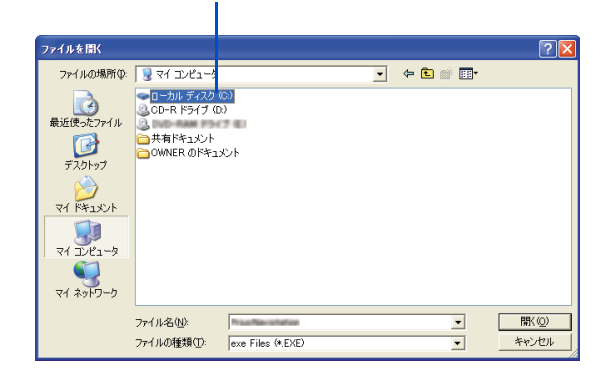

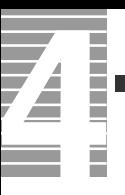

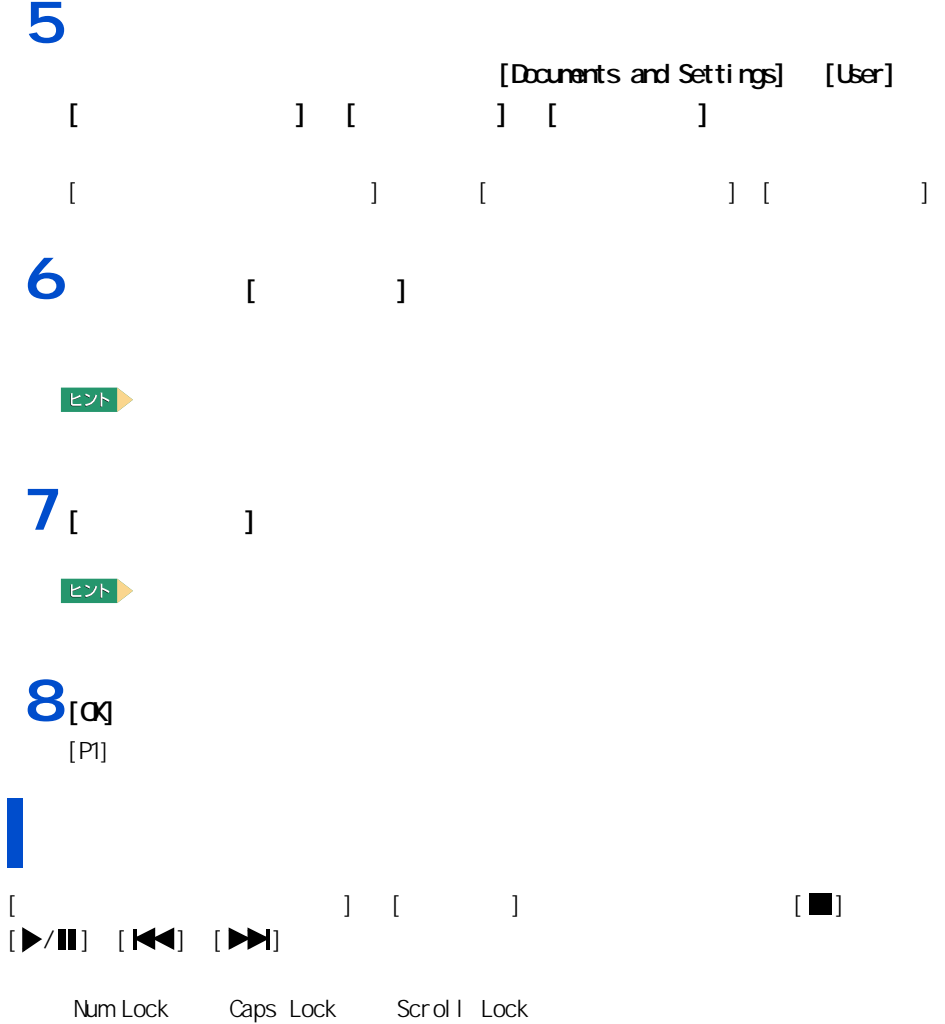

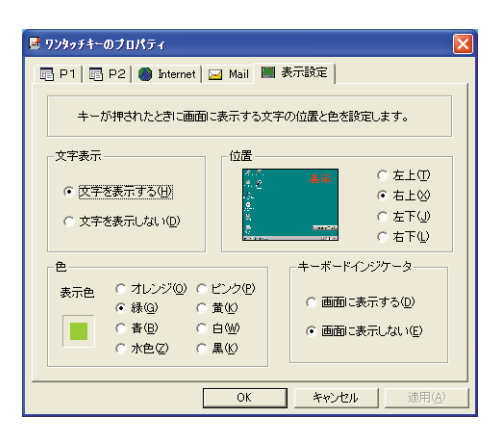

<span id="page-18-0"></span>イ側)の右上が青色に点灯する機能があります。また、米車があります。また、米車があります。また、米車があります。また、米車があります。また、米車があります。

**1**

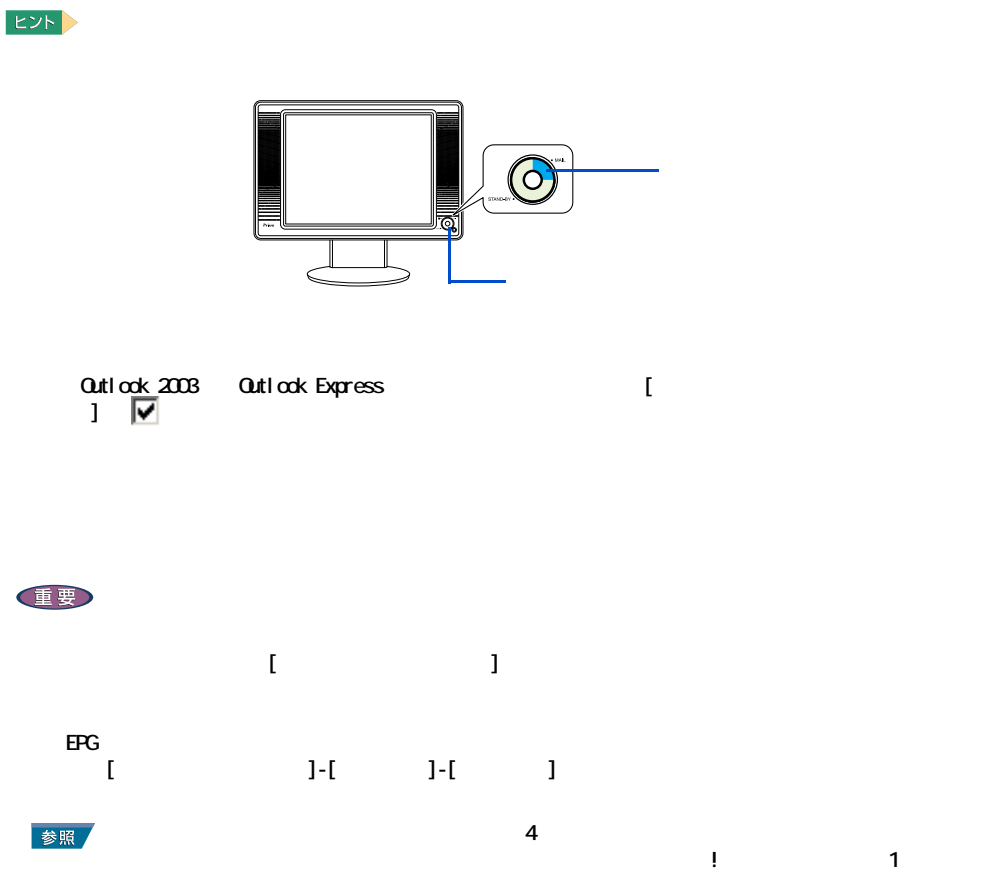

## /EPG

<span id="page-18-1"></span>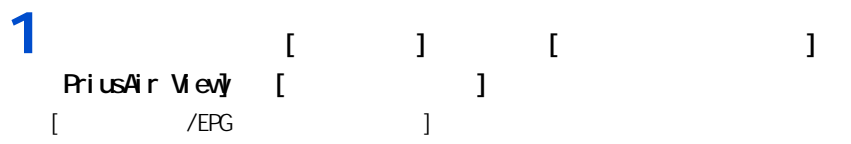

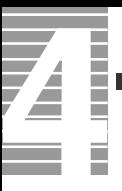

# $2<sub>i</sub>$   $1$

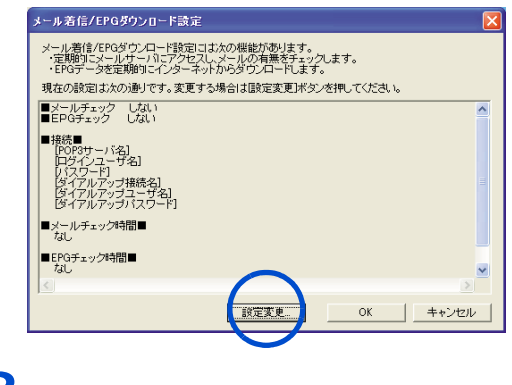

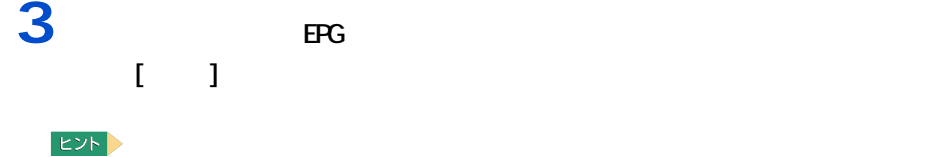

 $\rm EFG$ なども一方のみごちらが一方のみごちらが一方のみごちらが一方のみだ。

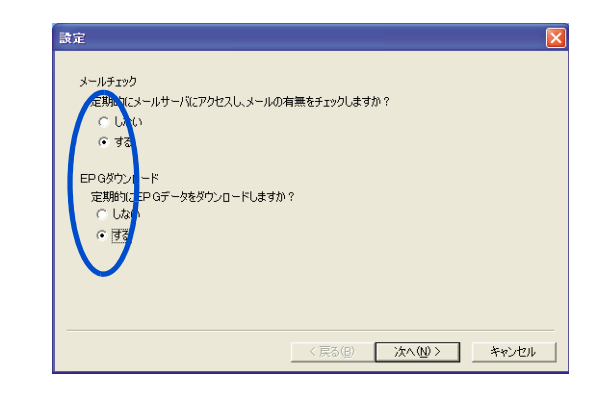

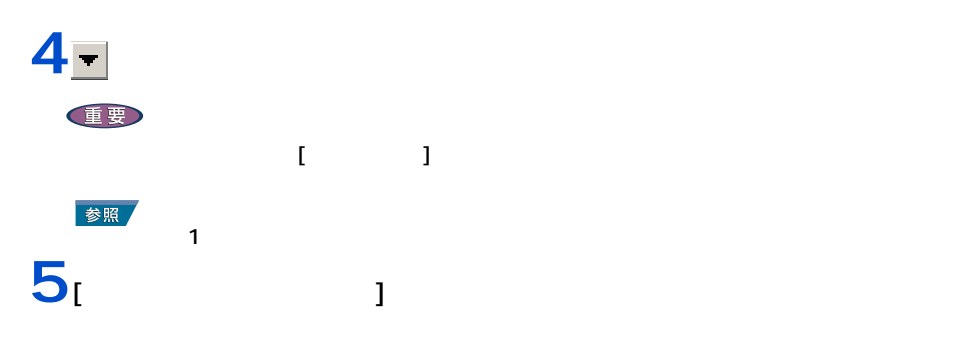

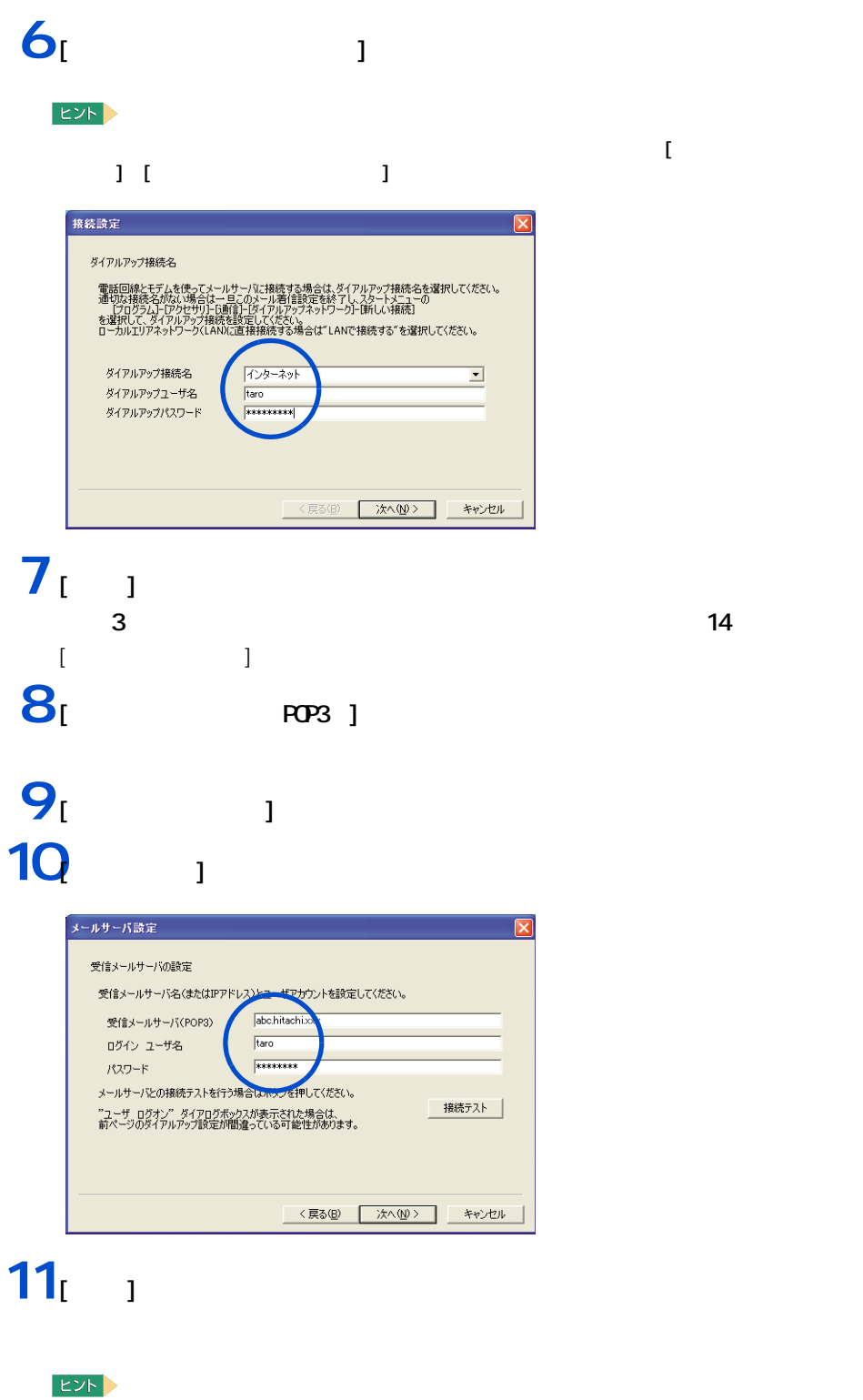

- [ 後続テスト ] ボタンをクリックして、接続テストを行うこともできます。

**12** (  $\blacksquare$ 

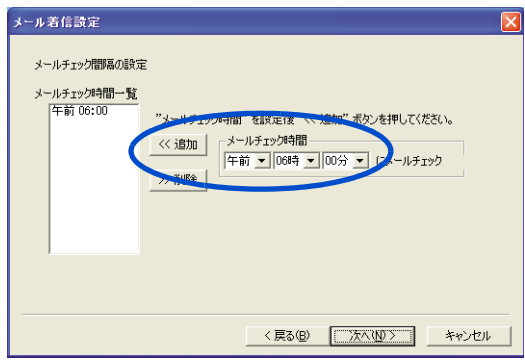

 $EYF$ 

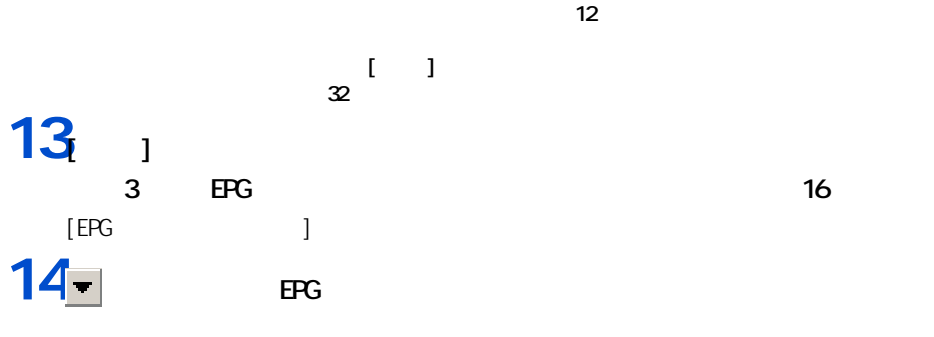

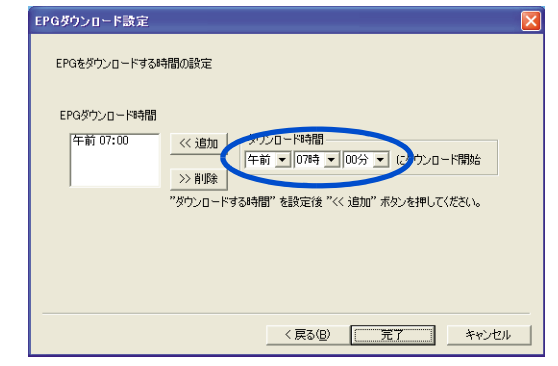

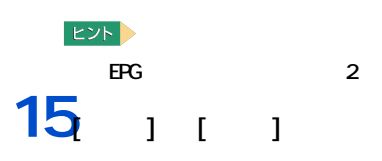

## 16cx

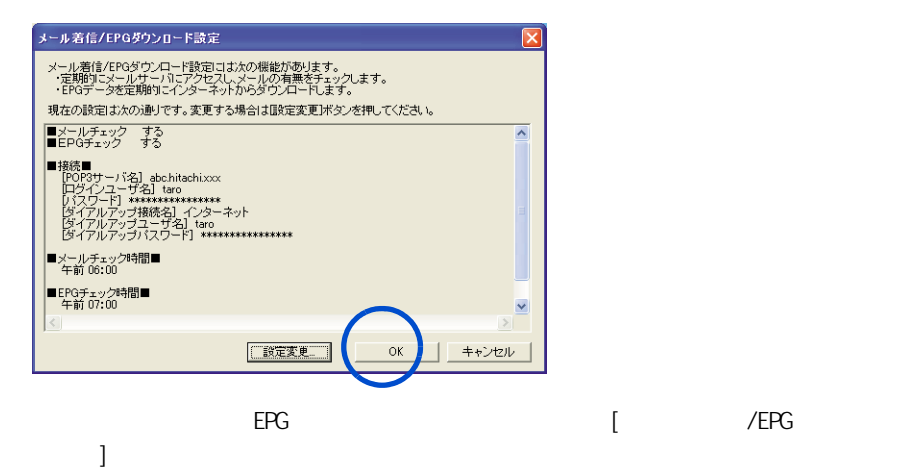

**1**

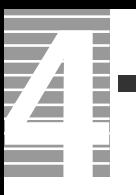

<span id="page-24-0"></span>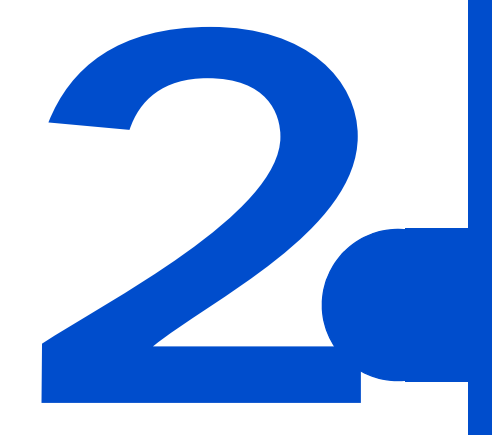

<span id="page-25-0"></span>4

HDD CPU

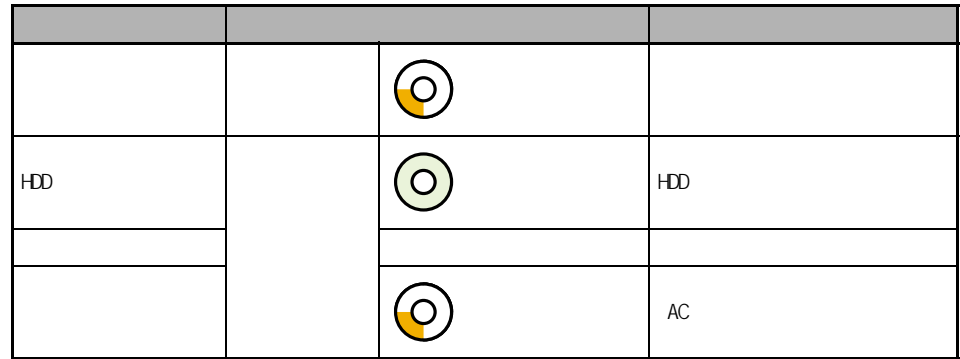

重要

<span id="page-25-1"></span> $\equiv$ 

・ ディスプレイの節電やスタンバイなど、節電機能と Direct3D スクリーンセーバーを組み合わせて使

 $PC$ 

 $i$  . LINK that is example to i.e.  $i$  and  $i$  and  $k$  and  $k$  and  $k$  and  $k$  and  $k$  and  $k$  and  $k$  and  $k$  and  $k$  and  $k$  and  $k$  and  $k$  and  $k$  and  $k$  and  $k$  and  $k$  and  $k$  and  $k$  and  $k$  and  $k$  and  $k$  and  $k$  $i$ . LINK  $i$ 

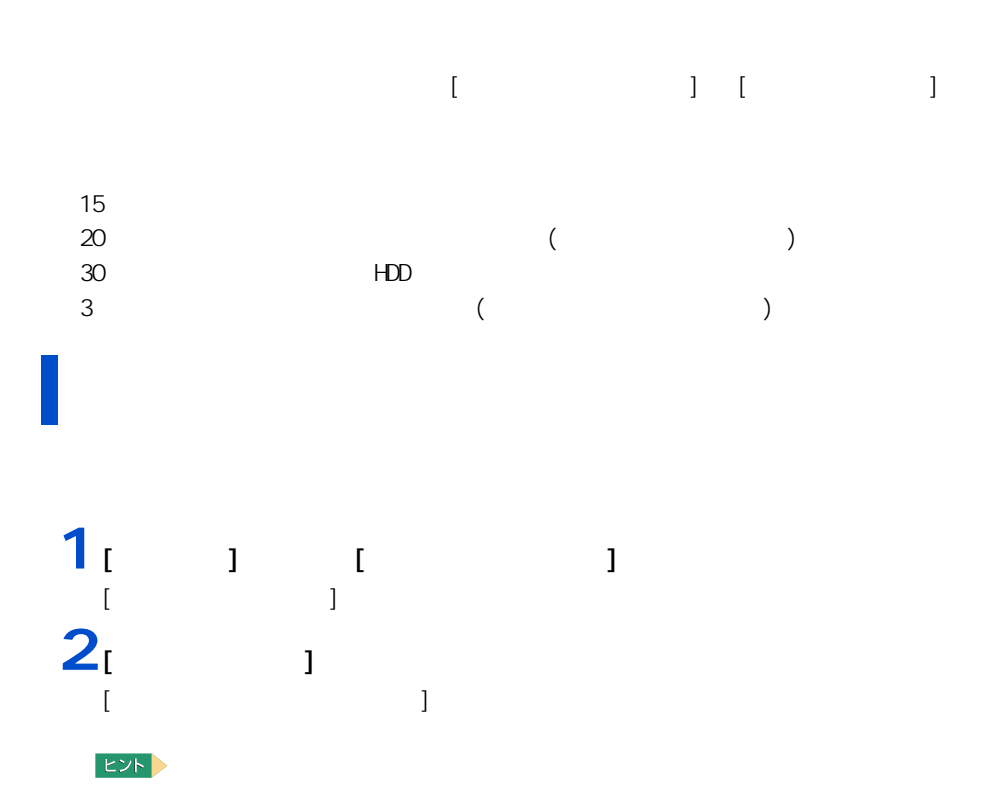

- 「コントロールパネル」 「コントロールパネル」 「コントロールパネル」 「コントロールパネル」 「コントロールパネル」 「コントロールパネル」 「コントロールパネル」

 $\bf{1}$  (  $\bf{2}$  ) and  $\bf{3}$  (  $\bf{4}$  ) and  $\bf{5}$ 

<span id="page-26-1"></span><span id="page-26-0"></span>自動で節電する

 $3<sub>i</sub>$  <sub>1</sub>

 $HDD$ 

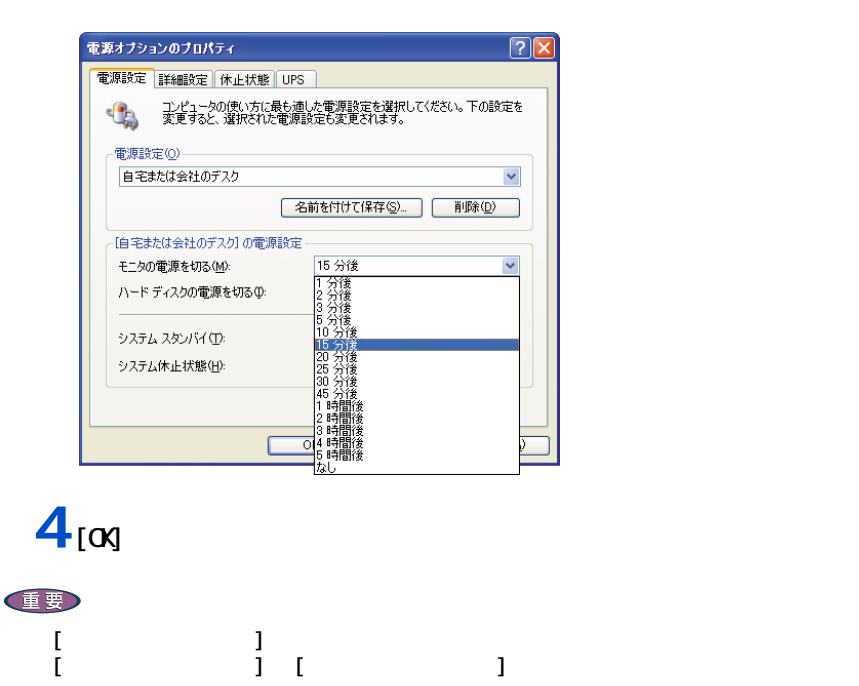

 $\overline{\mathbf{z}}$ 

I

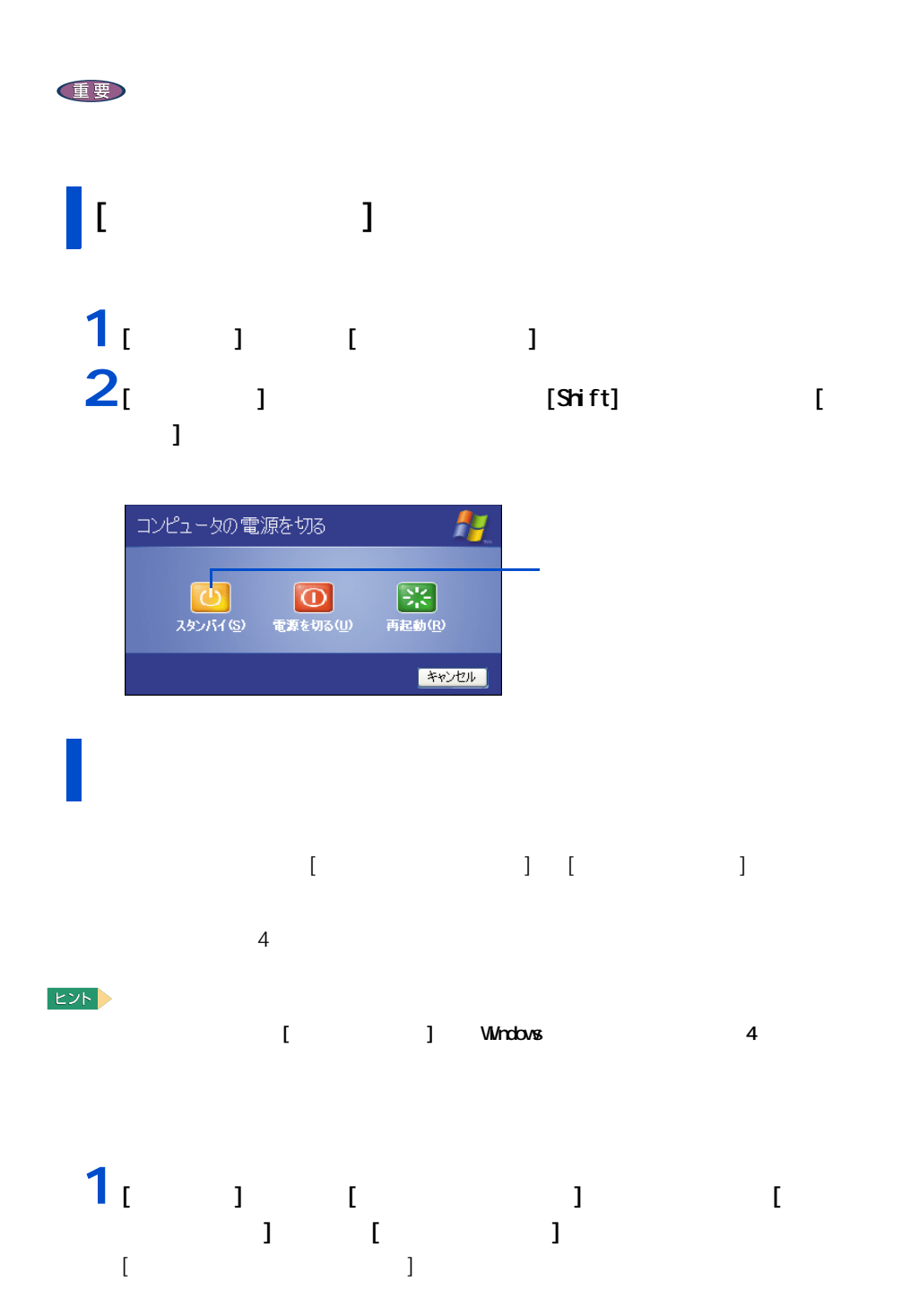

<span id="page-28-0"></span>すぐに節電する

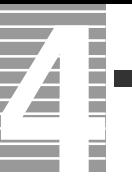

# $2<sub>i</sub>$  <sub>1</sub>

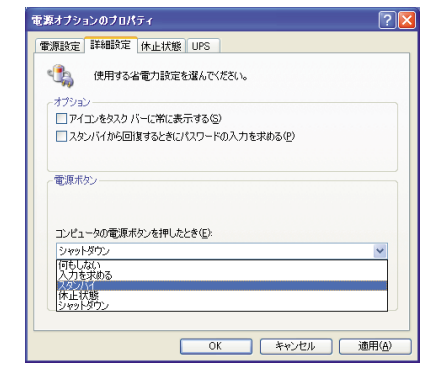

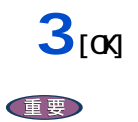

<span id="page-30-0"></span> $[Shift]$ 

| HDD  $HDD$  $[Shift]$  (  $($ 

・ マウスのボタンをクリックする ( スタンバイのみ )

重要  $\overline{4}$  $20$   $20$ 

[Shift]

 $EYF$ 

1 Windows [  $1$  ] [  $1$  $\blacksquare$   $\blacksquare$   $\blacks$ [ システムのプロパティ ] が表示される。  $2$ <sub>[ 1 [ 1 ]</sub> [ デバイスマネージャ ] が表示される。

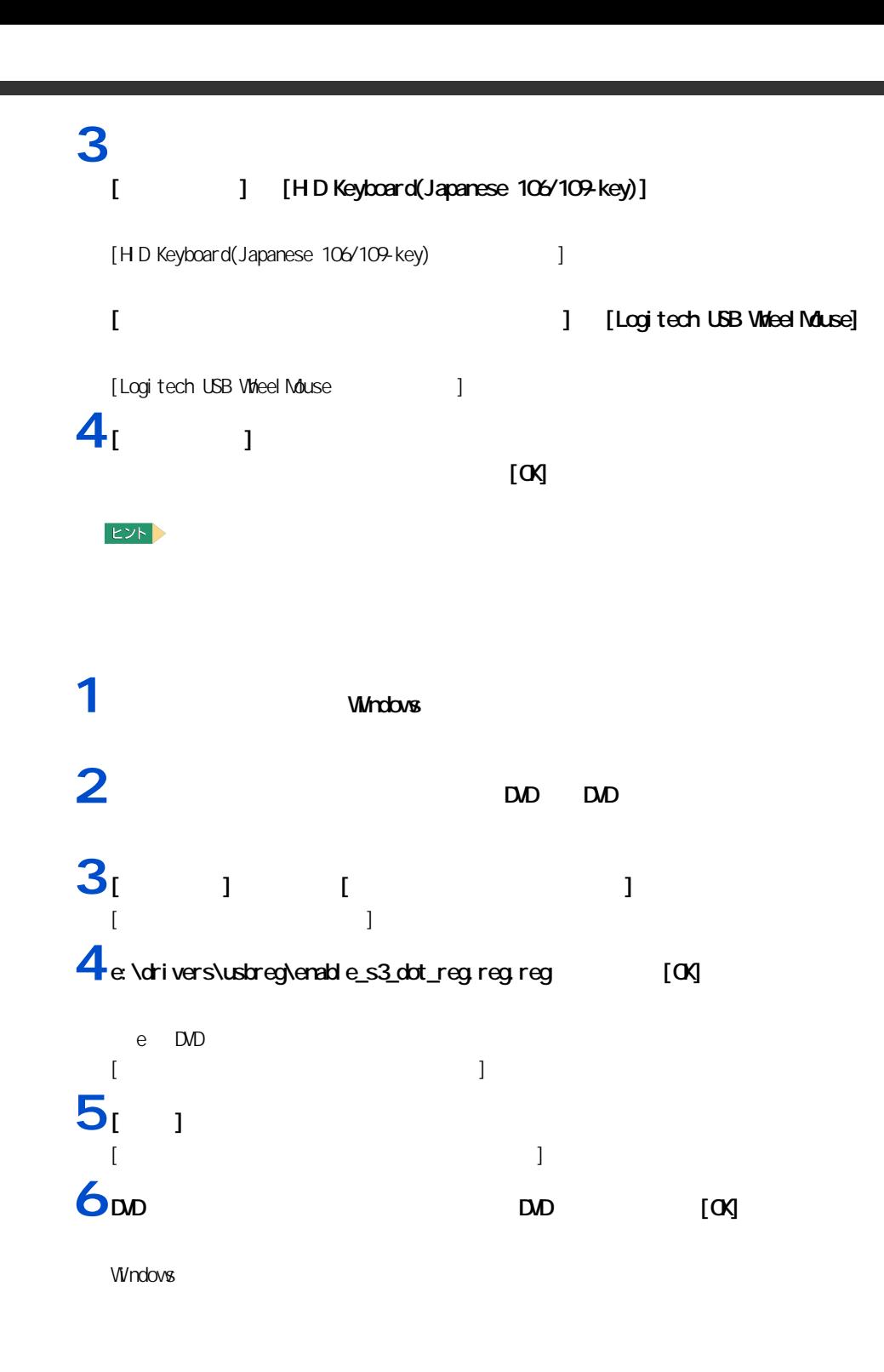

**Contract** 

Ē

**2**

### HDD FD CD-ROM CD-R CD-RW DVD-ROM

reserMail

<span id="page-32-1"></span><span id="page-32-0"></span>節電機能を使わないようにするとき

<span id="page-32-2"></span>節電機能を使わないようにするには

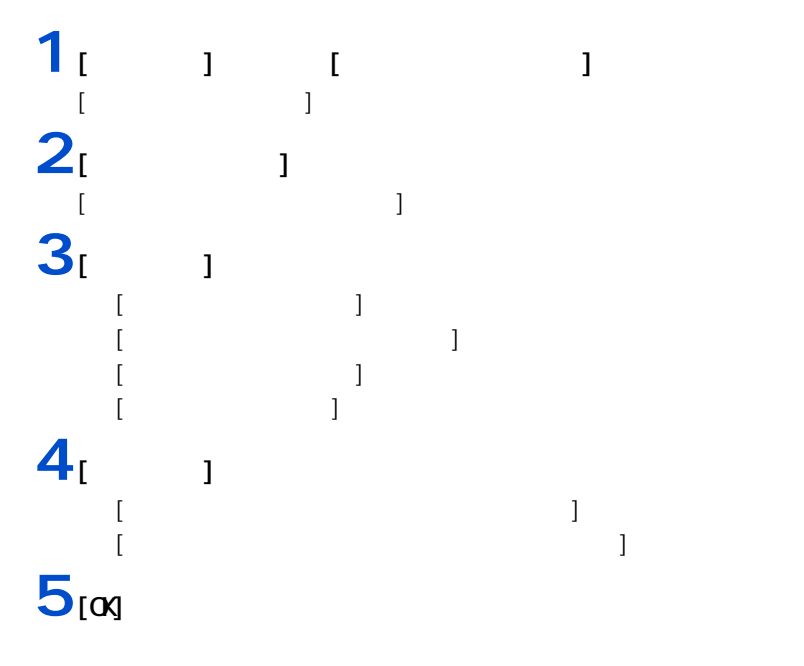

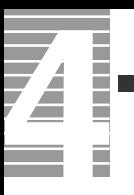

<span id="page-34-0"></span>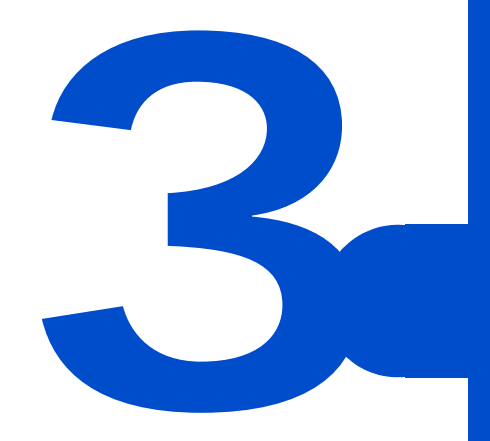

<span id="page-35-0"></span>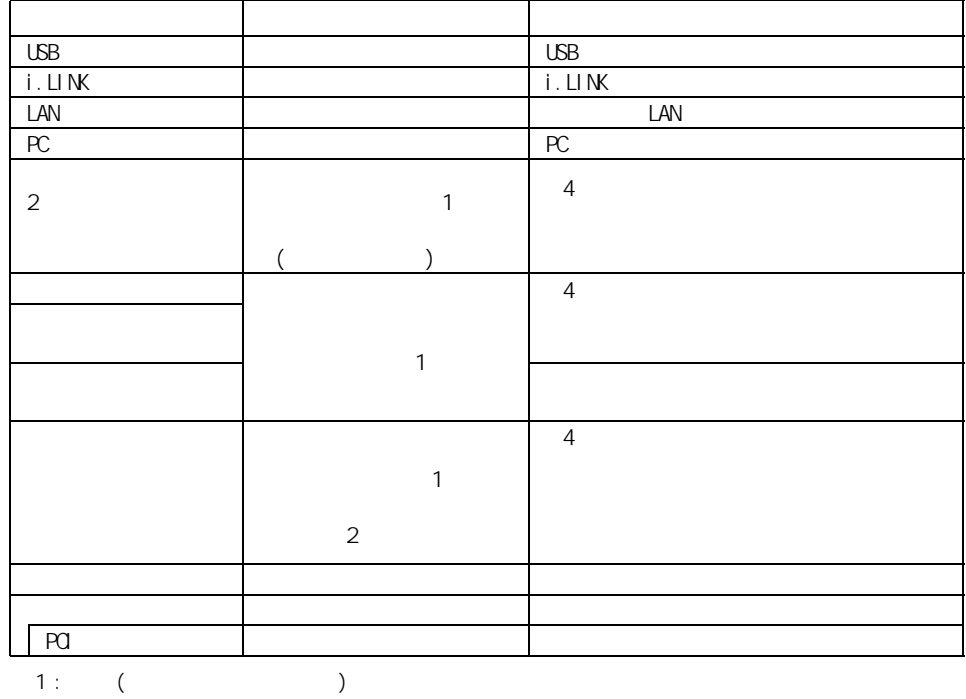

 $2$  :

<span id="page-35-1"></span>周辺機器と必要なケーブル類

E<sub>2</sub>

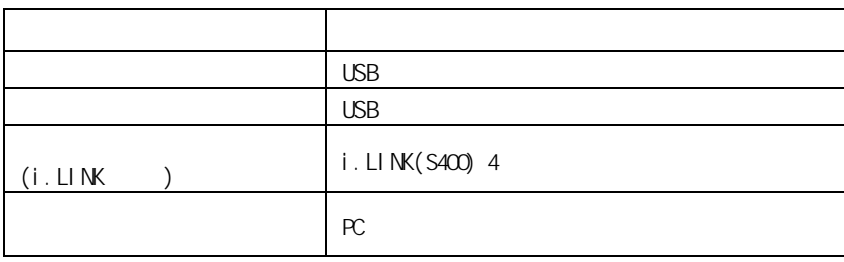

重要

USB2.0 USB2.0 USB2.0 USB ひともとの USB けいしん USB ひともの USB かいしん しらい
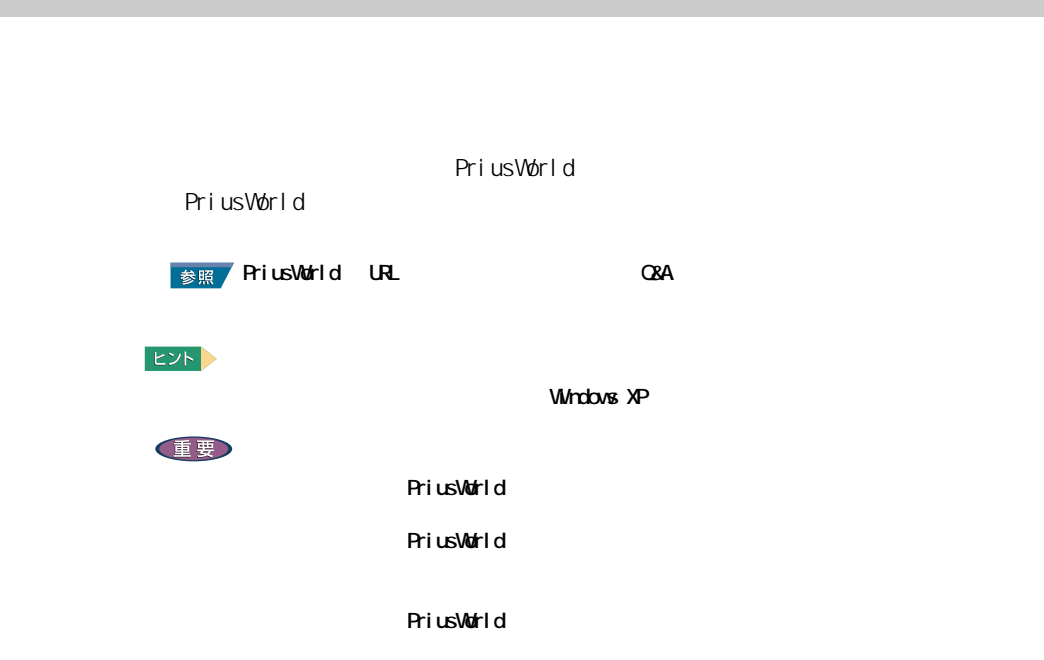

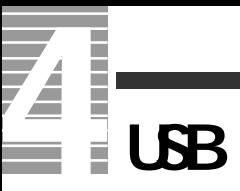

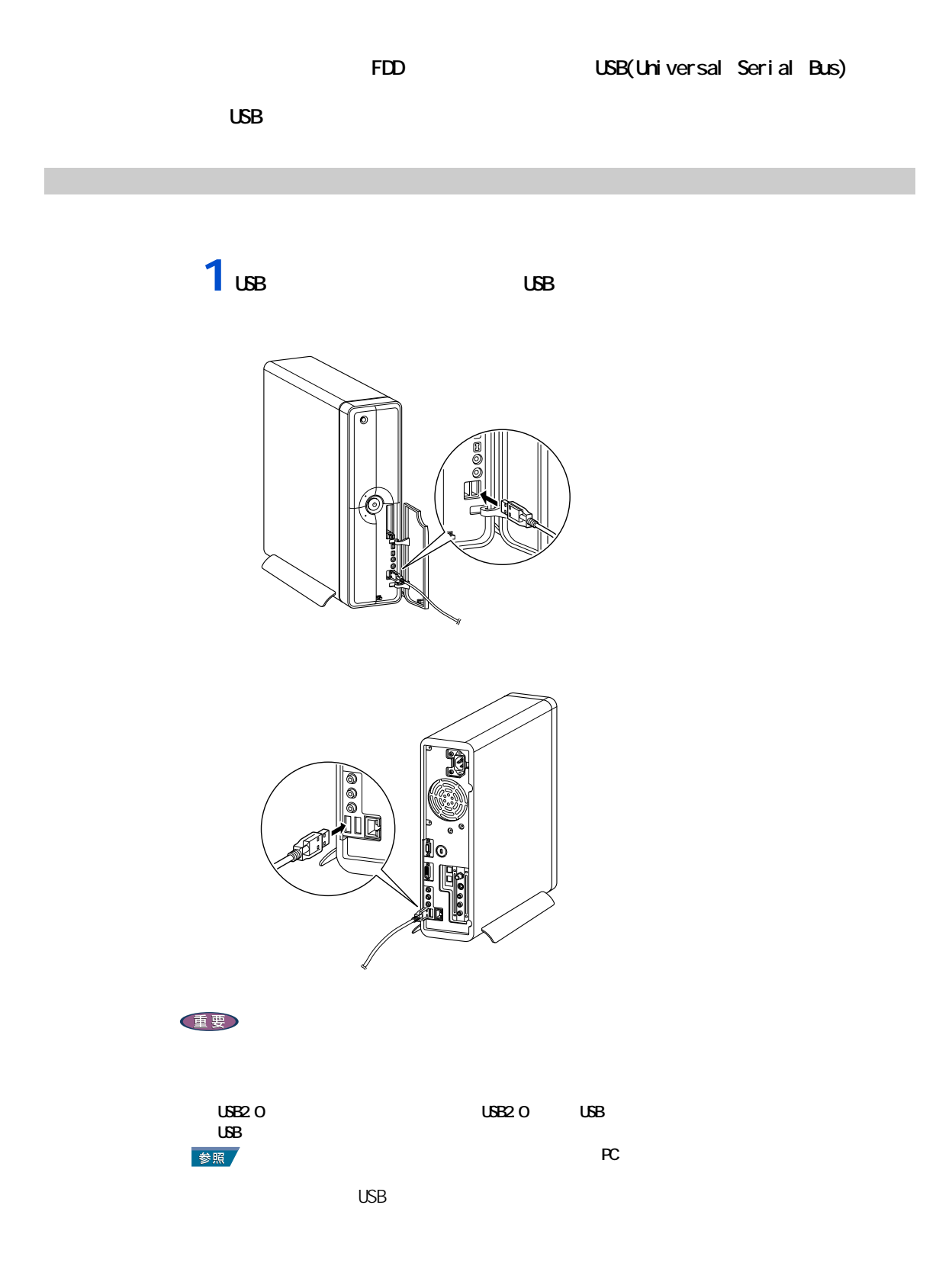

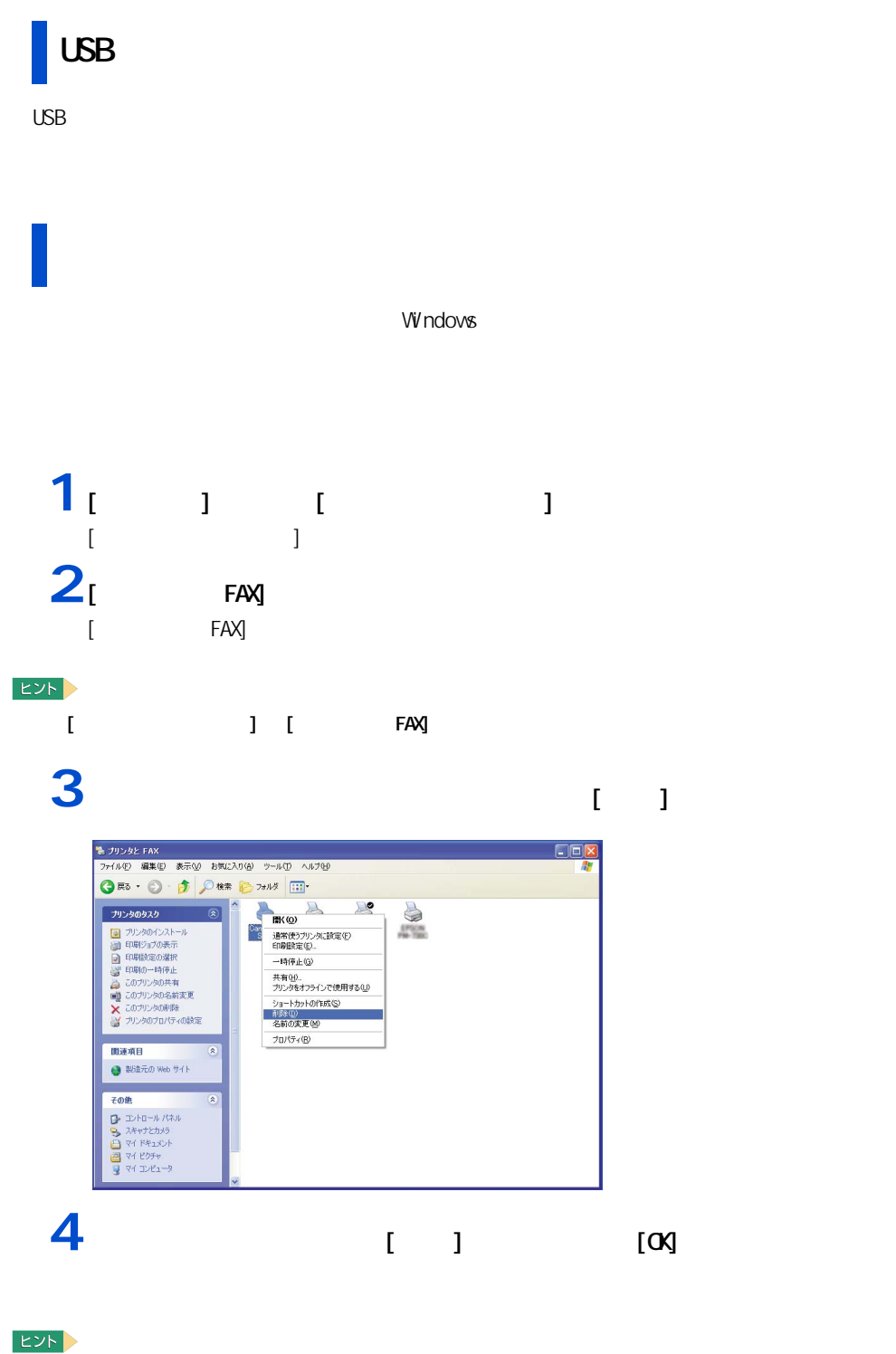

 $[**OX**]$   $\qquad \qquad$ 

**3**

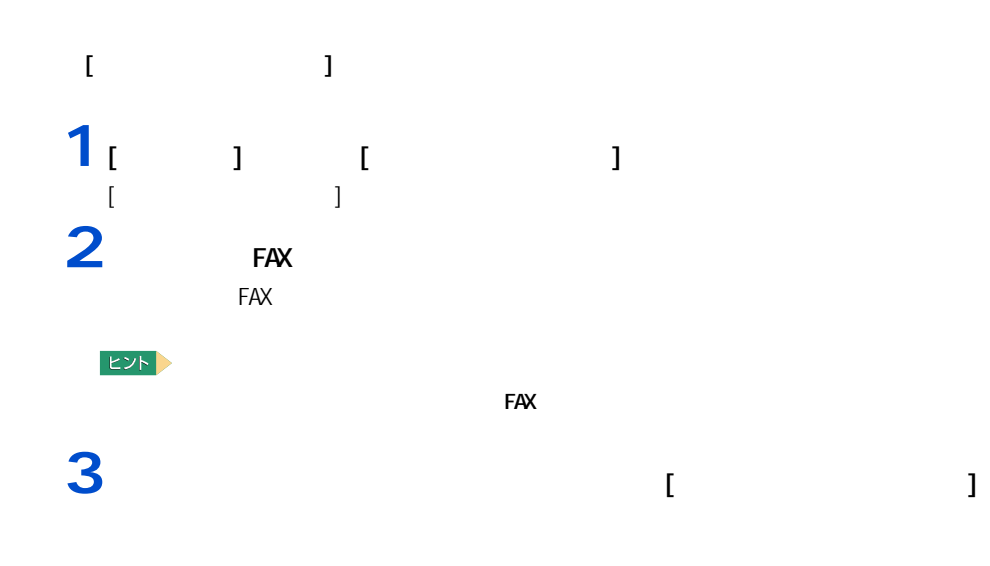

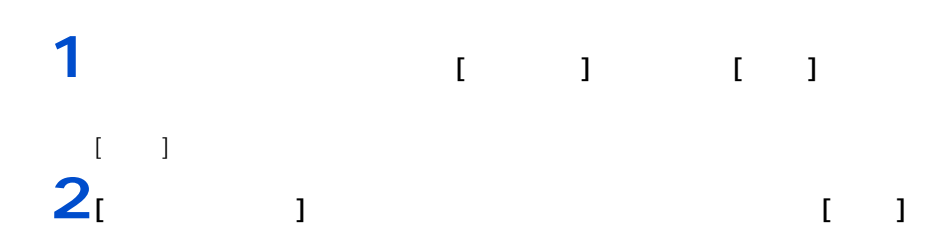

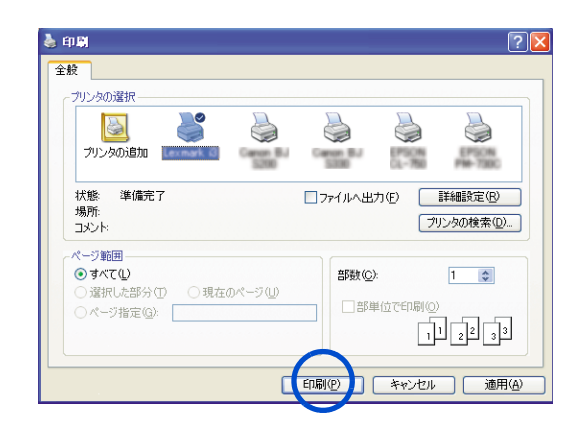

 $EY$ 

# **i**.山K

 $\mathbf{i} \cdot \mathbf{L} \mathbf{l}$  NK  $\mathbf{i}$  . LINK i.LINK

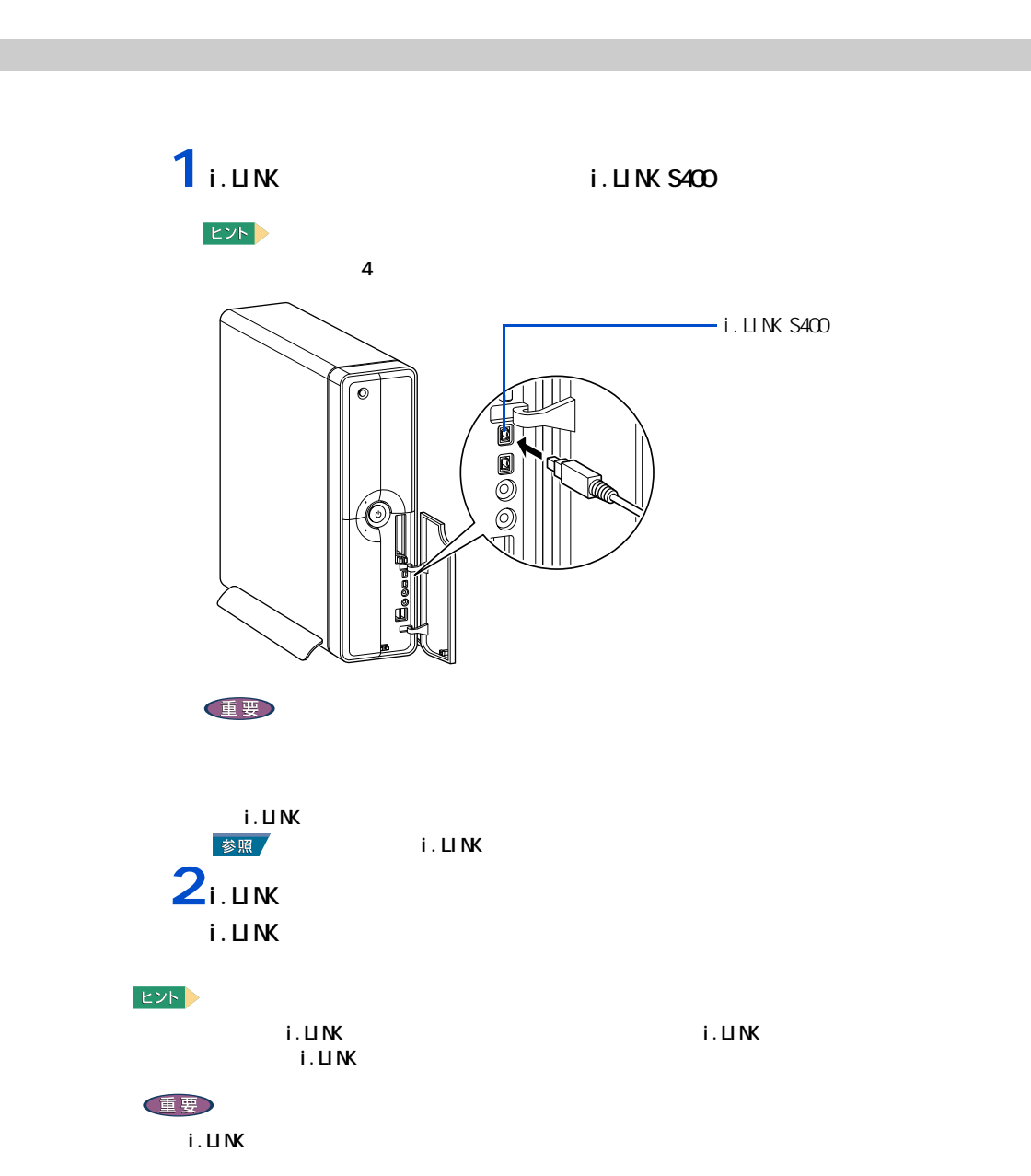

「ハードウェアの安全な取り外し」について→本章の「PC カード」[「取り外し手順」](#page-43-0)「取り外し手順」「取り外し手順」「取り外し手順」「取り外し手順」「取り外し手順」「取り外し手順」「取り外し手順」「取り外し手順」「取り外し手

ー<br>-<br>LAN  $\overline{\mathbf{A}}$ 

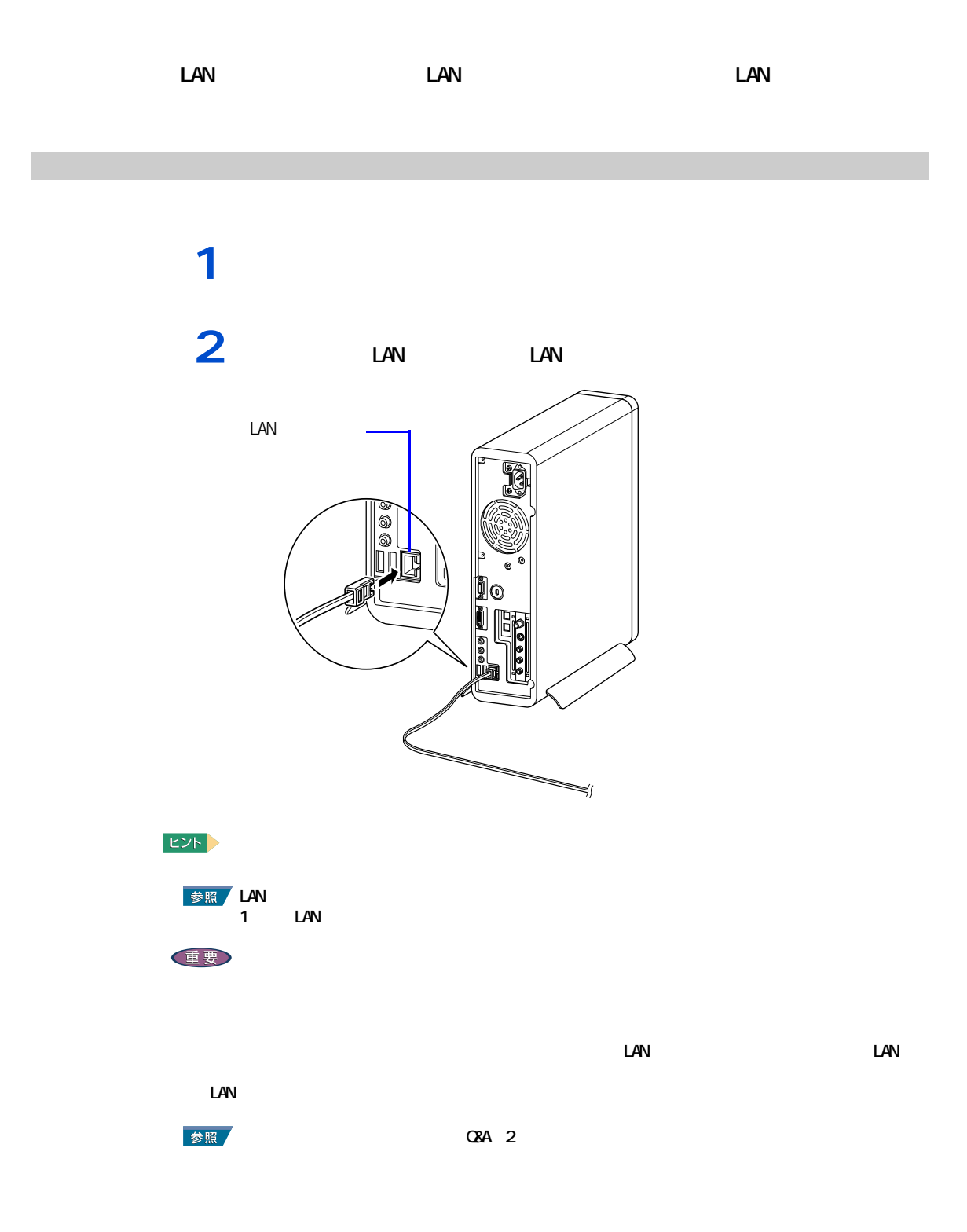

#### <span id="page-42-0"></span>このパソコンには、PC カードスロットが 2 つ用意されています。PC カードス <u>SCSI PC</u> 30 and  $\overline{C}$ PC 2012 - PC 2012 - PC 2012 - PC 2012 - PC 2012 - PC 2012 - PC 2013 1 TYPEI/TYPEII/TYPEIII Card Bus TYPEI/TYPEII Card Bus

 $PC$ 

#### EXP >

挿入手順

Type III PC 1 1

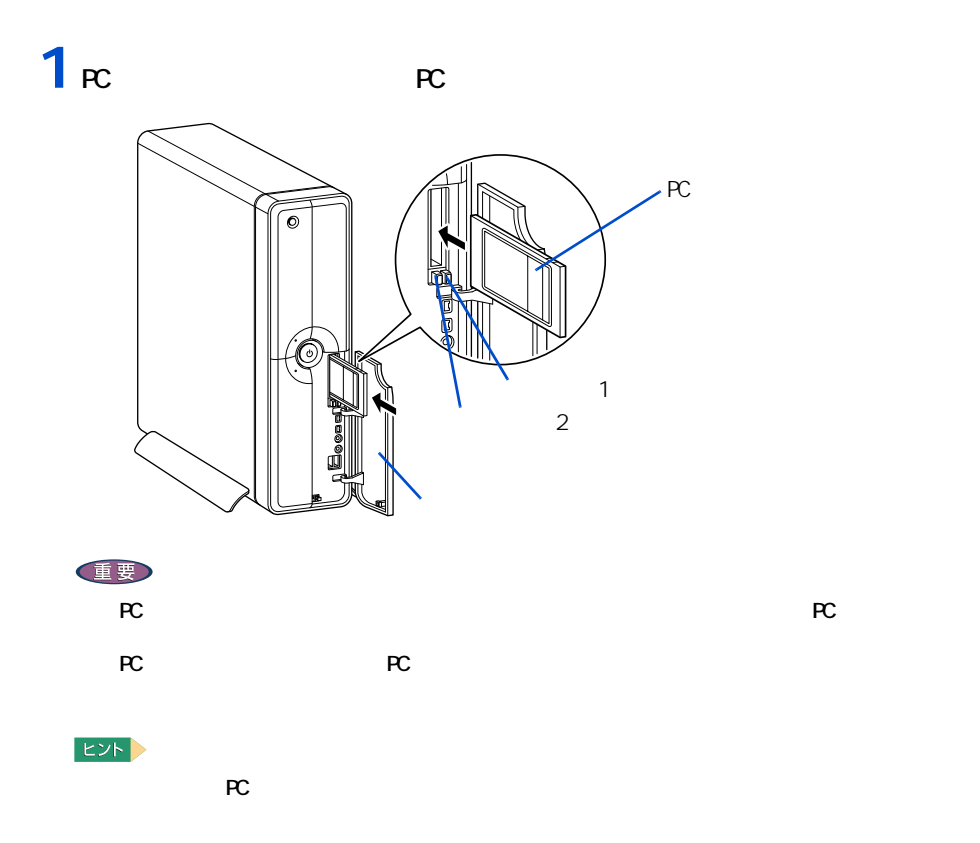

 $\overline{4}$ 

<span id="page-43-0"></span>取り外し手順

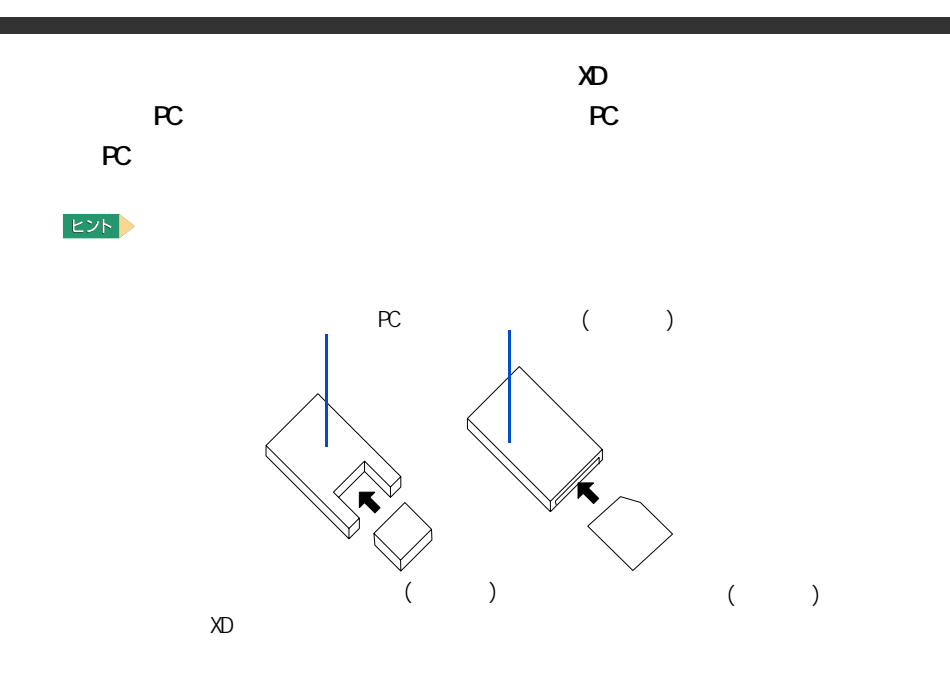

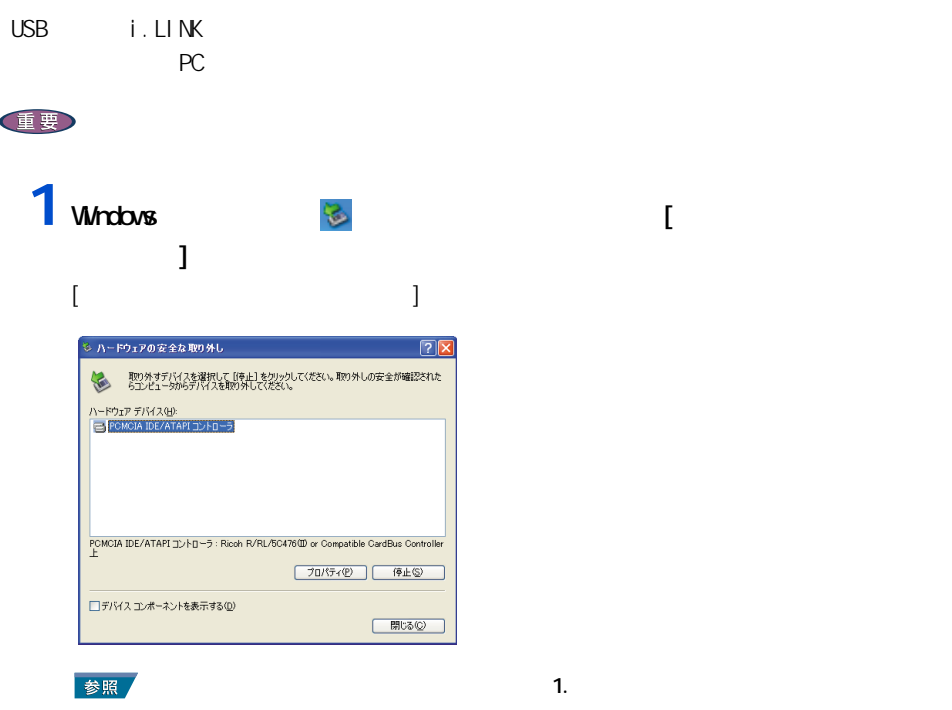

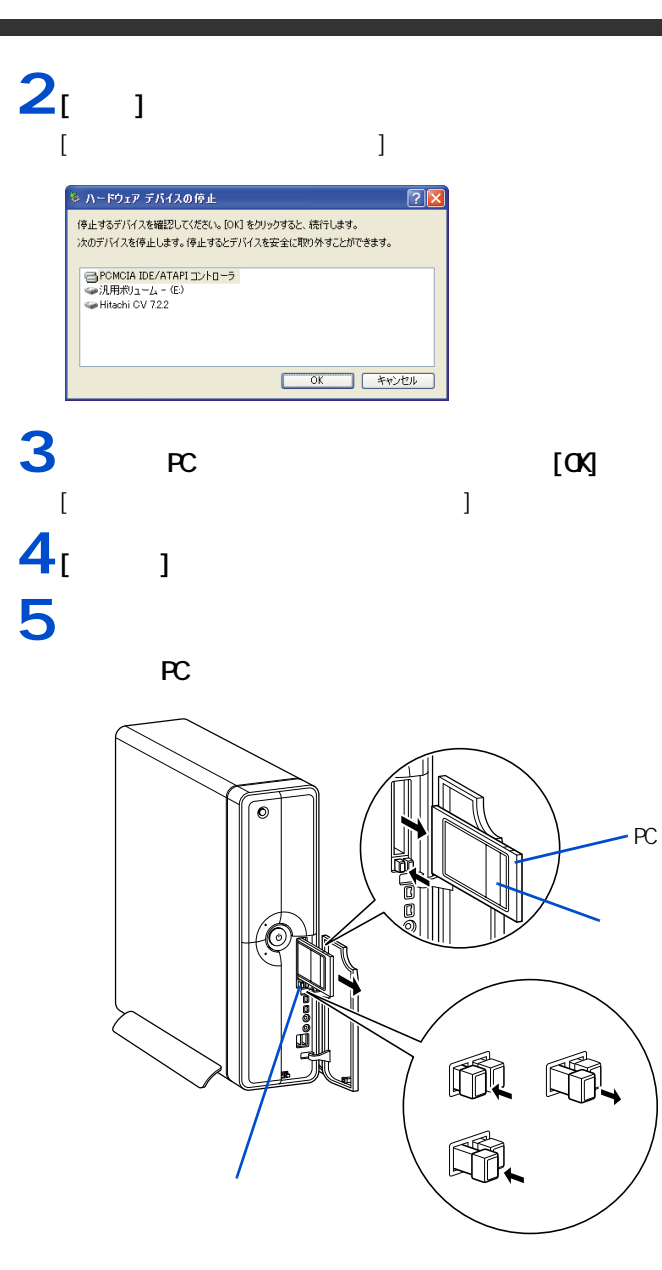

**THE SECTION** 

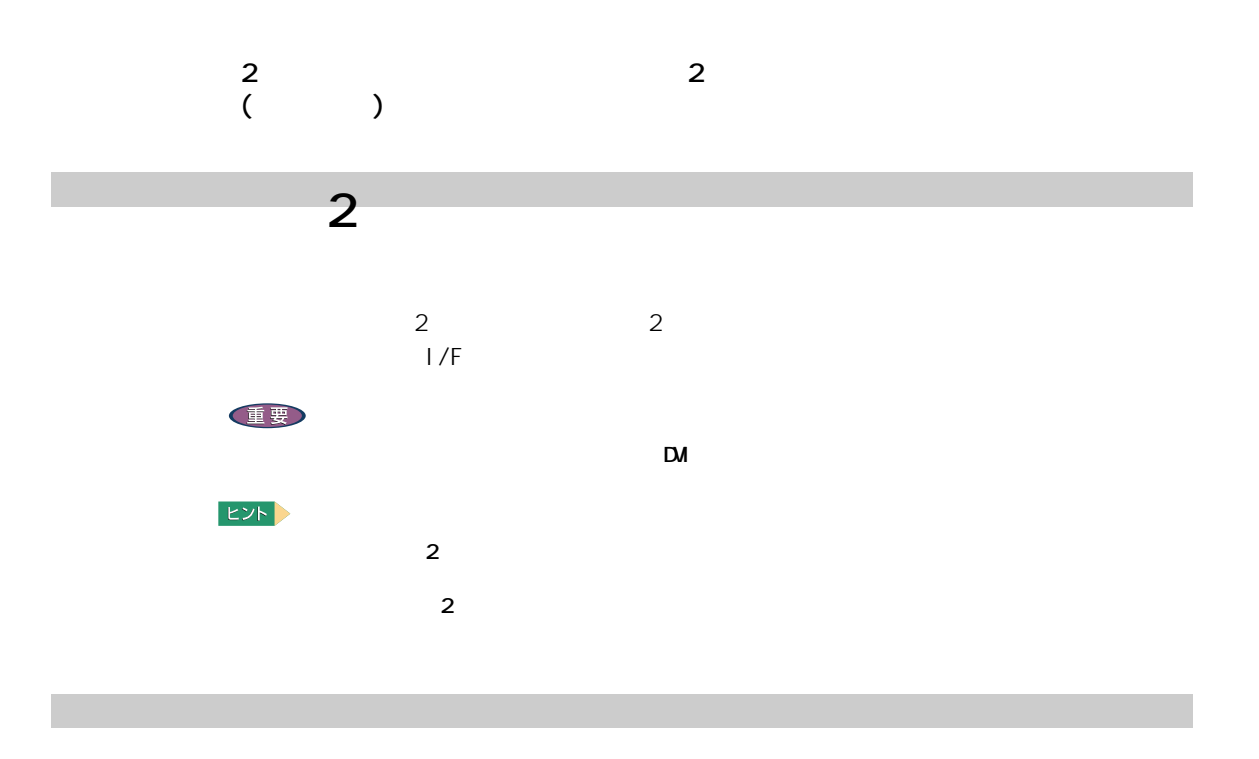

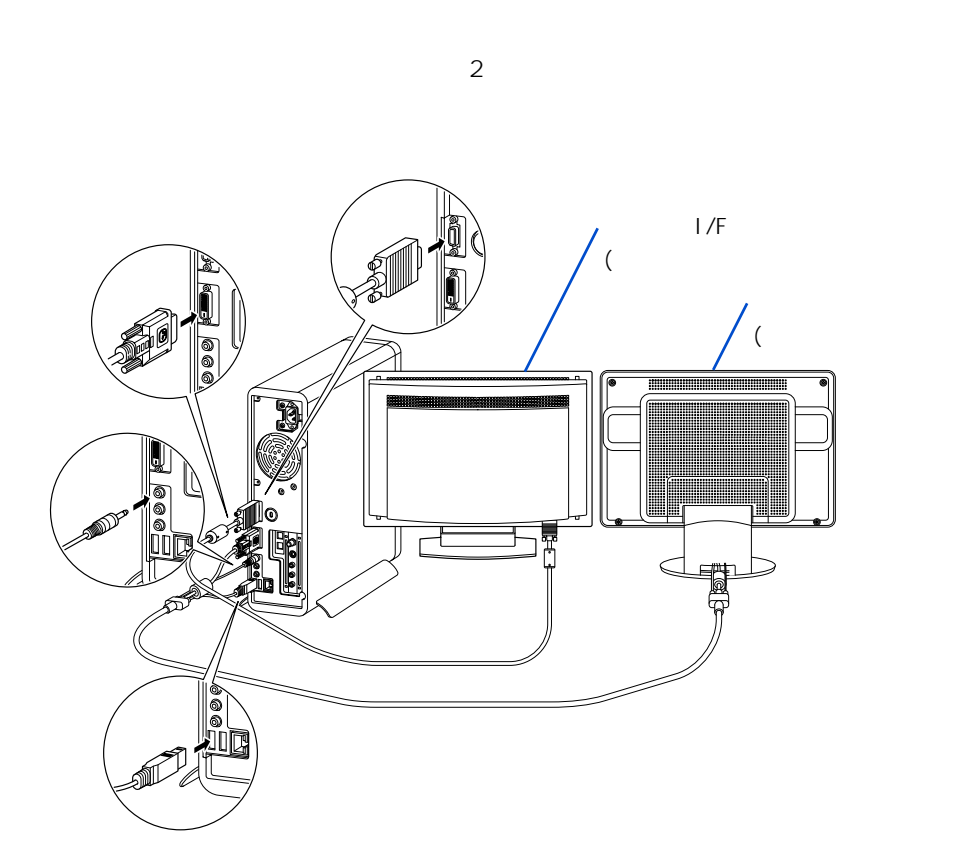

 $2$ **1** [  $\overline{\phantom{a}}$  ]  $\overline{\phantom{a}}$  $\blacksquare$  )  $\blacksquare$  [ ]  $\blacksquare$ [ 画面のプロパティ ] が表示される。 ヒント  $\begin{bmatrix} 1 & 1 & 1 \end{bmatrix}$ ) and  $\bf{j}$  and  $\bf{k}$  and  $\bf{k}$  and  $\bf{k}$  and  $\bf{k}$  $2<sub>1</sub>$  ]  $<sub>1</sub>$   $<sub>1</sub>$   $<sub>3</sub> S GCD G51 M53$ </sub></sub></sub>  $\overline{S}$  S 650\_651\_M650\_740 ]  $3<sub>l</sub>$   $1<sub>l</sub>$   $1<sub>l</sub>$ 

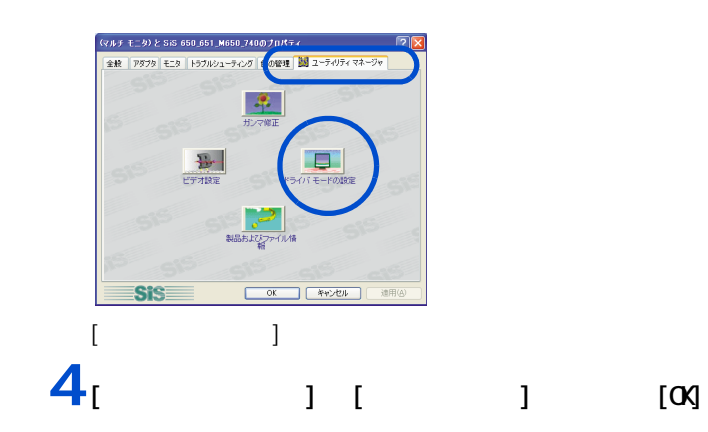

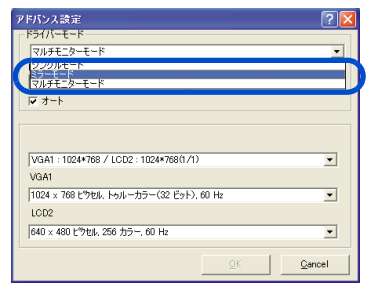

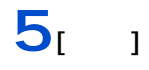

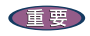

ー

 $\mathsf{D}\mathsf{D}\mathsf{D}$ 

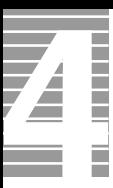

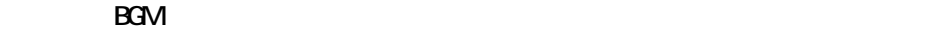

接続方法

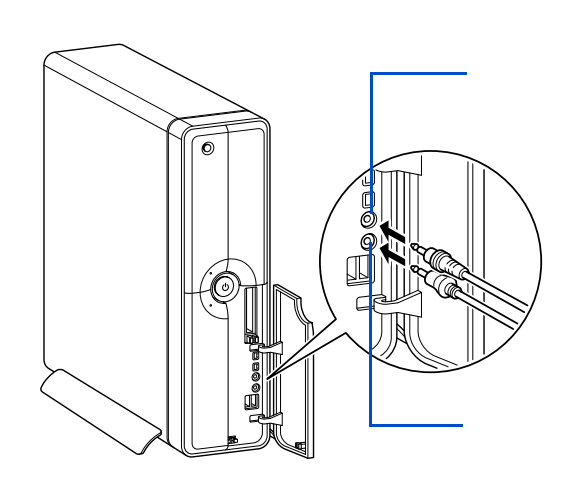

**1** パソコン前面のヘッドホンコネクターにヘッドホンのコネクターを、マイクコ

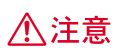

マイクを使って録音する

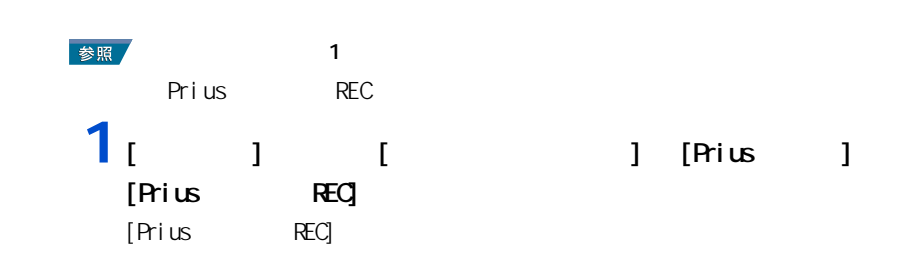

## $2<sub>[ ]</sub>$  ]

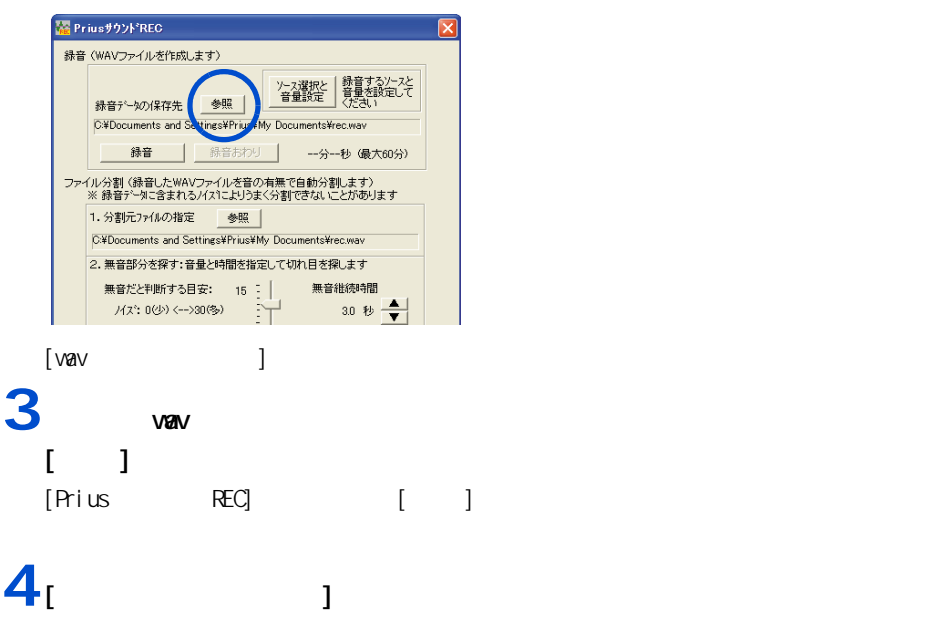

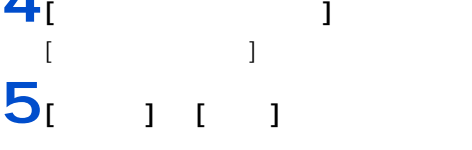

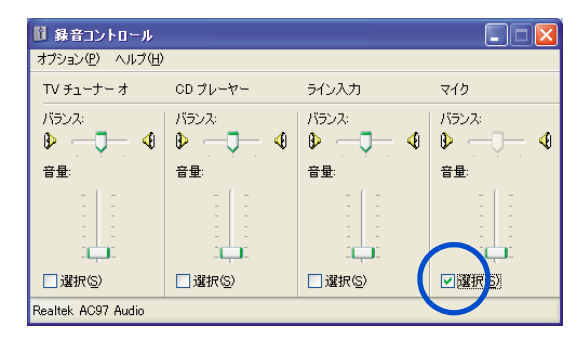

 $6$  [ × ]

 $7<sub>i</sub>$  <sub>1</sub>

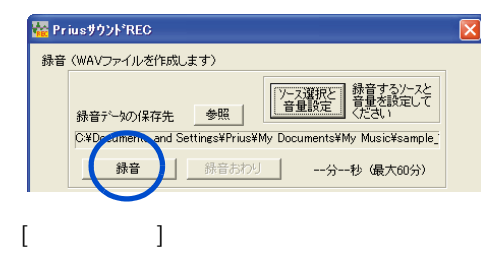

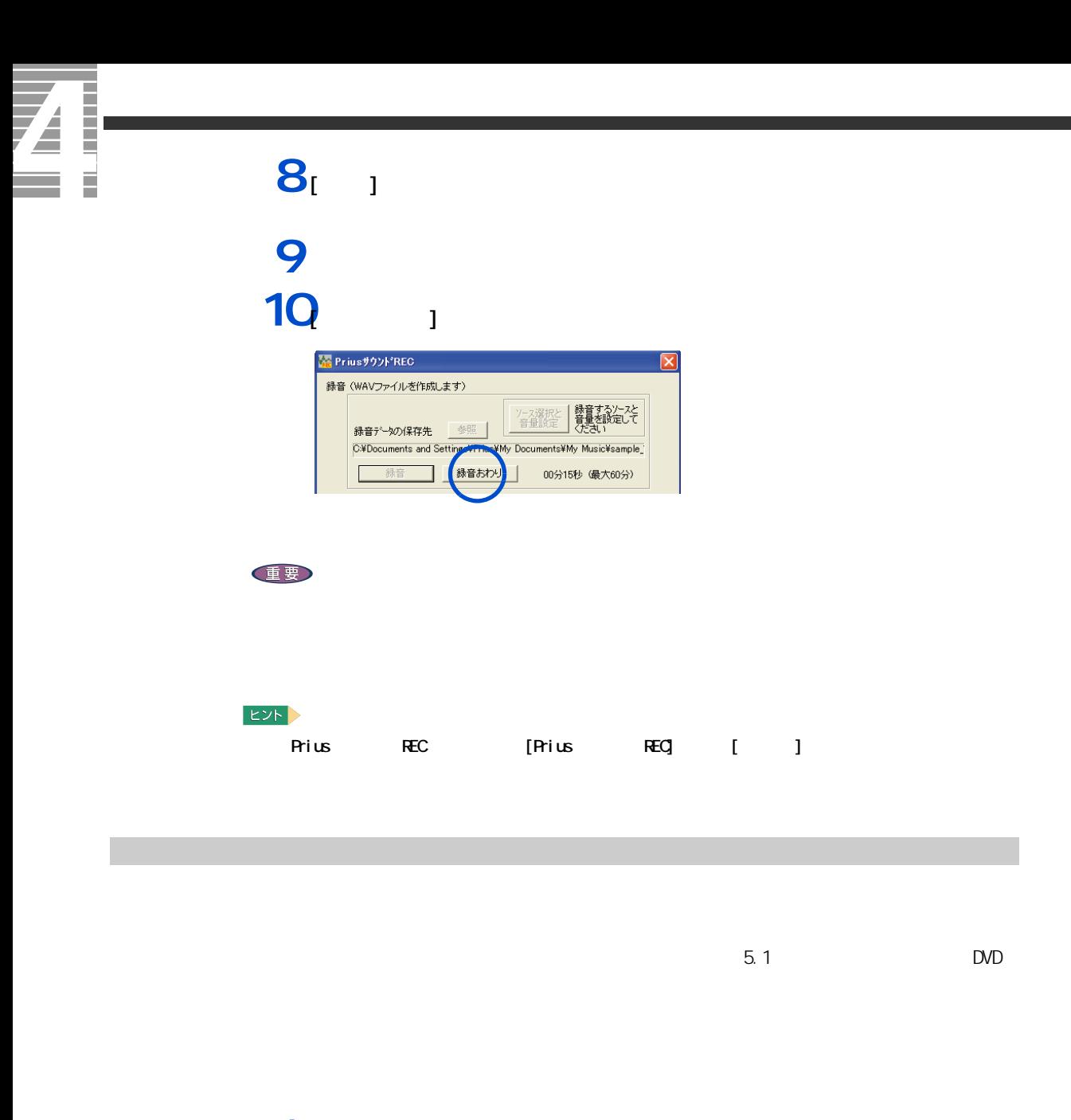

1 [  $\overline{\phantom{a} \phantom{a} \phantom{a}}$  [  $\overline{\phantom{a} \phantom{a} \phantom{a} \phantom{a} \phantom{a} }$  [InterVideo WinDVD4 for Hitachi] [InterVideo WinDVD4 for Hitachi] WnDVD  $2 \text{p}$   $\alpha$ 重要 DVD DVD

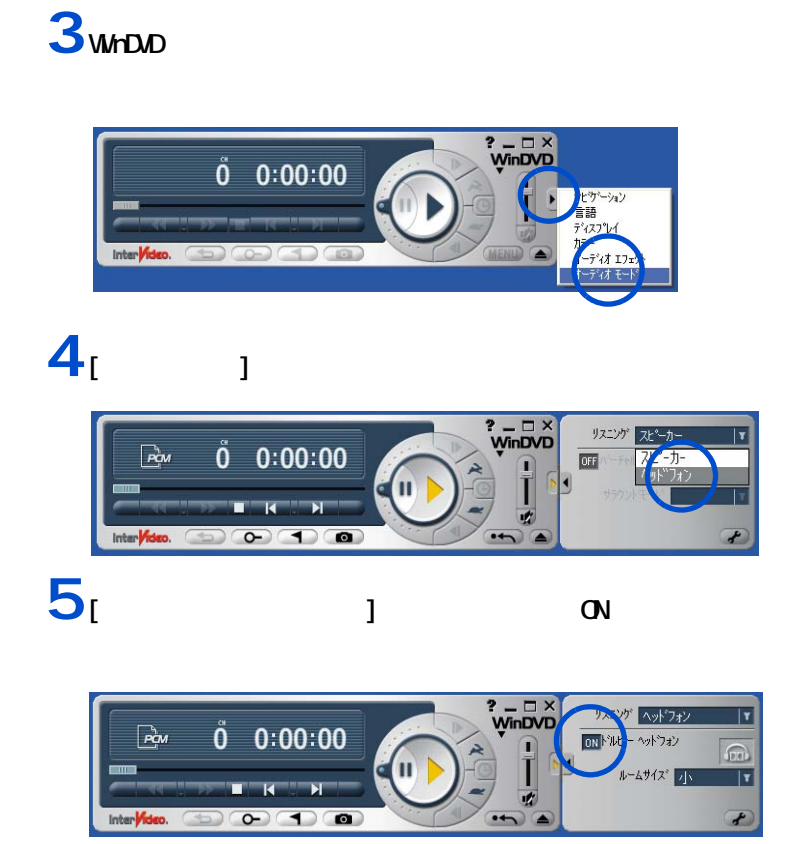

MHDJD

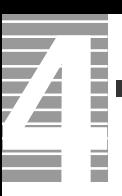

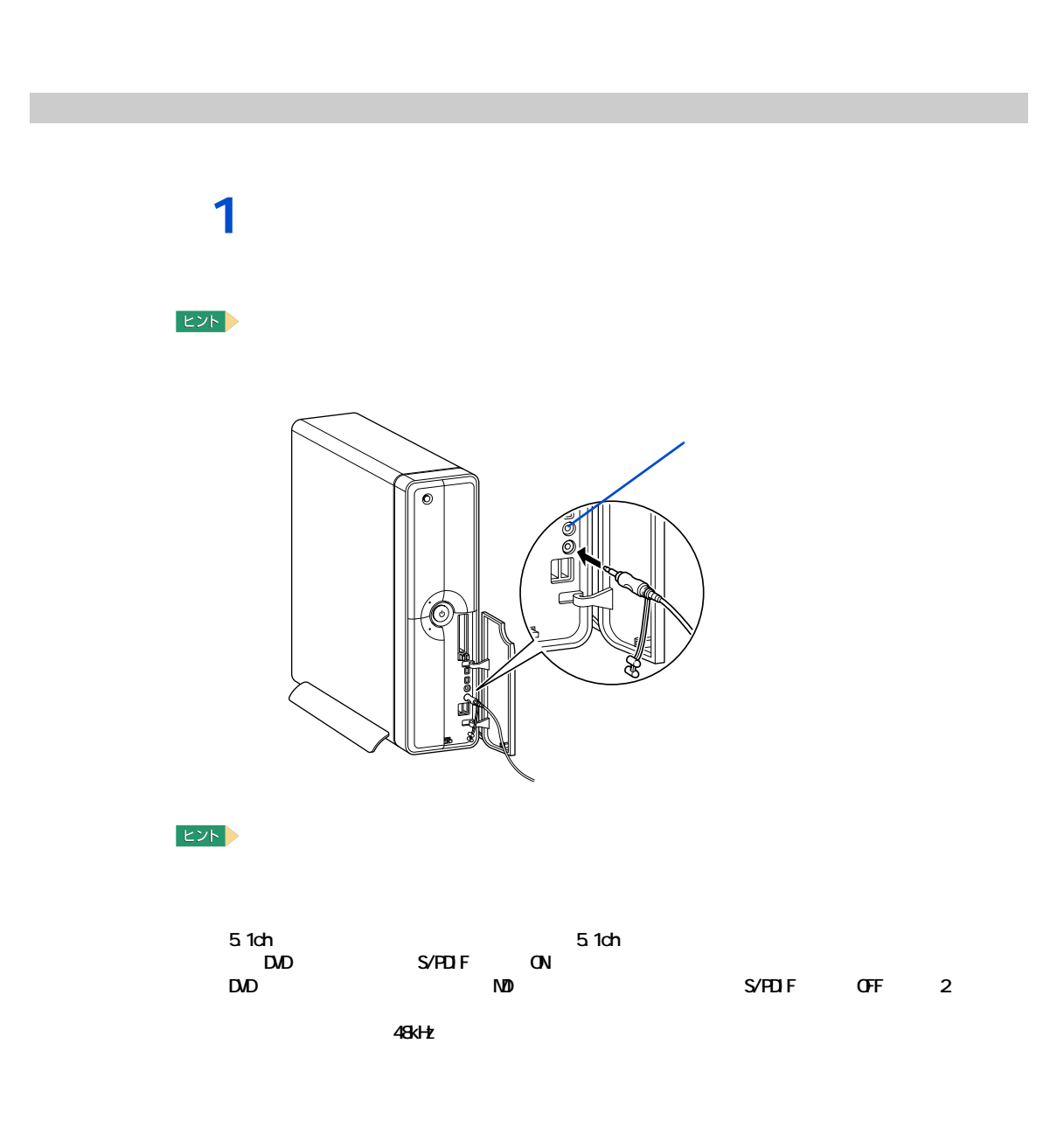

 $\Lambda$ 

### △警告

作業時の注意点

△注意

 $C$ PU  $C$ PU  $C$ PU  $C$ PU  $C$ PU  $C$ 

<span id="page-52-0"></span>**パソコンカバーの取り外し / 取り付け**

 $30$ 

### △注意

注意

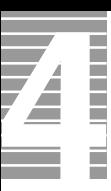

ー

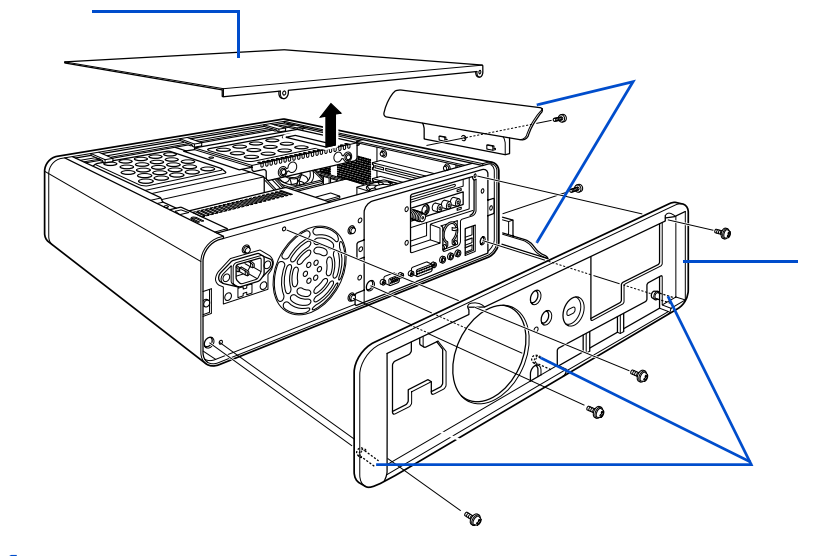

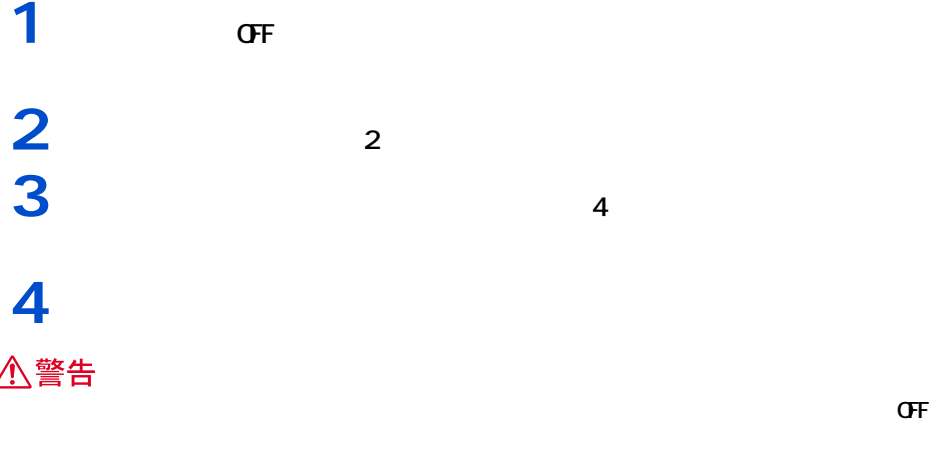

重要

**1** パソコンカバー③、背面保護カバー②、パソコンスタンド①を取り外しと逆の △警告

重要

━━━

<span id="page-55-0"></span>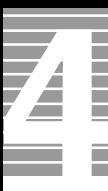

#### 1024MB

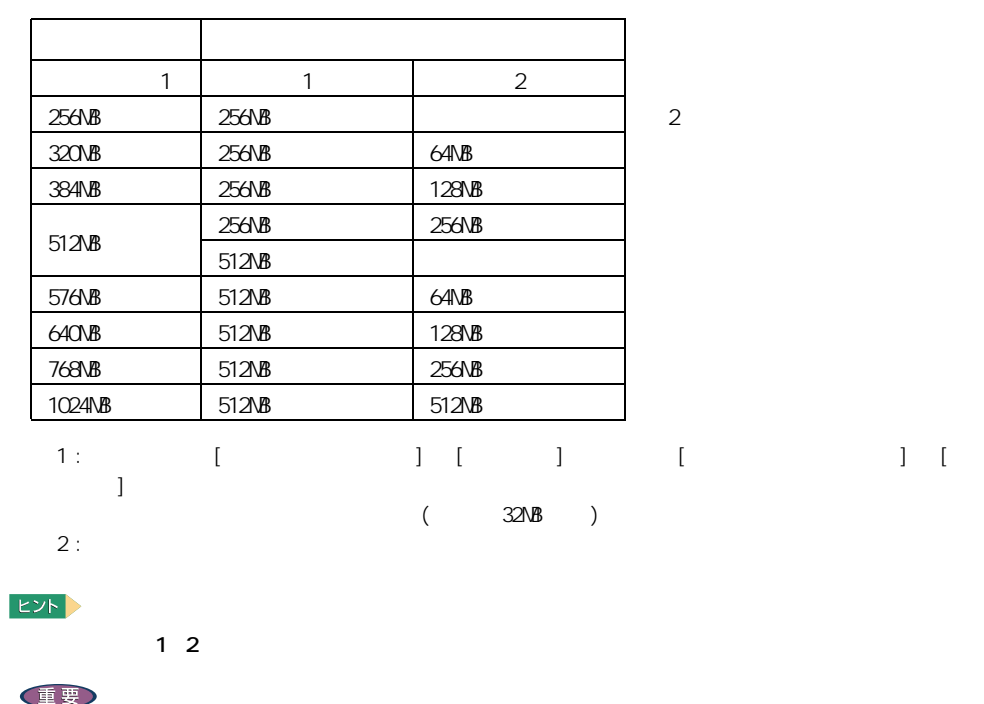

メモリーボードとメモリーボードソケットの組み合わせかた

 $\overline{7}$ 

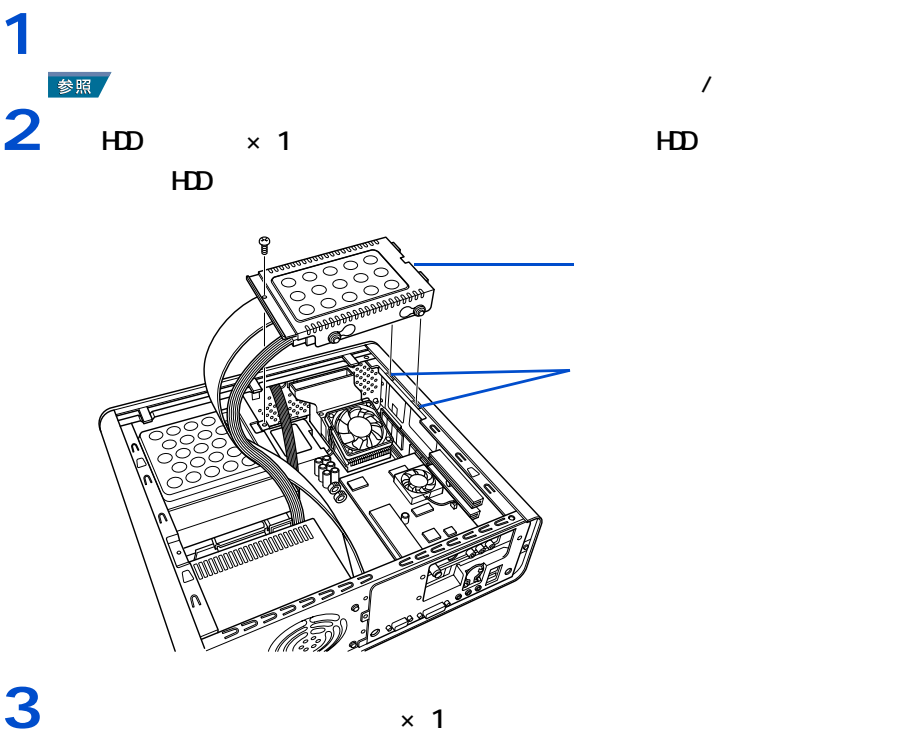

<span id="page-56-0"></span>━━━

 $3$ cm

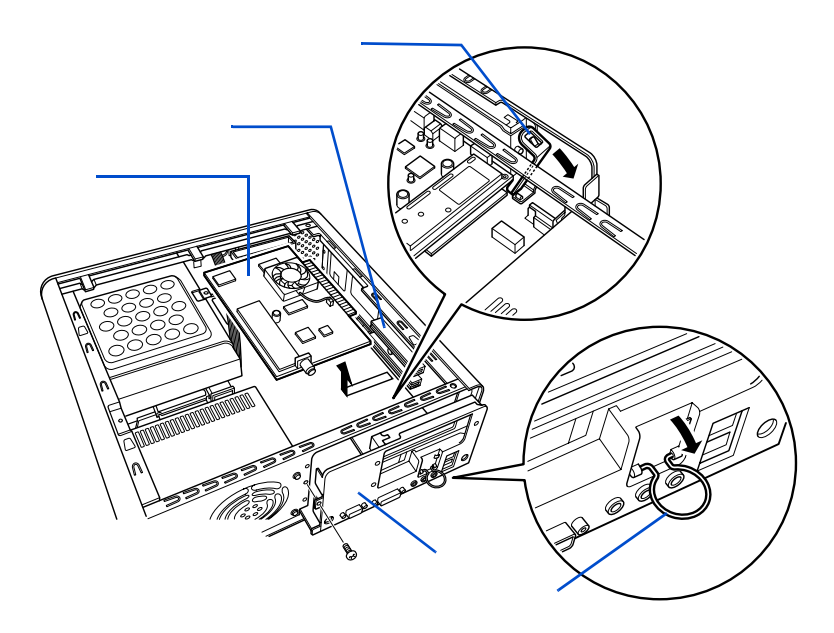

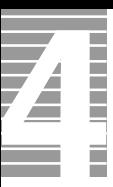

**4** メモリーボードを取り付けるソケットのレバーを外側に倒し、ソケットにメモ

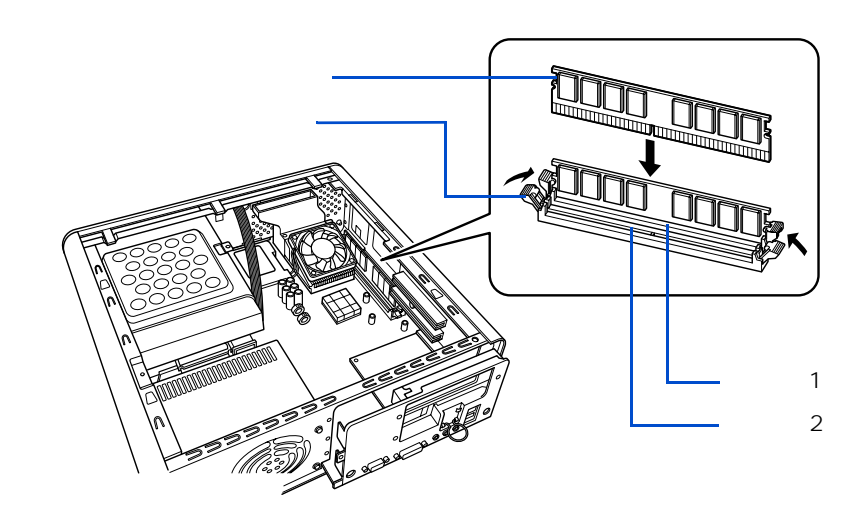

 $\left\vert \mathsf{E}\mathsf{Y}\mathsf{h}\right\vert$ 

**5** テレビキュートの両端を持ち交互に送る **6** コネクターズ コネクターズ エネクターズ エネクター 7 но<br>8 **8** パンコンスタンド △警告 E<sub>2</sub>  $\begin{bmatrix} 1 & 1 & 1 \end{bmatrix}$   $\begin{bmatrix} 1 & 1 & 1 \end{bmatrix}$  $($  32MB  $)$ 

1 [<br>2 [ 1 [ ] ] [ ] ] [ ] ] ] ]  $\Box$ 2 [ ] [  $\sim$  ]  $\sim$  [  $\sim$   $\sim$  1  $\sim$  1  $1$ 3 [Pixela MPEG Capture Board 2] がんだいるいちょうかい

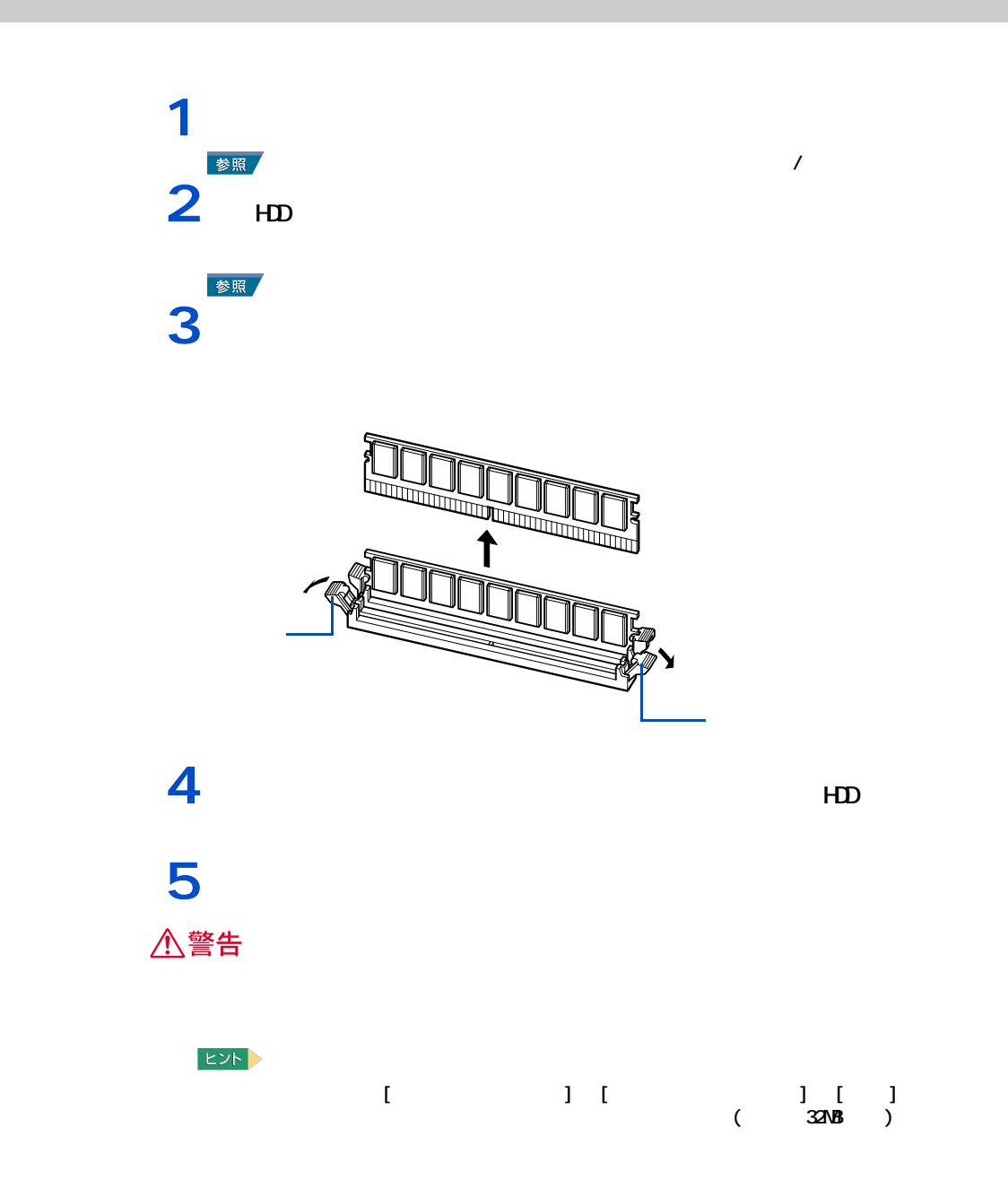

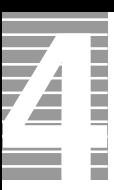

このパソコンには、拡張スロットが3つ用意されています。拡張スロットには、SCSI

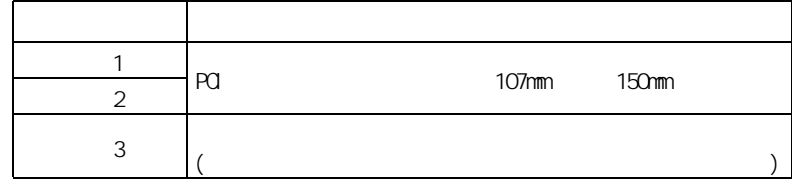

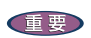

取り付け手順

取り付けられる拡張ボード

\*: コンテレビキュートは、アメリカのサイトを取り付け

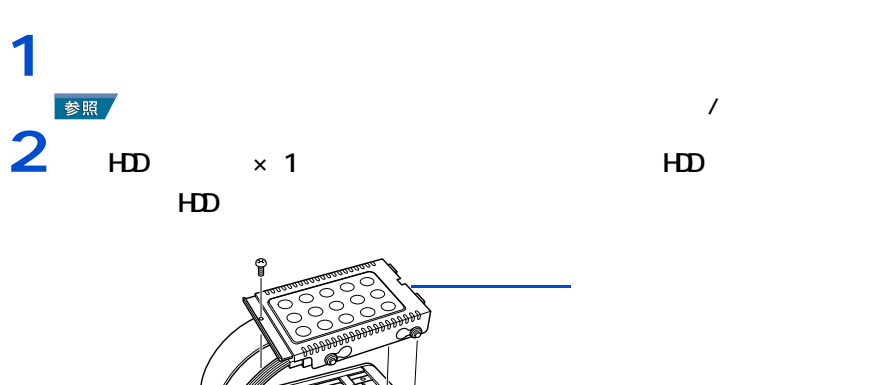

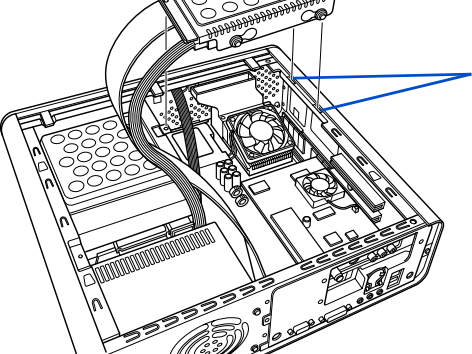

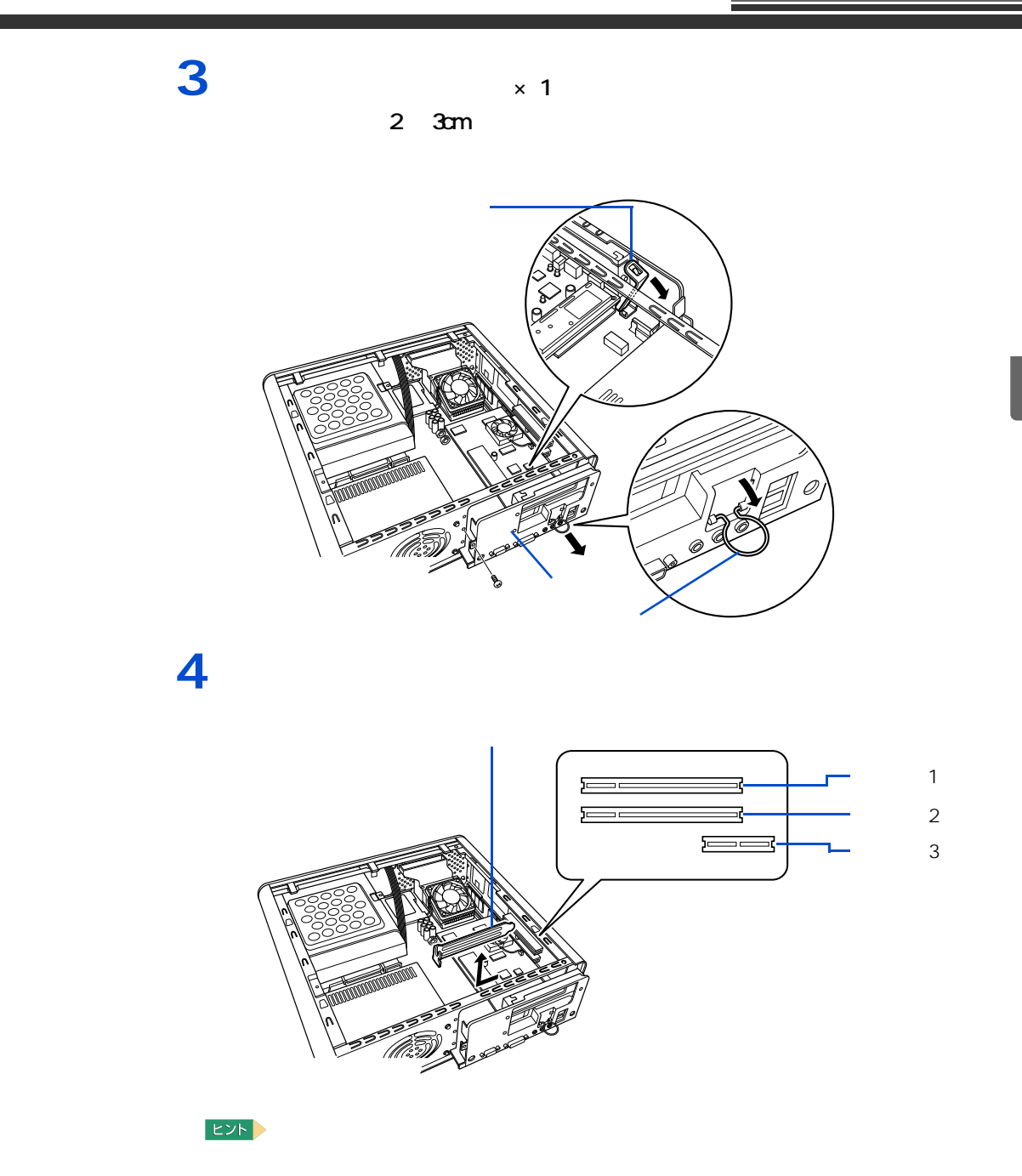

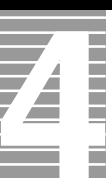

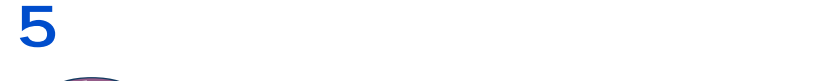

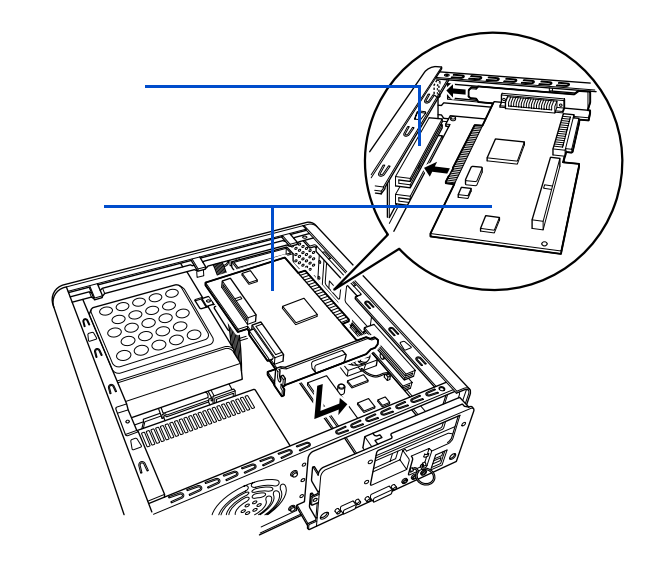

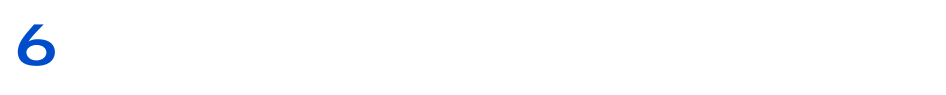

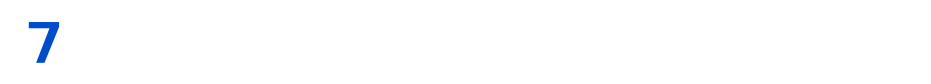

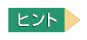

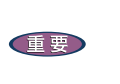

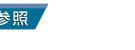

 $\overline{\phantom{a}}$ 

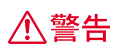

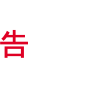

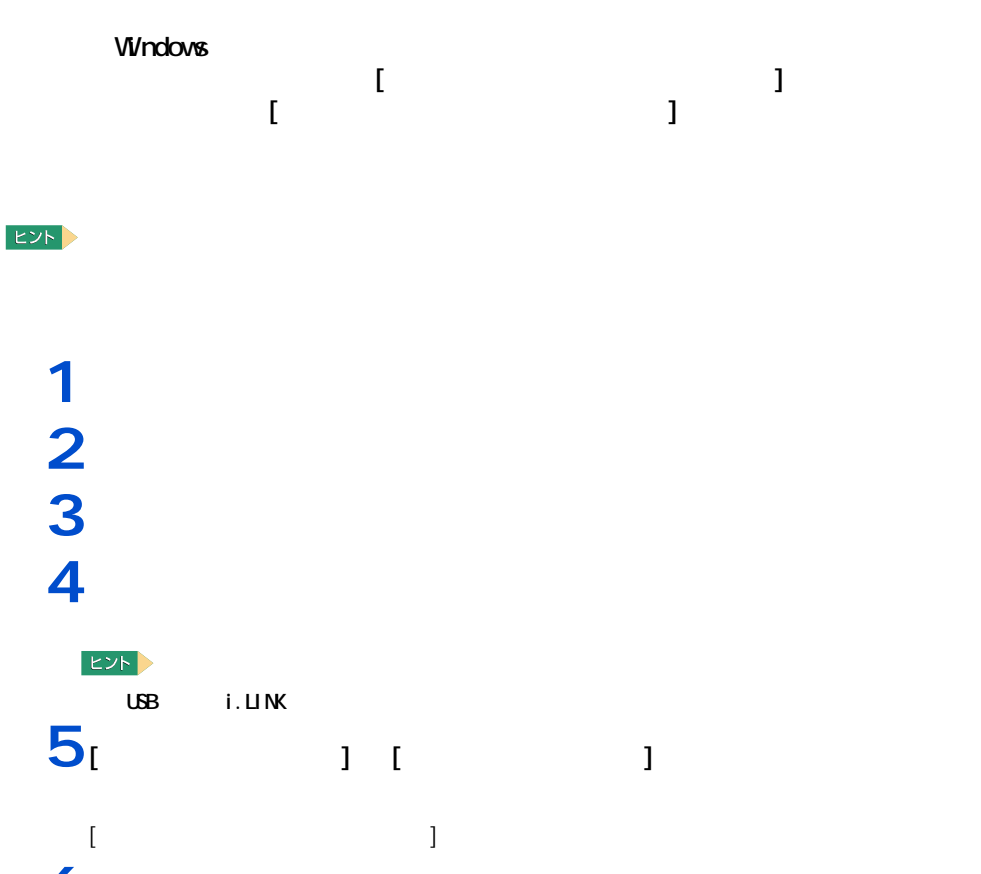

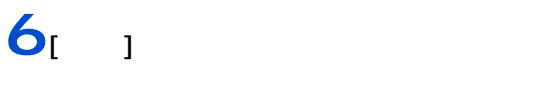

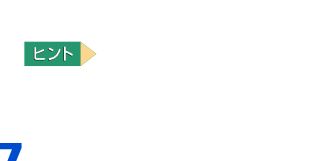

 $\mathbf{I} = \mathbf{I}$ 

 $7<sub>1</sub>$  <sub>1</sub>

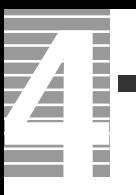

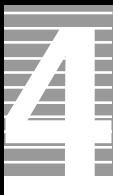

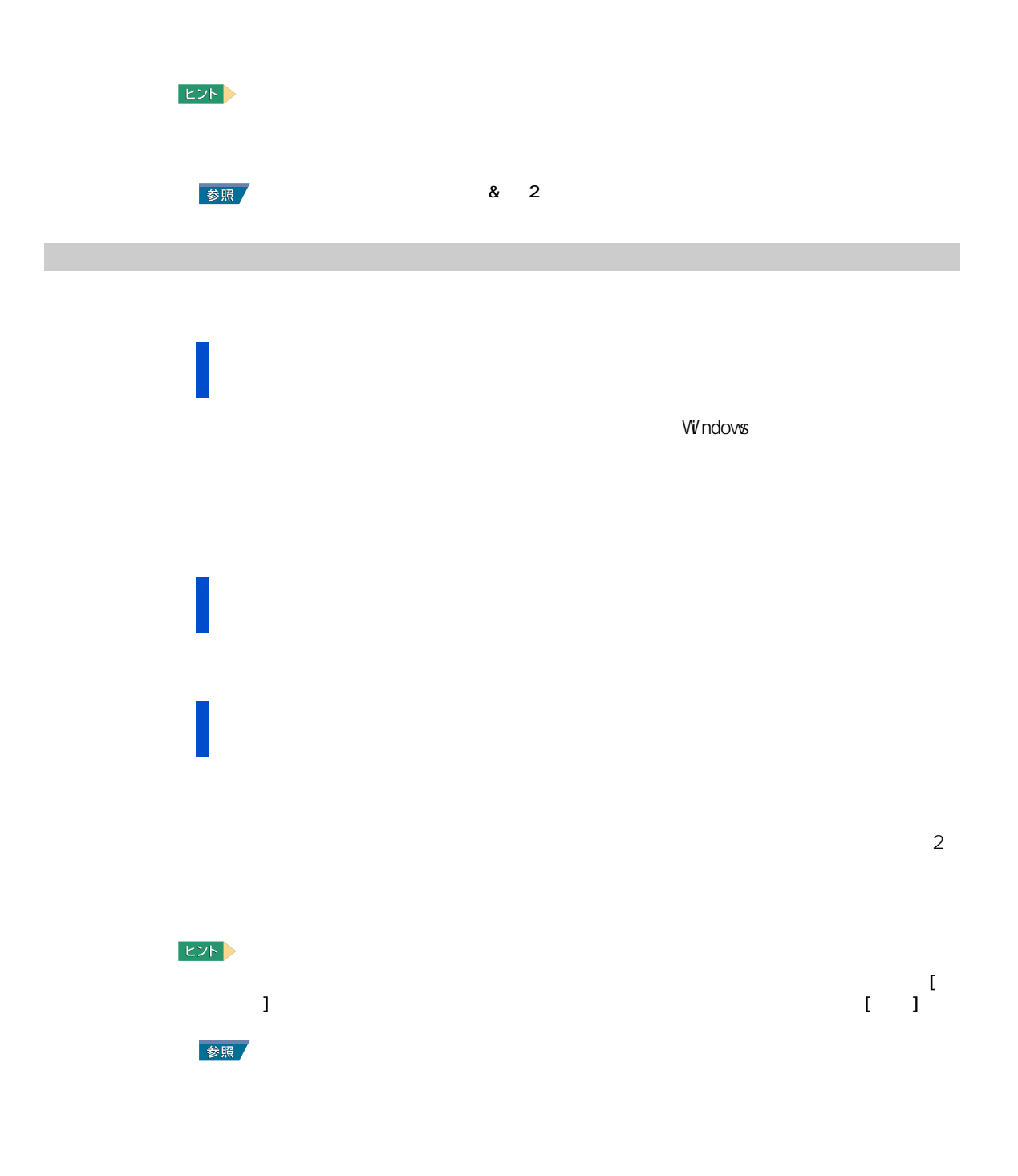

## $1 \t 1 \t 1 \t 1$ **2** ヒント - [ × × × ]  $\begin{bmatrix} 1 & 1 & 1 \end{bmatrix}$   $\begin{bmatrix} 1 & 1 & 1 \end{bmatrix}$ **3** スペット こうしょう [ プログラムの追加と削除 ] による削除 **1** [  $\overline{\phantom{a}}$  ]  $\overline{\phantom{a}}$  $\blacksquare$  )  $\blacksquare$  [  $\blacksquare$  )  $\blacksquare$  $\mathbf{I}$  $\mathbb{R}^3$   $\mathbb{R}^3$ **EXAMPLE** ・ [ コントロールパネル ] に [ プログラムの追加と削除 ] アイコンが表示されていないときは、  $2^{1}$   $1$ <br>3 **3** *N*  $\qquad \qquad$  [  $\qquad$  ] **4** 画面の指示に従い、アプリケーションを削除する。

<span id="page-66-0"></span>アプリケーションを削除する

重要 ・ 「筆ぐるめ Ver11 for HITACHI 」をアンインストールする時、アンインストール中に [ 共有ファイルの検  $\blacksquare$  ) and  $\blacksquare$  $\begin{bmatrix} 1 & 1 & 1 \end{bmatrix}$  in  $\begin{bmatrix} 1 & 1 \end{bmatrix}$  in  $\begin{bmatrix} 1 & 1 \end{bmatrix}$  in  $\begin{bmatrix} 1 & 1 \end{bmatrix}$ 参照  $6$ 

 $\overline{\mathbf{Z}}$ a mana П

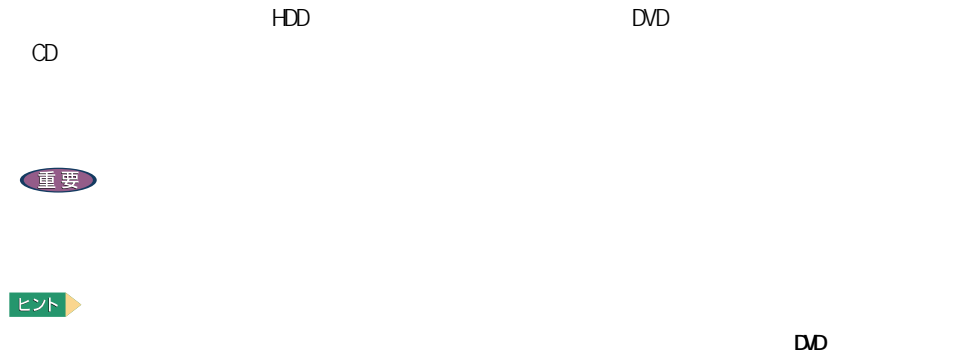

'n

アプリケーションのセットアップ

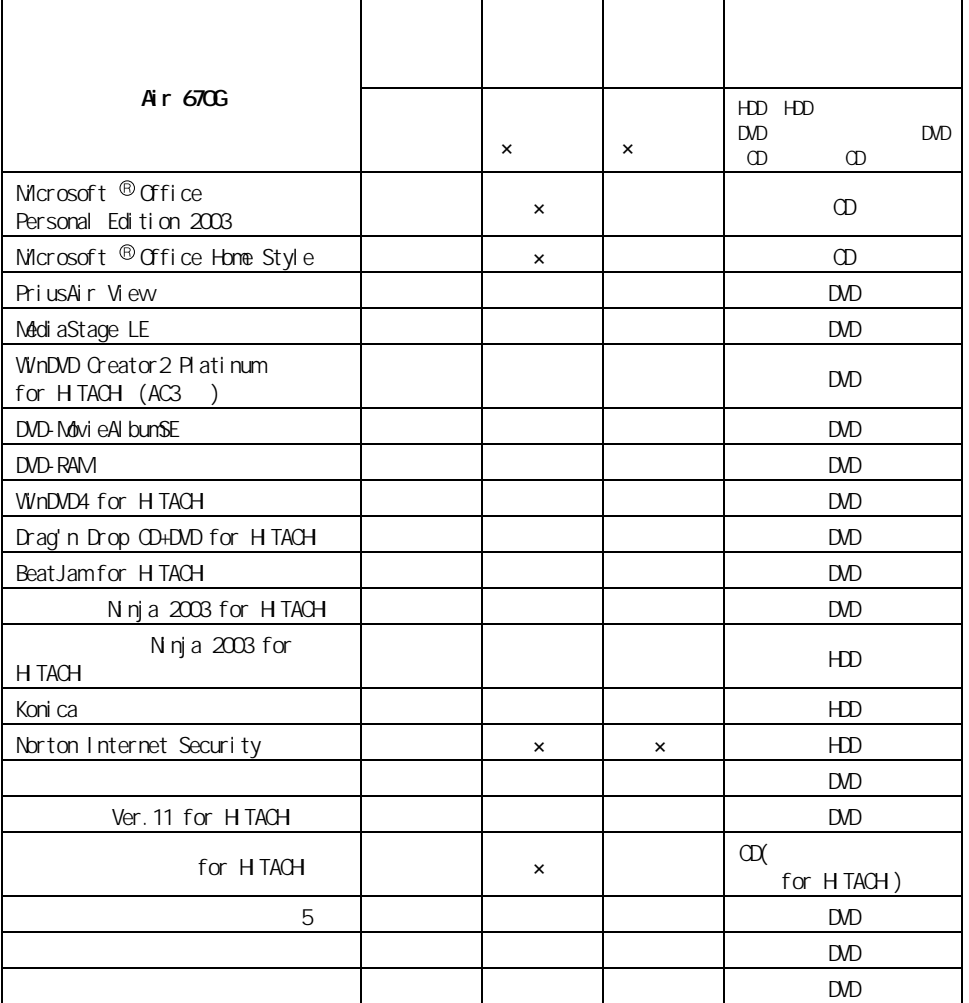

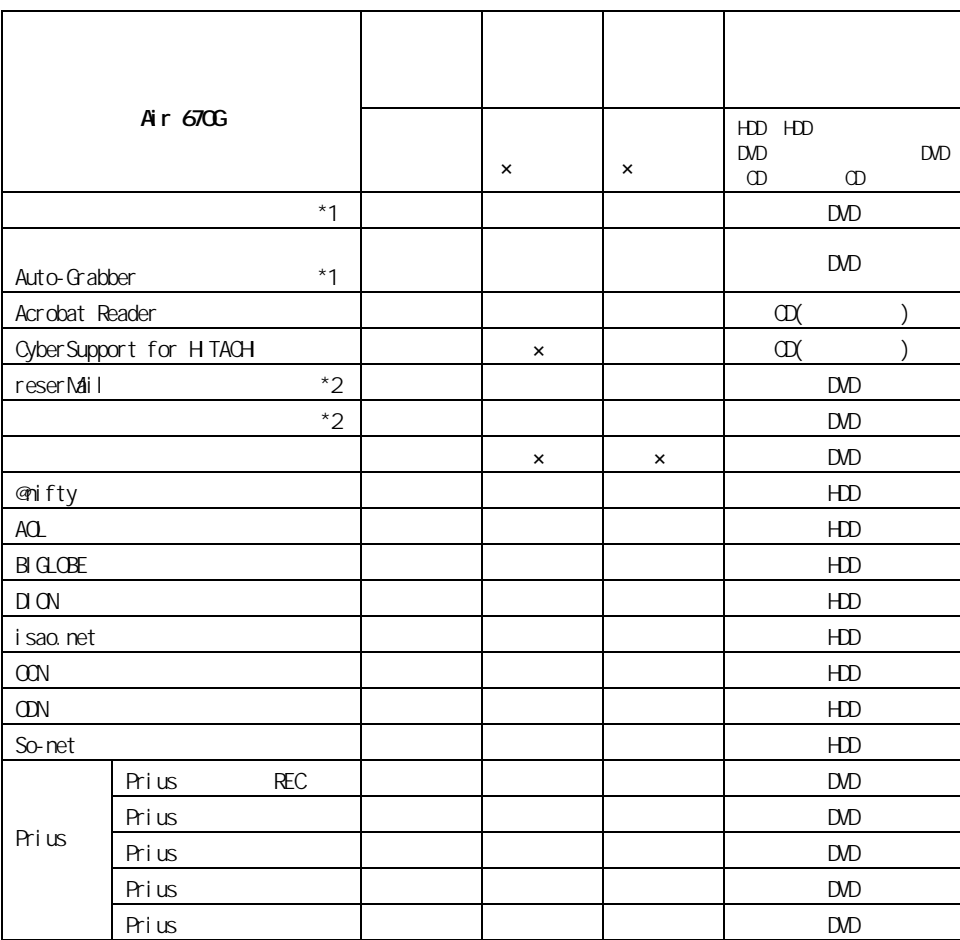

1 : Drag'n Drop CD+DVD for HITACHI EXASTED ASSESSION CONTROL EXAMPLE TO A SANTO THE CHIEF OF SANTO SATISFACTUR

2 : PriusAir View  $\sim$ 

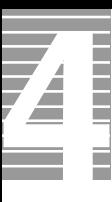

#### HDD

重要

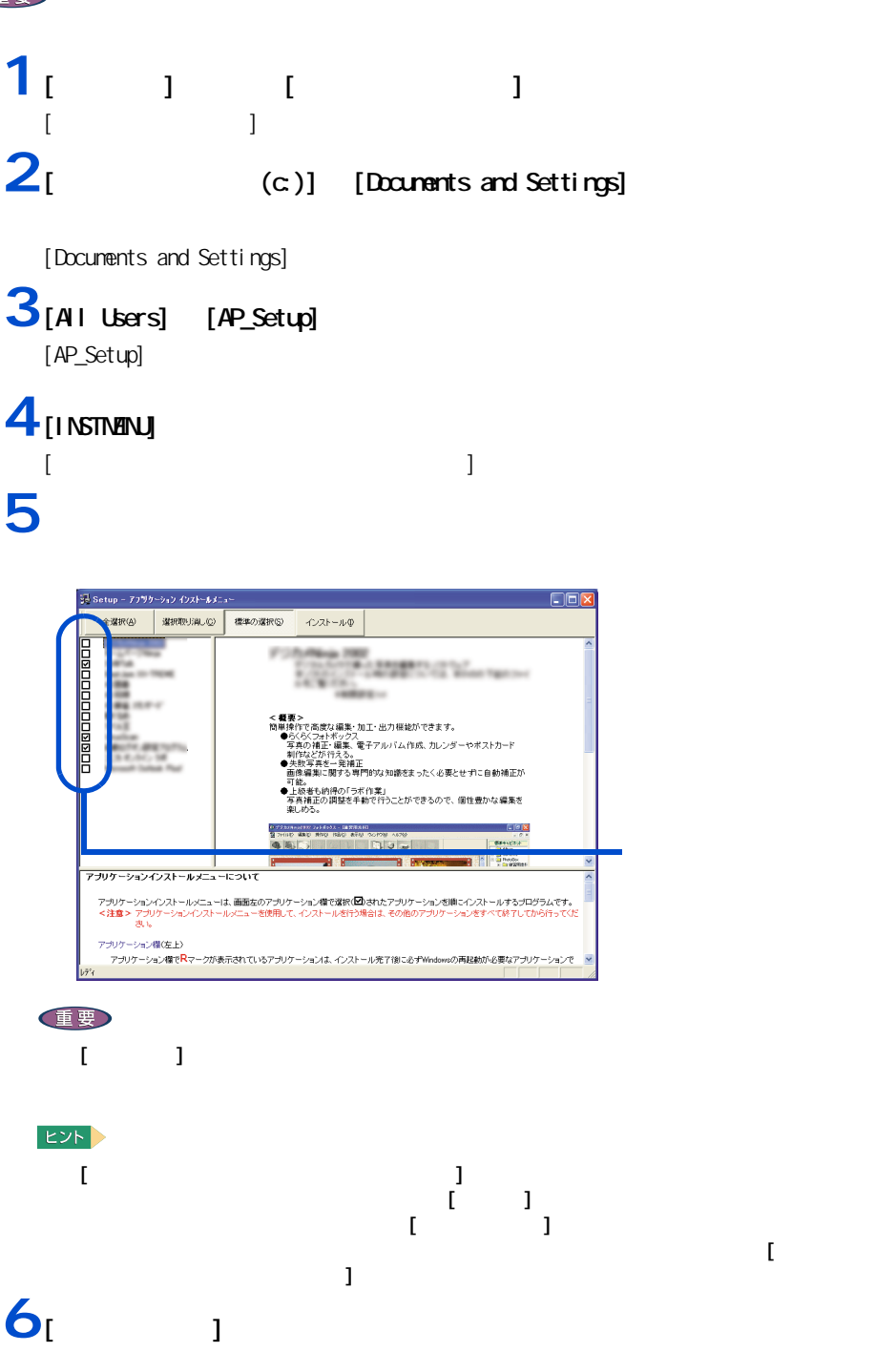

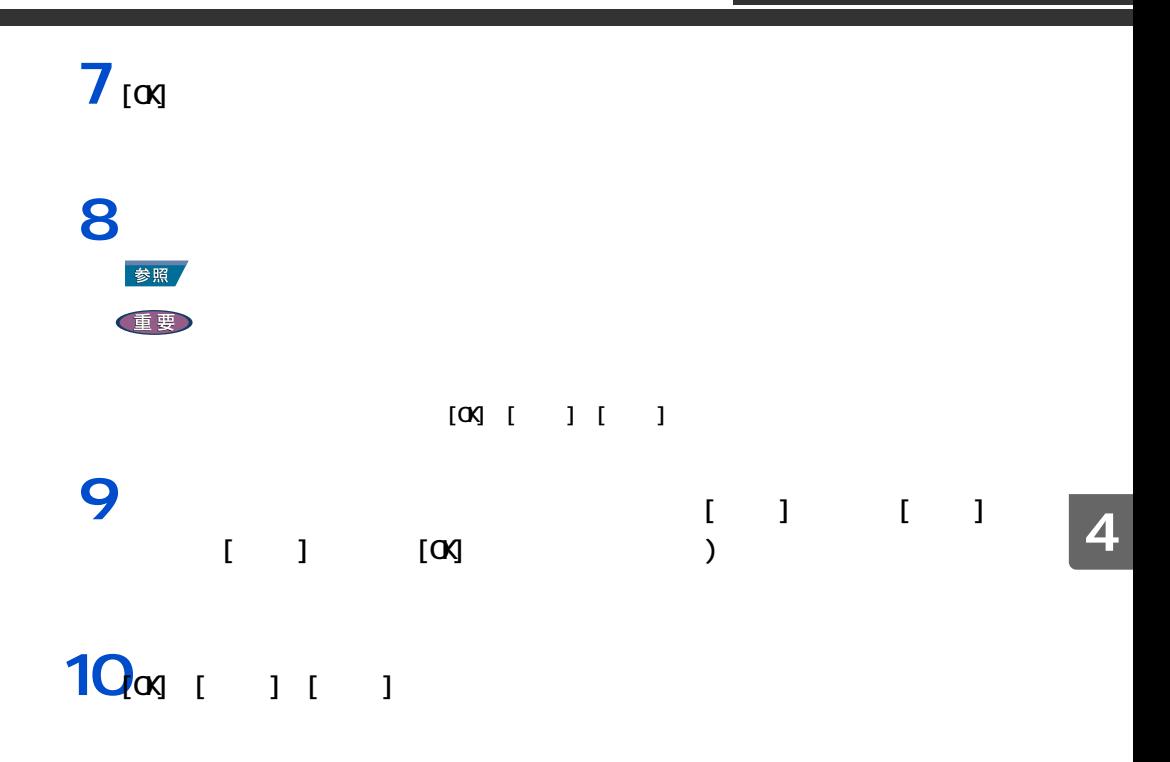

 $\frac{1}{2}$   $\frac{1}{2}$   $\frac{1}{2$ 

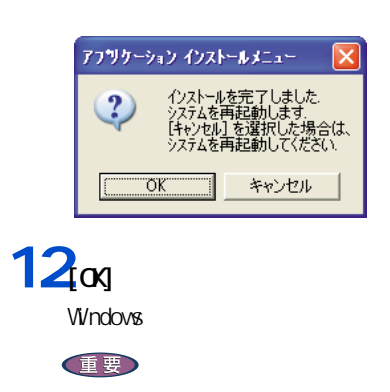

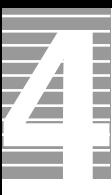

### 『再セットアップ DVD』からのセットアップ

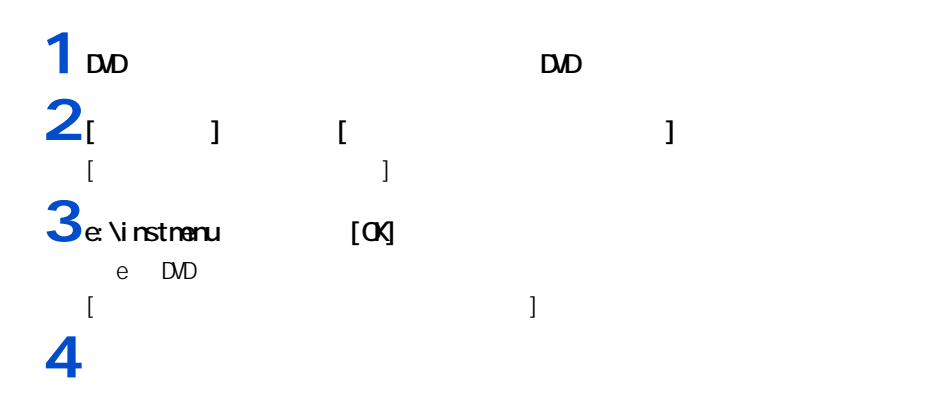

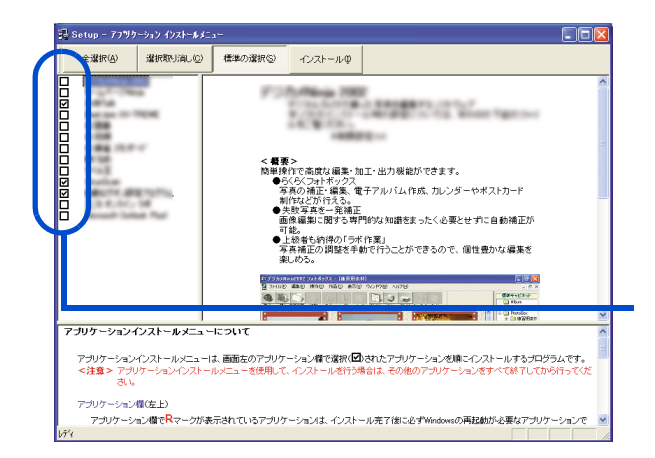

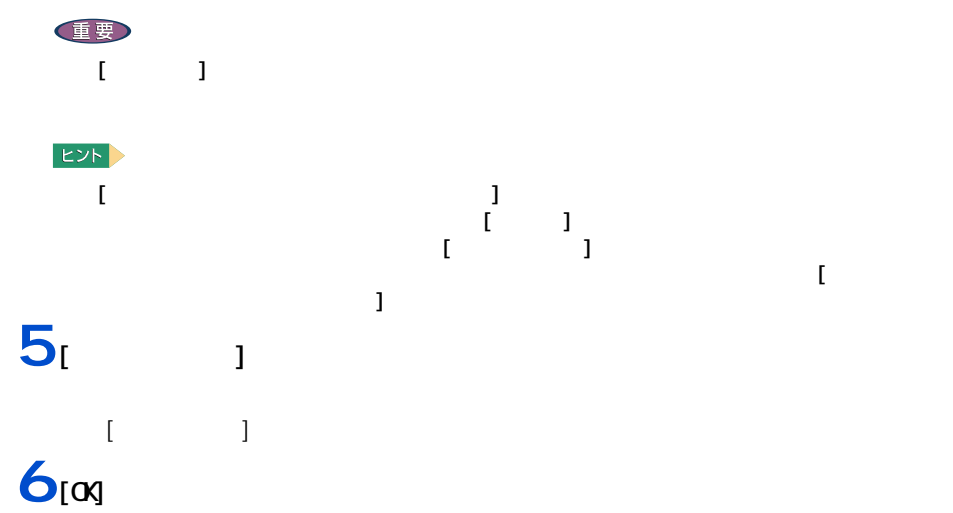
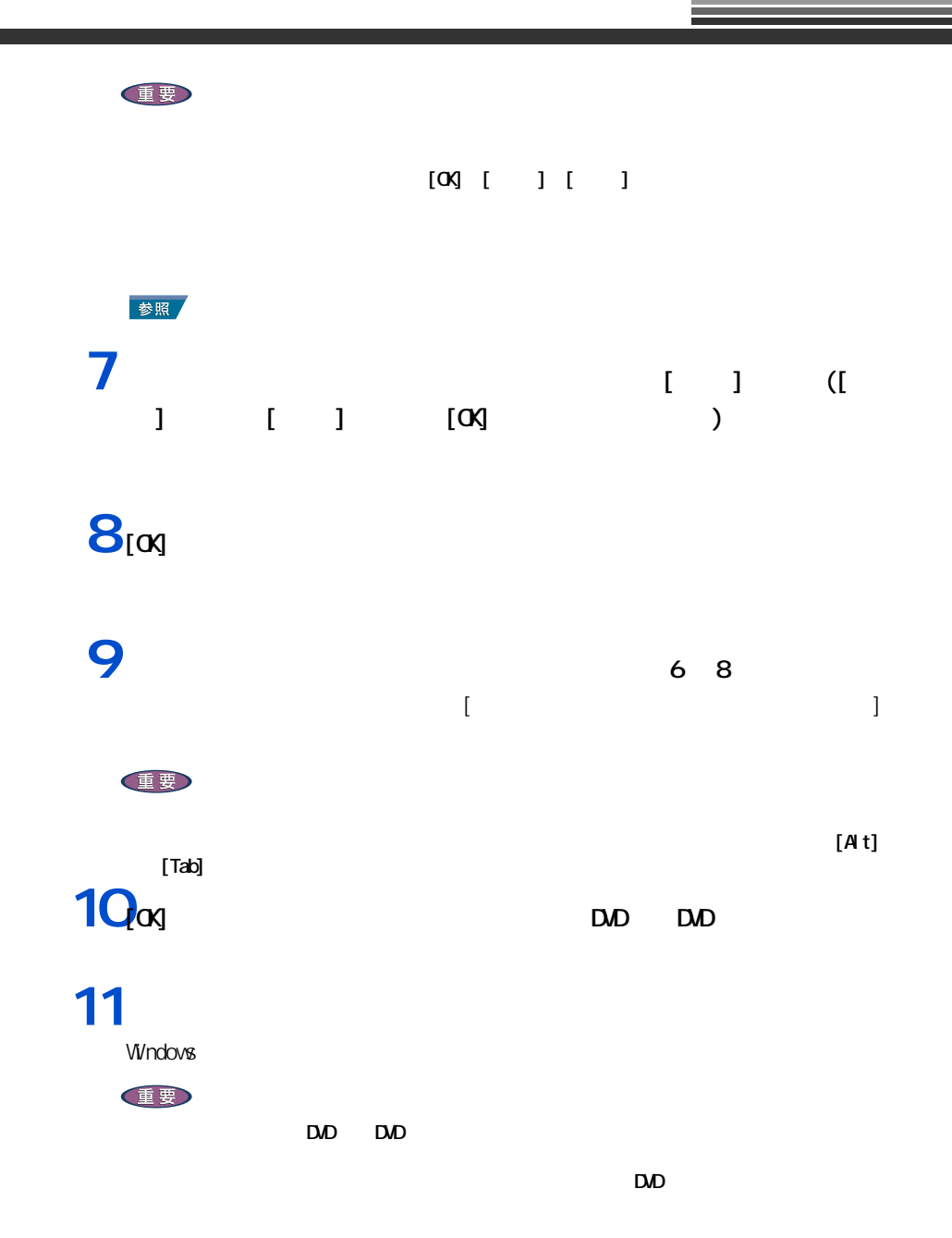

#### $\Theta$

<span id="page-73-0"></span>各アプリケーションの制限や設定

 $\epsilon$  6.  $\epsilon$  3 CD-ROM

#### $EY$

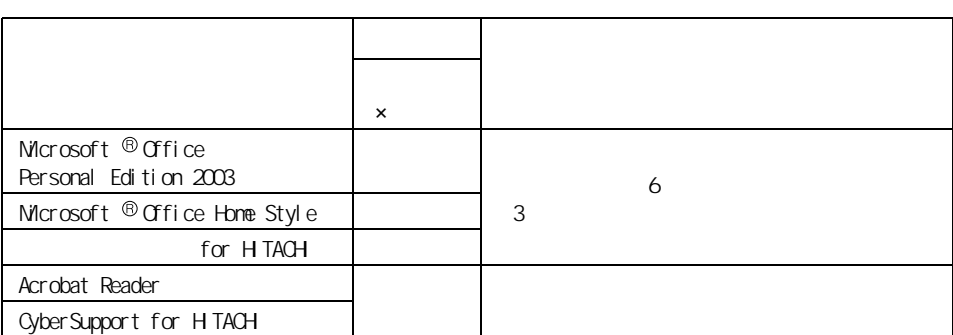

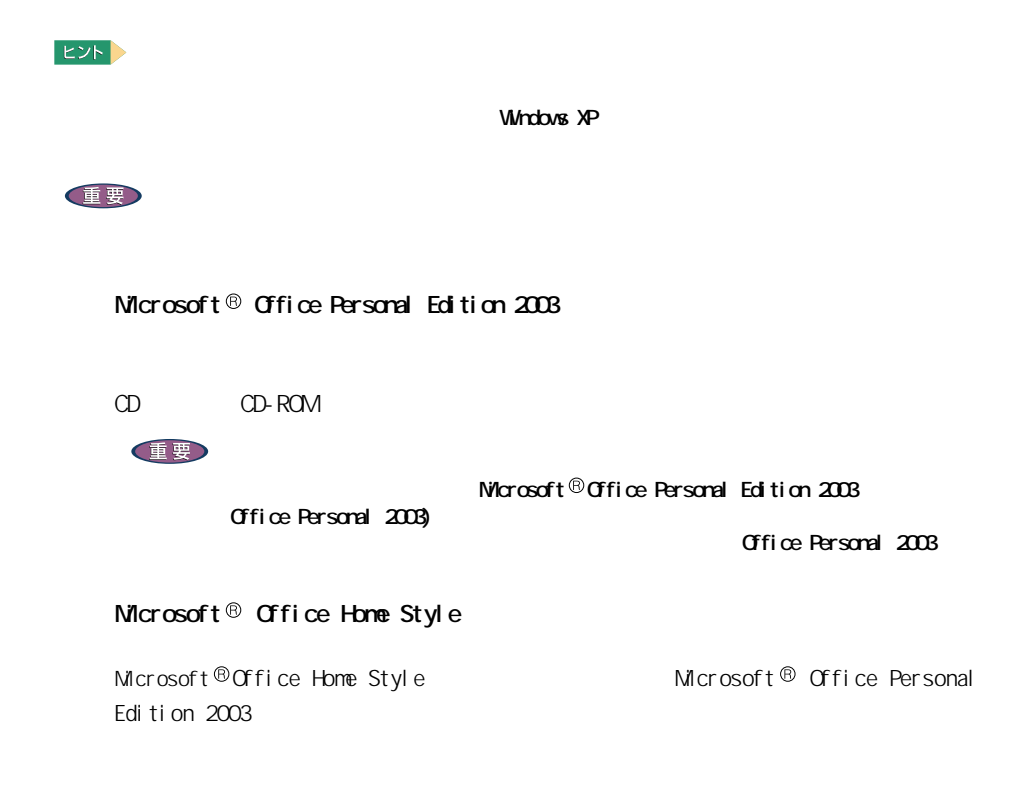

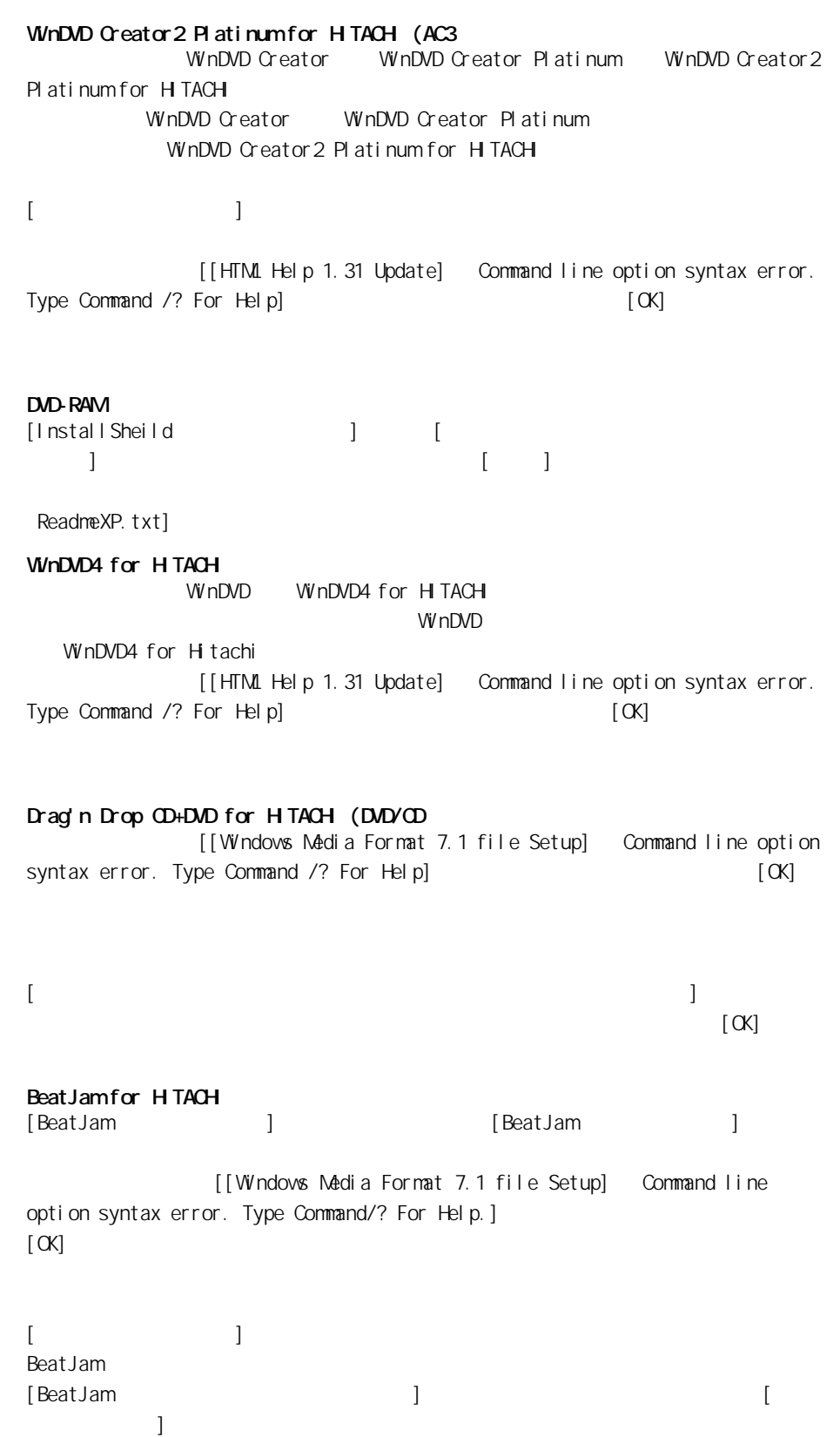

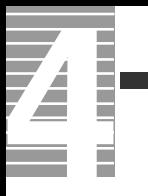

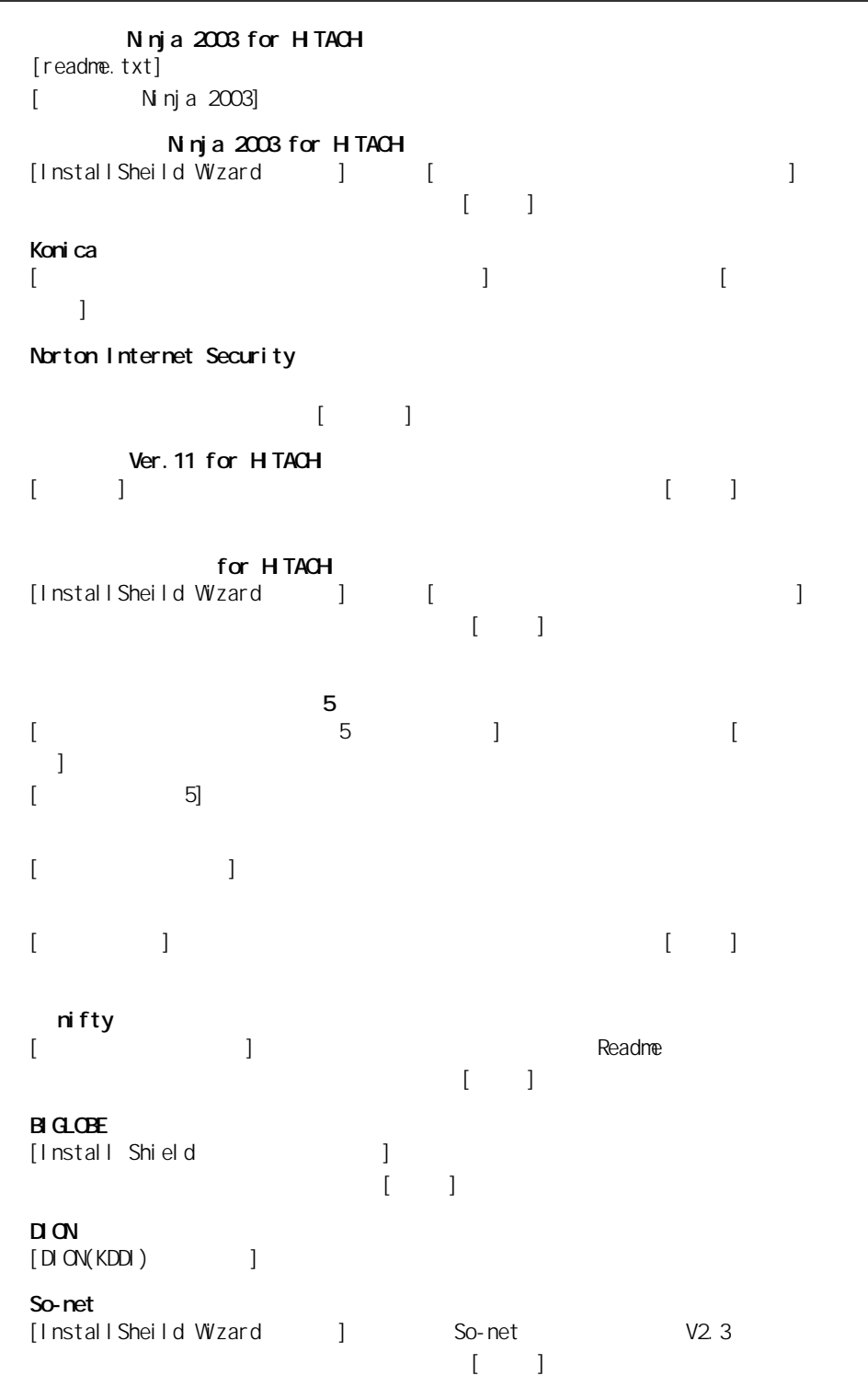

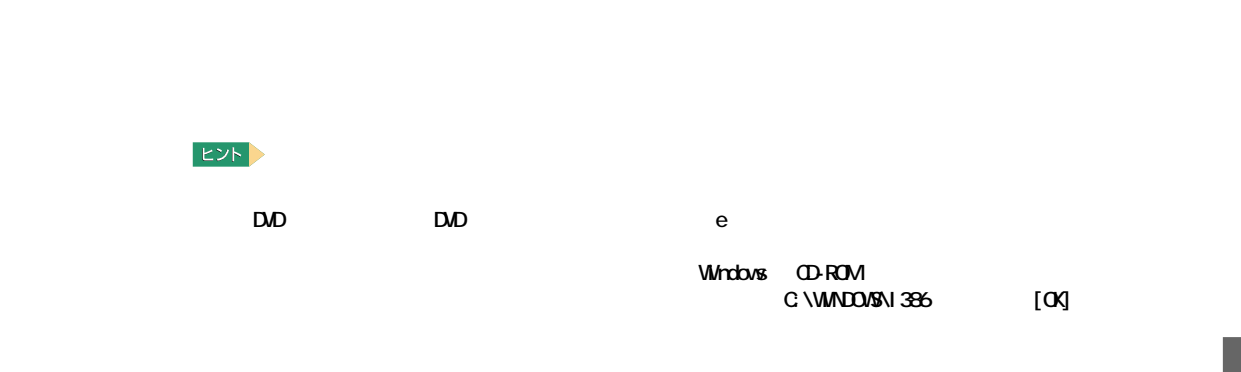

LAN IDE TV  $\overline{\phantom{a}}$ 

Acrobat Reader CyberSupport for HTACH

#### 重要

セットアップ方法

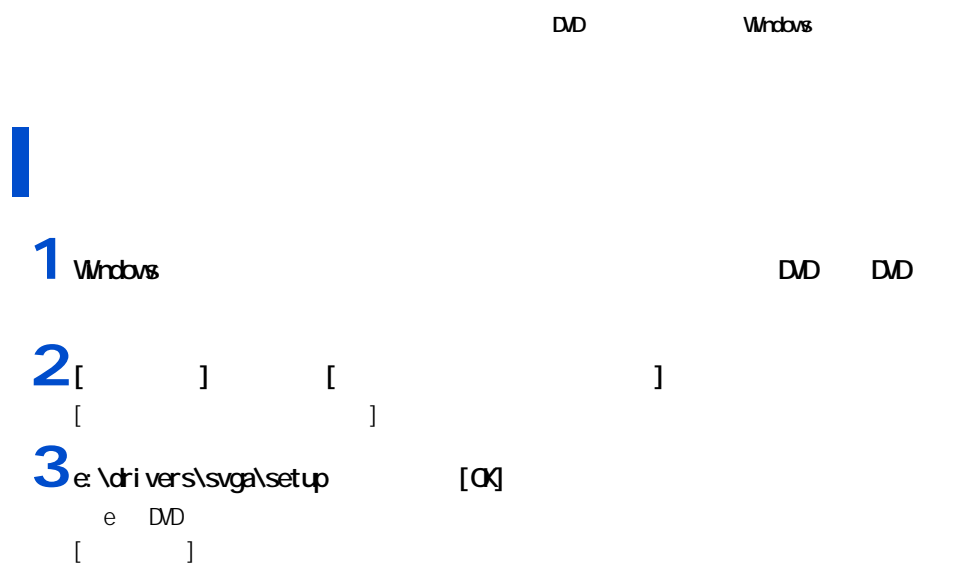

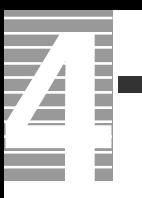

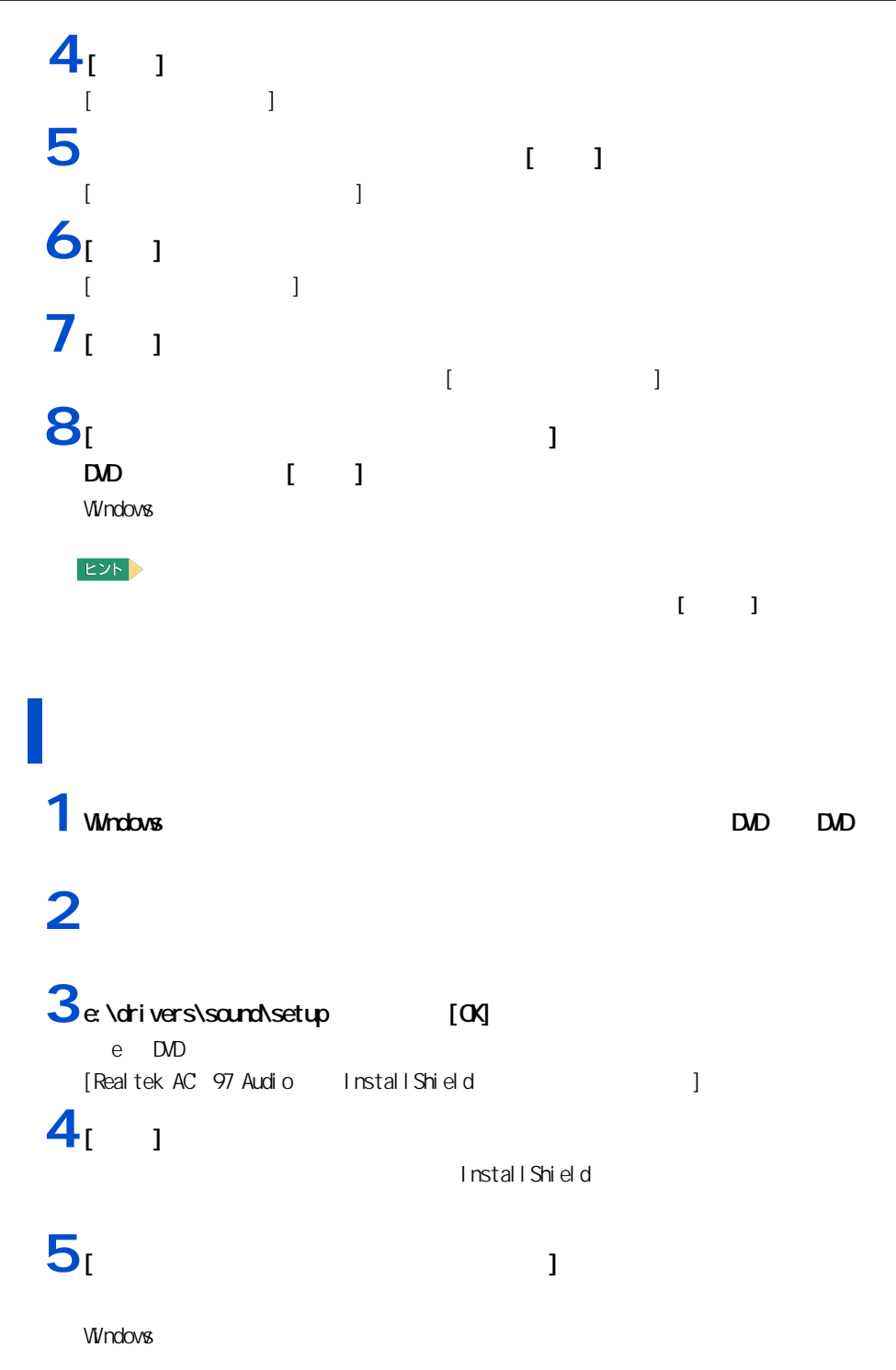

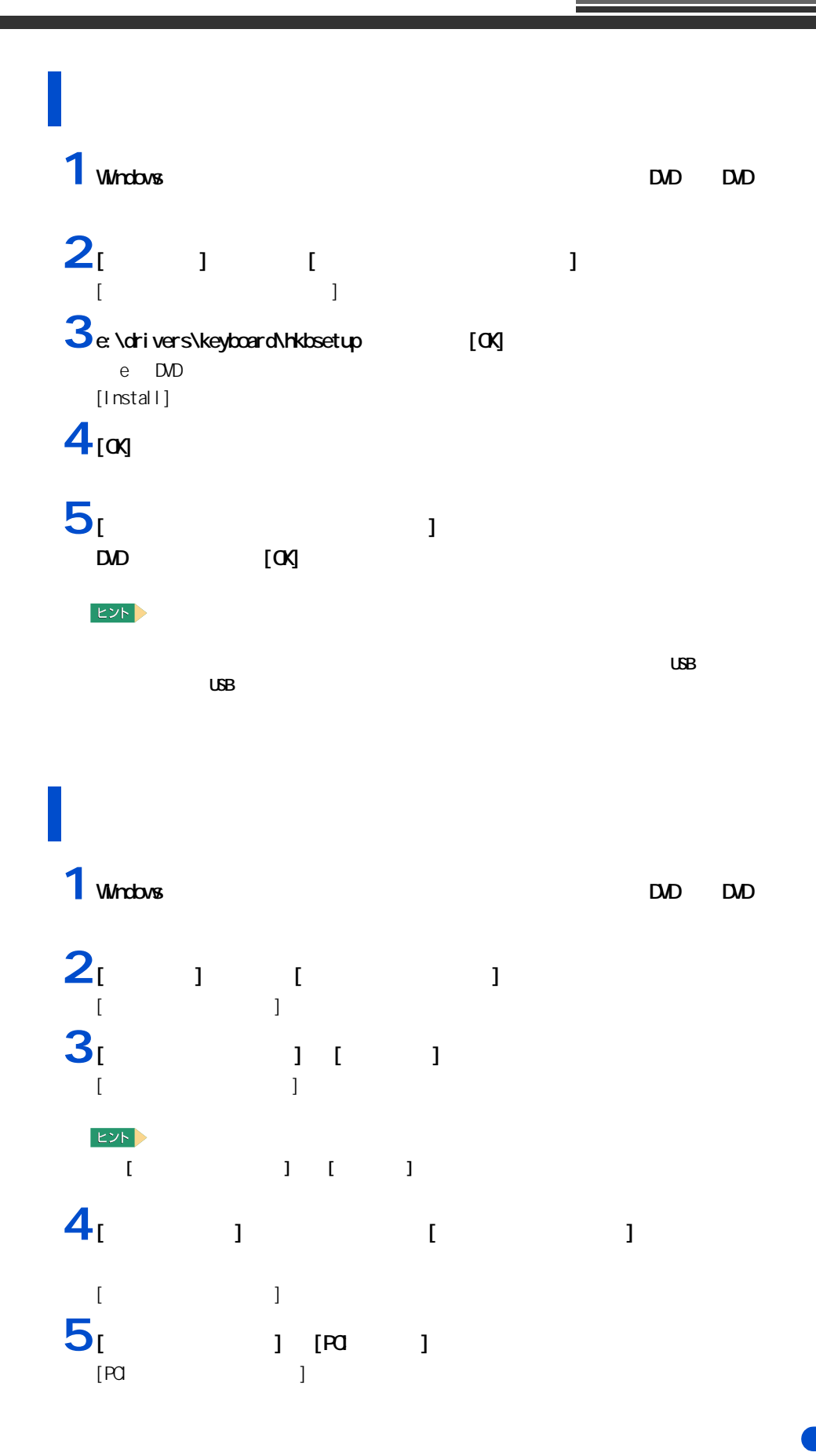

 $4 -$ 

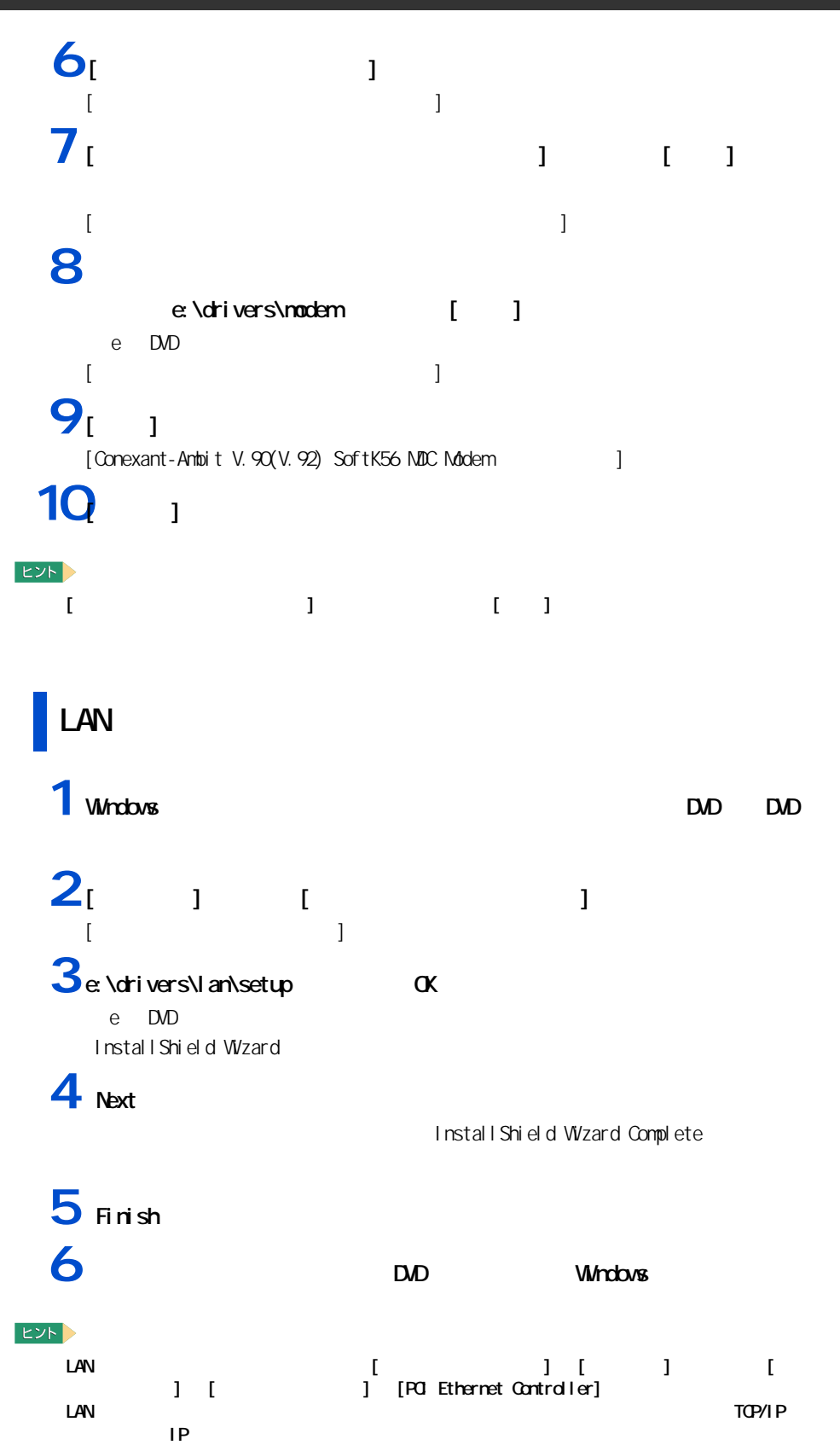

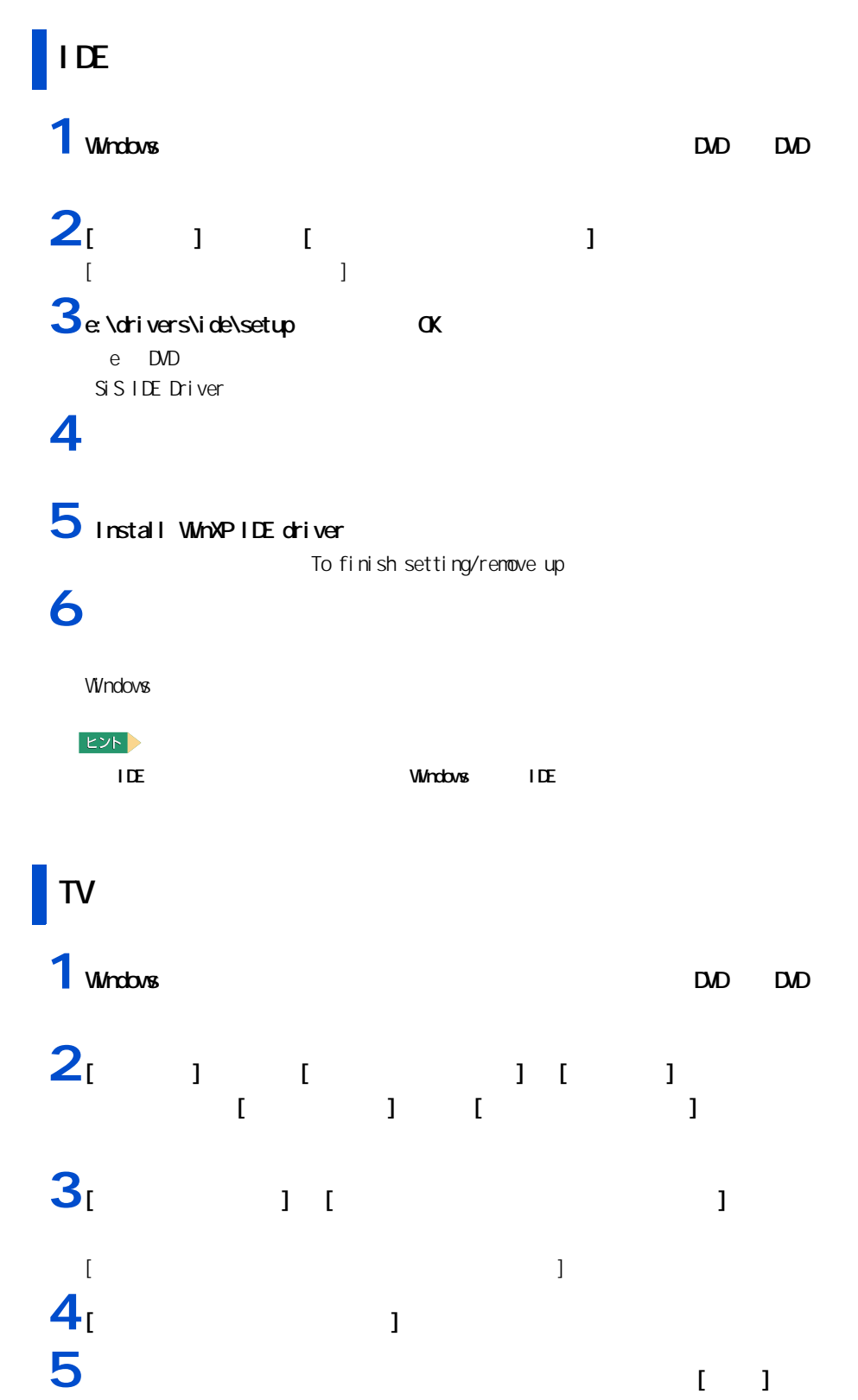

# **Contract**

### **6** トライバを発達する」と、「次の場所を含める」という。 e:\drivers\tvtuner [ ]

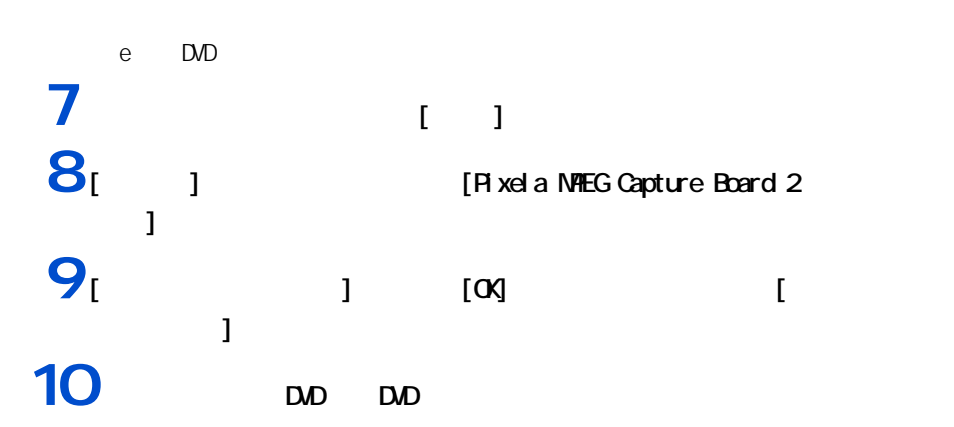

# 1 Windows **EXPLONE**

 $2<sub>i</sub>$   $1<sub>i</sub>$   $1<sub>j</sub>$ [ ファイル名を指定して実行 ] が表示される。  $3e$ : \drivers\mouse\setup  $[0 \times 10^{10}]$ e DVD  $[$   $]$   $]$  $4^{100}$ [ インストールの選択 ] 画面が表示される。 **5** [  $\frac{1}{x}$  $[$   $]$  $6<sub>1</sub>$  1 [Install Shield Wizard ] **7** [ 1

**8** [  $\overline{\phantom{a}}$  ] **8** [  $\overline{\phantom{a}}$  ]

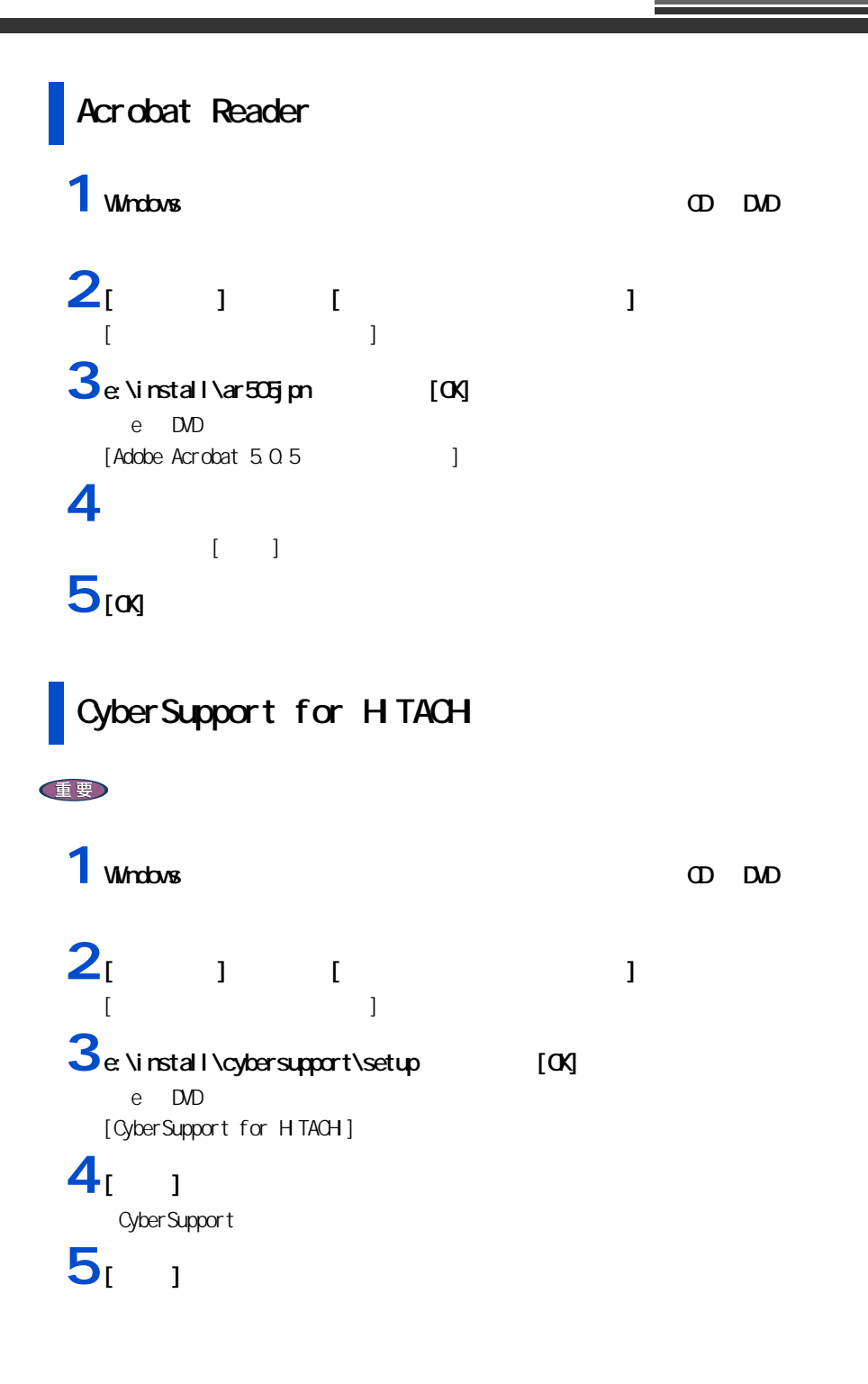

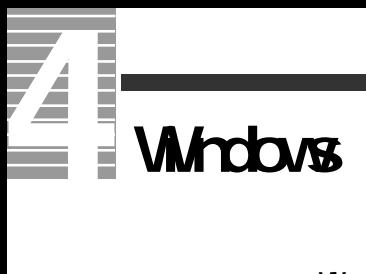

Windows

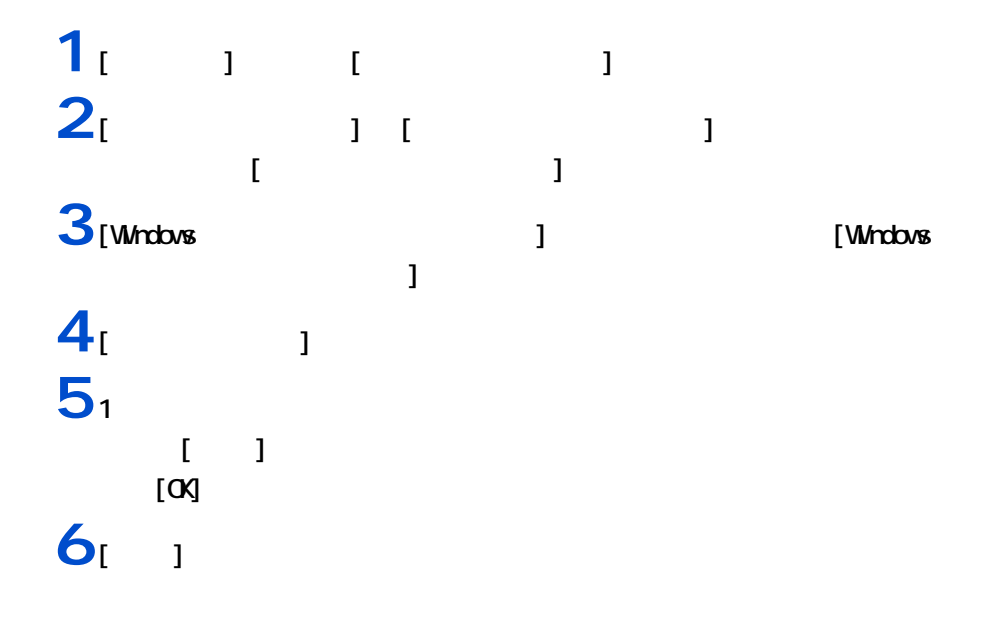

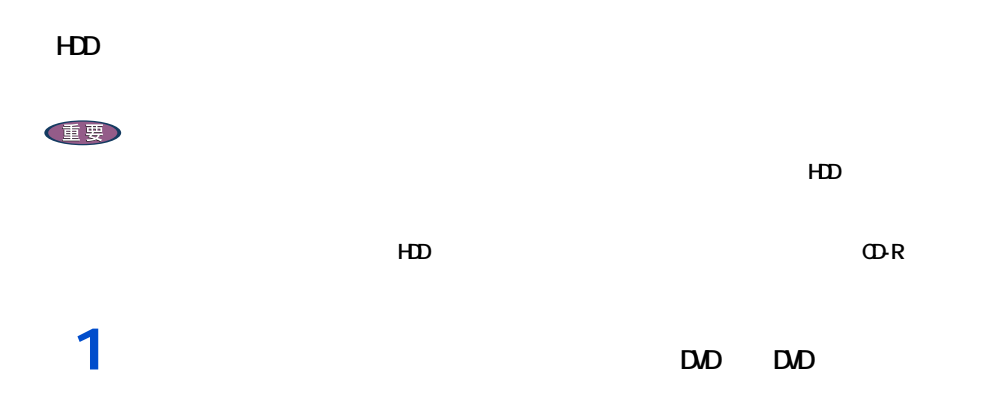

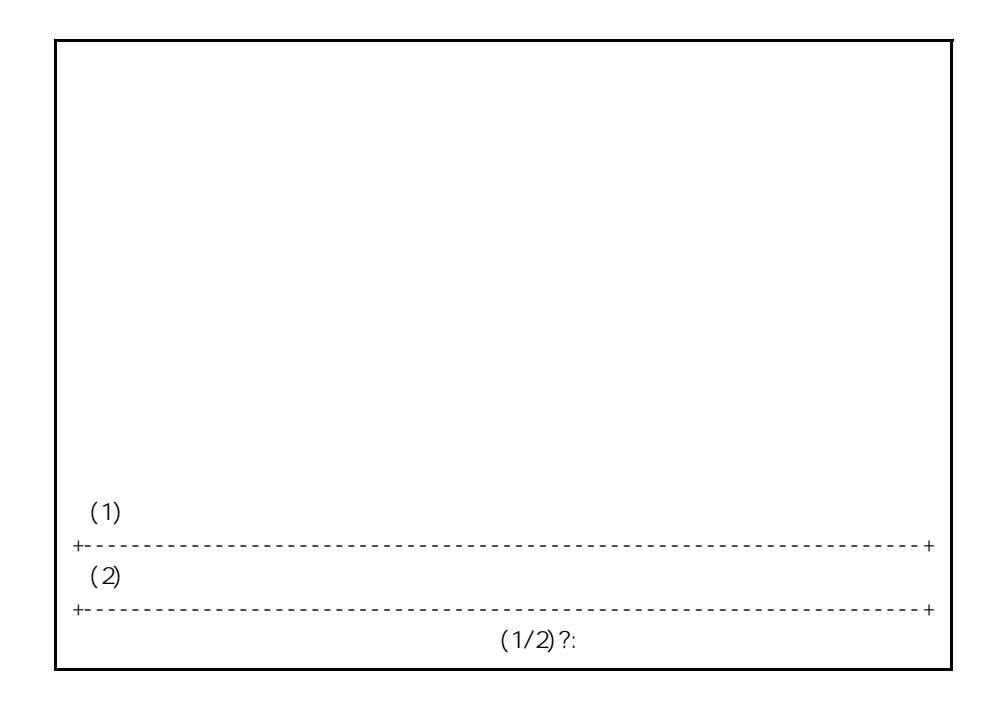

 $2_{11}$ 

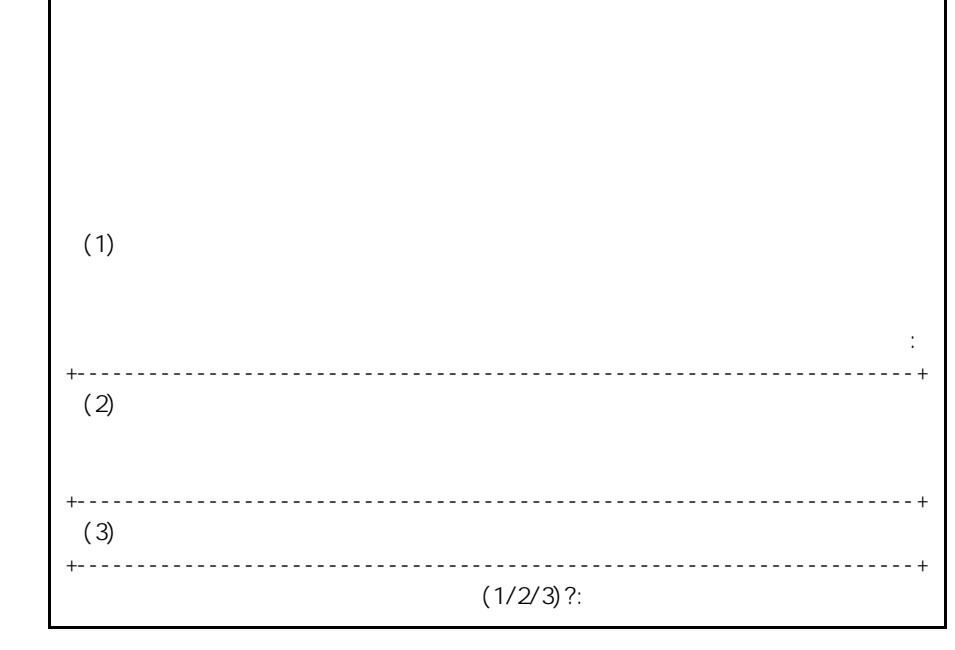

 $3<sub>[2]</sub>$ 

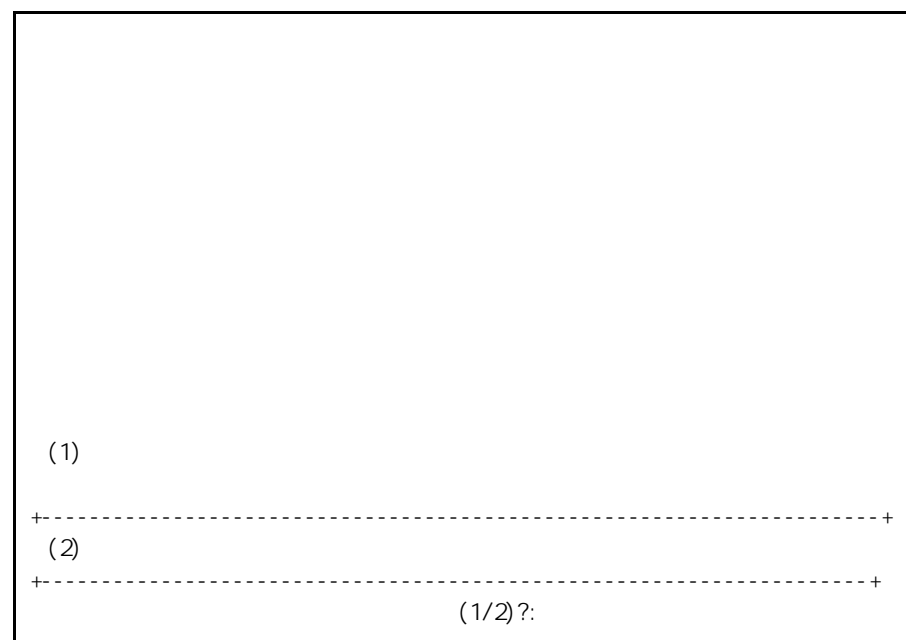

 $4_11$ 

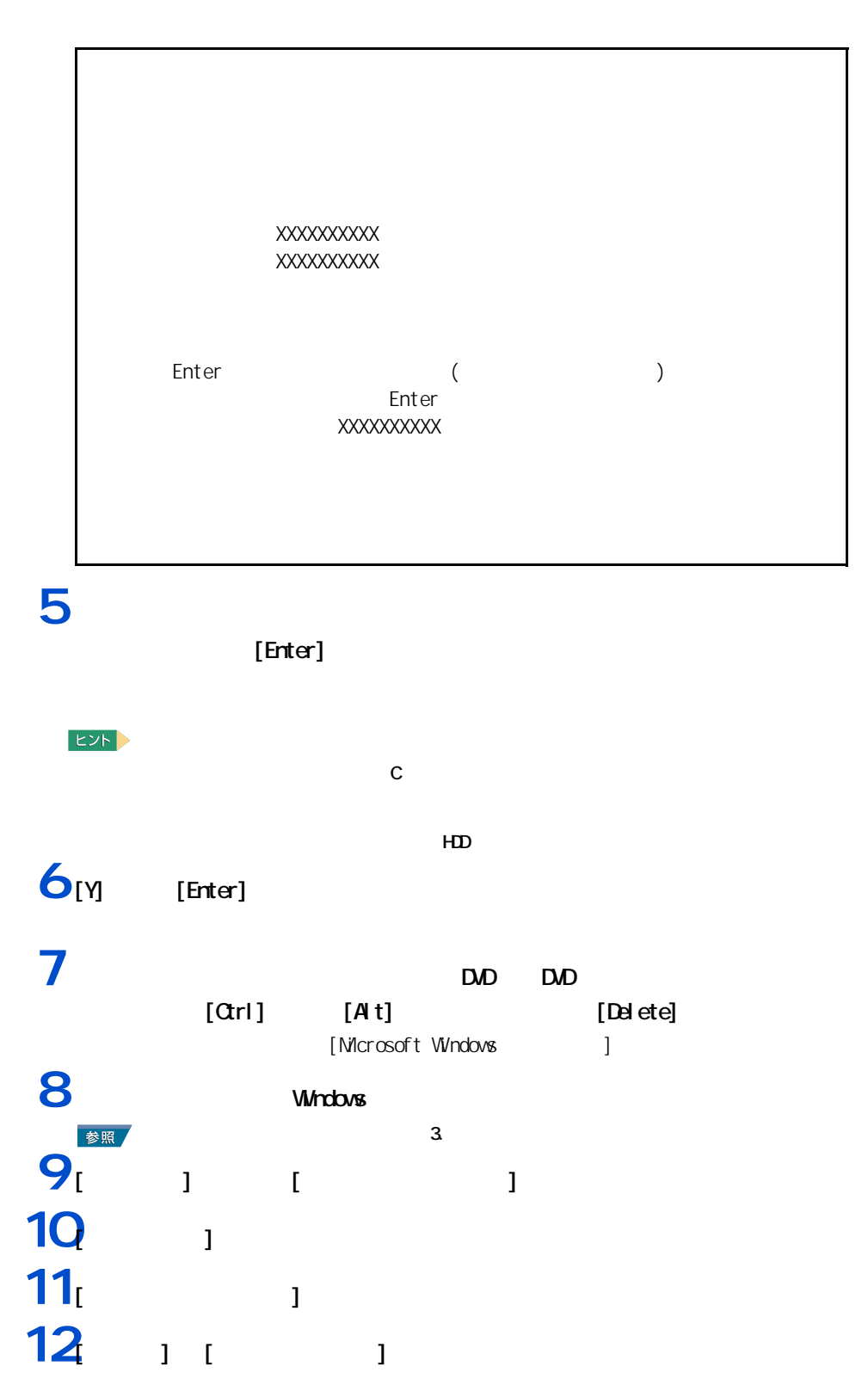

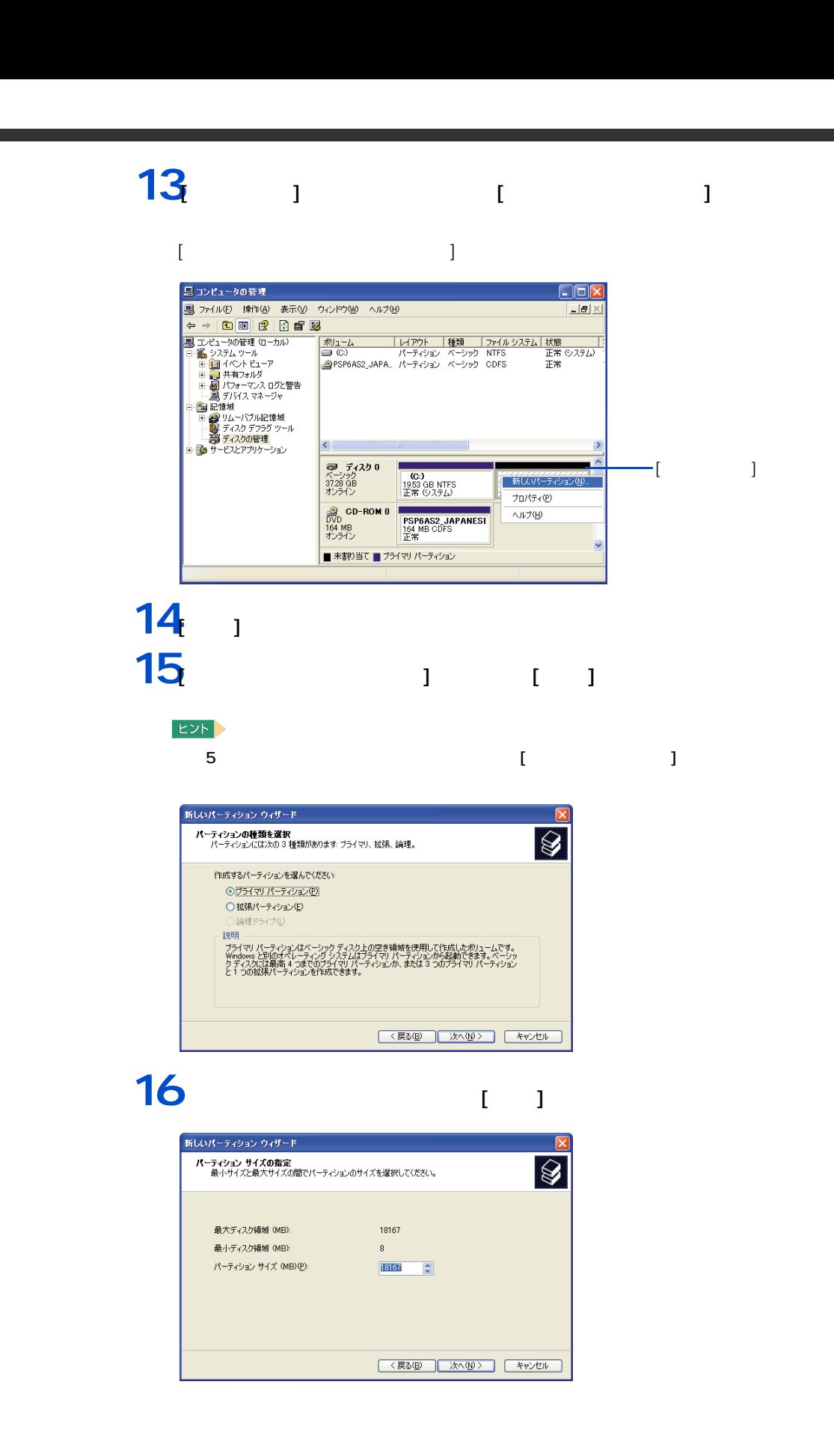

т

Ē I

 $\equiv$ 

Z

### $17$  $[$   $]$

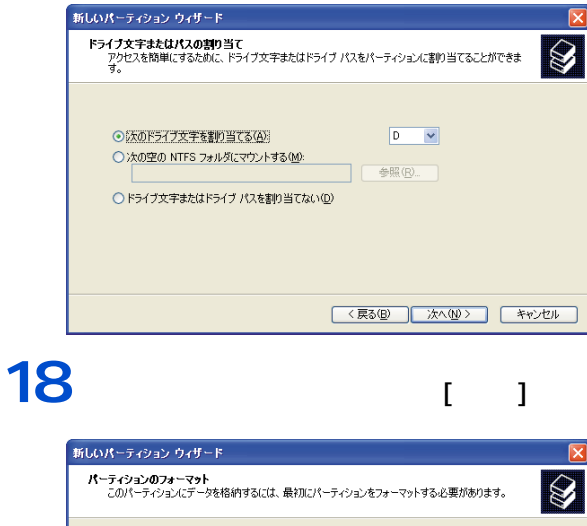

このパーティションをフォーマットするかどうかを選択してください。フォーマットする場合には、使用する設定を選<br>択してください。 ○このパーティションをフォーマットしない(D) ○このパーティションを以下の設定でフォーマットする(O) ファイル システム(E): **NTFS**  $\overline{\mathbf{v}}$ アロケーション ユニット サイズ(A): | 既定値  $\ddot{\phantom{0}}$ □クイック フォーマットする(P) ー<br>□ファイルとフォルダの圧縮を有効にする(E) <戻る(B) 次へ(M)> キャンセル

19  $\overline{1}$ 

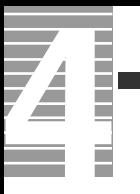

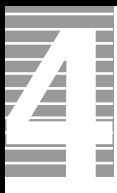

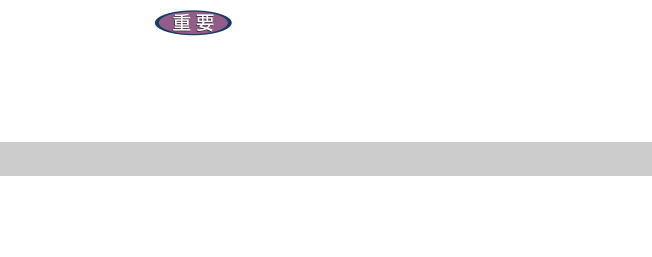

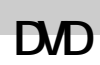

 $\mathsf{DVD}}$ 

重要

 $\Box$ O $\Box$ 

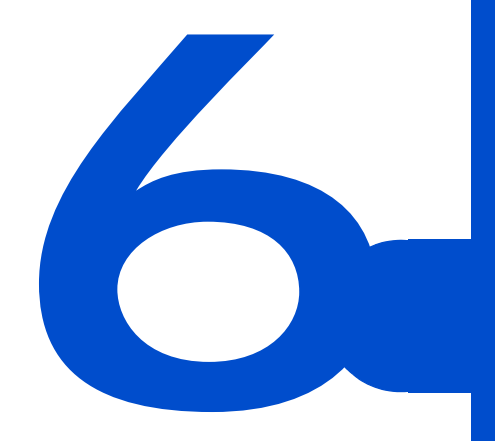

Q A

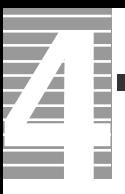

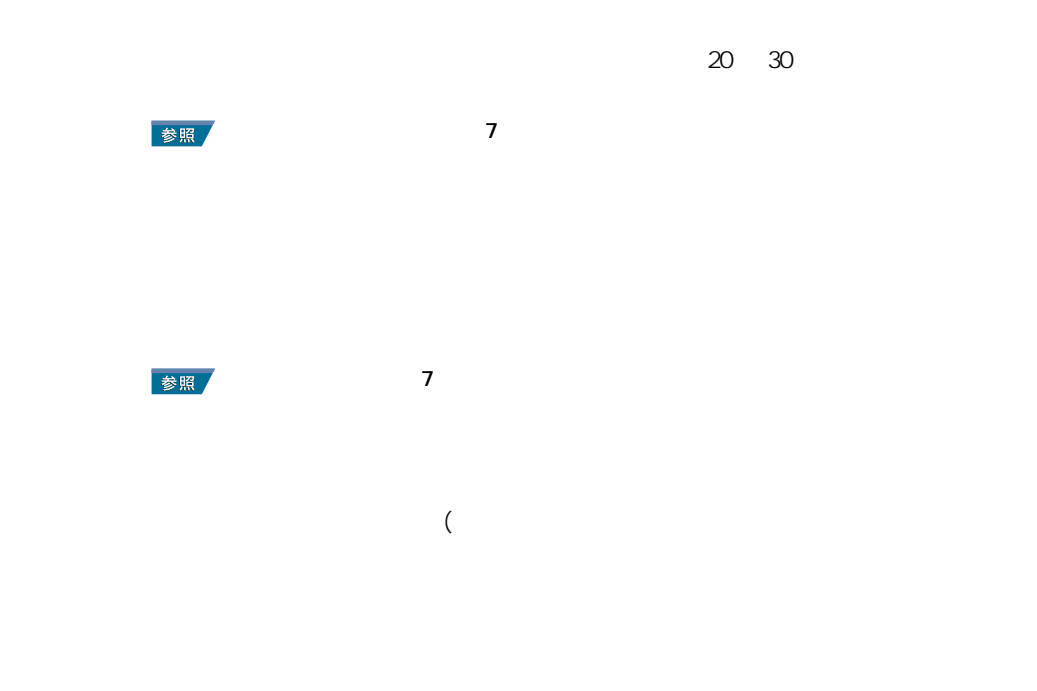

パソコンおよび周辺機器を使用する環境について

 $\nu$ Windows  $4$ 

**Vivindows windows the Windows for the Windows for the U.S. And the U.S. And the U.S. And the U.S. And the U.S. And the U.S. And the U.S. And the U.S. And the U.S. And the U.S. And the U.S. And the U.S. And the U.S. And th** 

パソコンおよび周辺機器の取り扱いについて

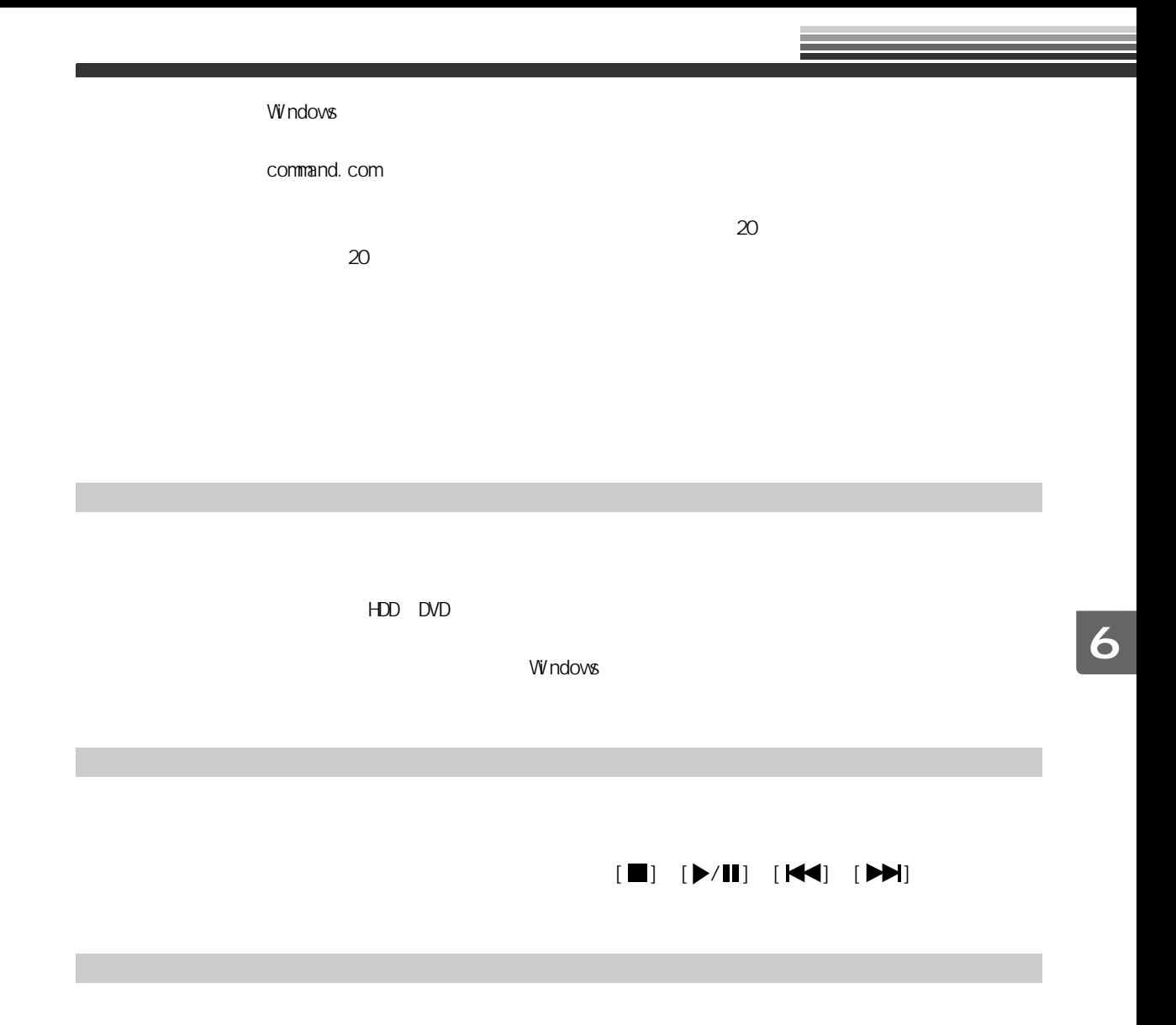

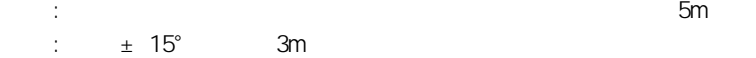

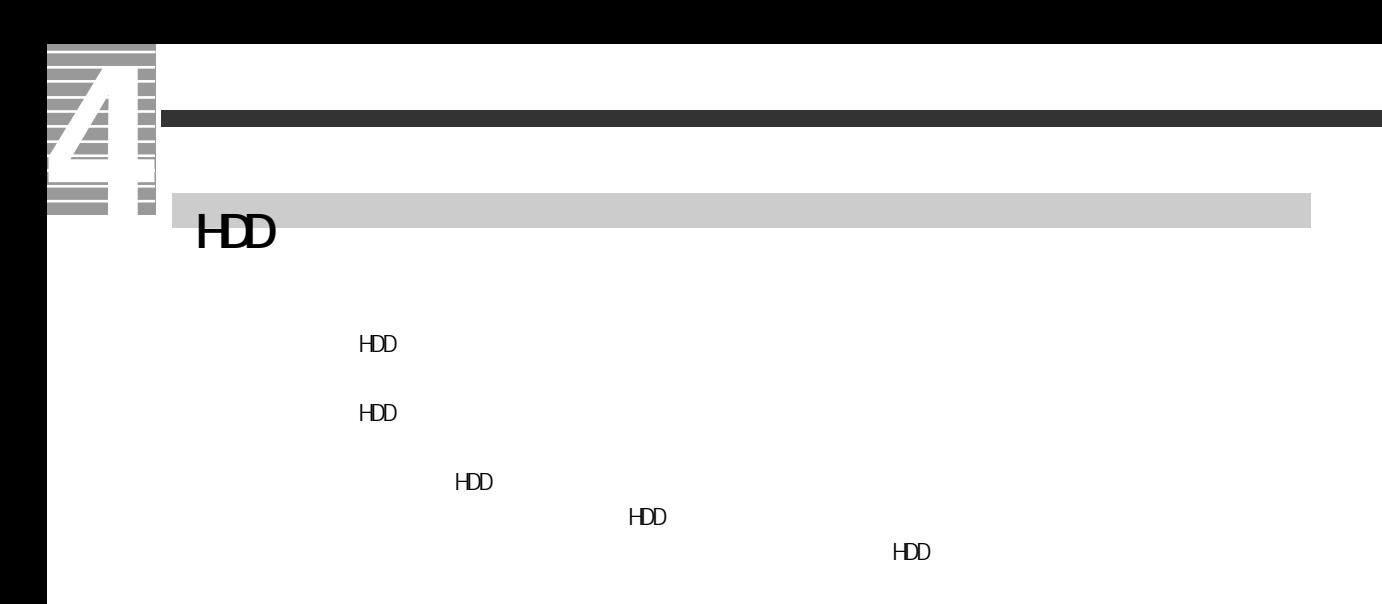

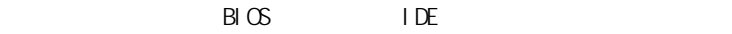

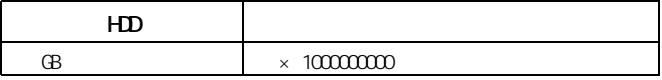

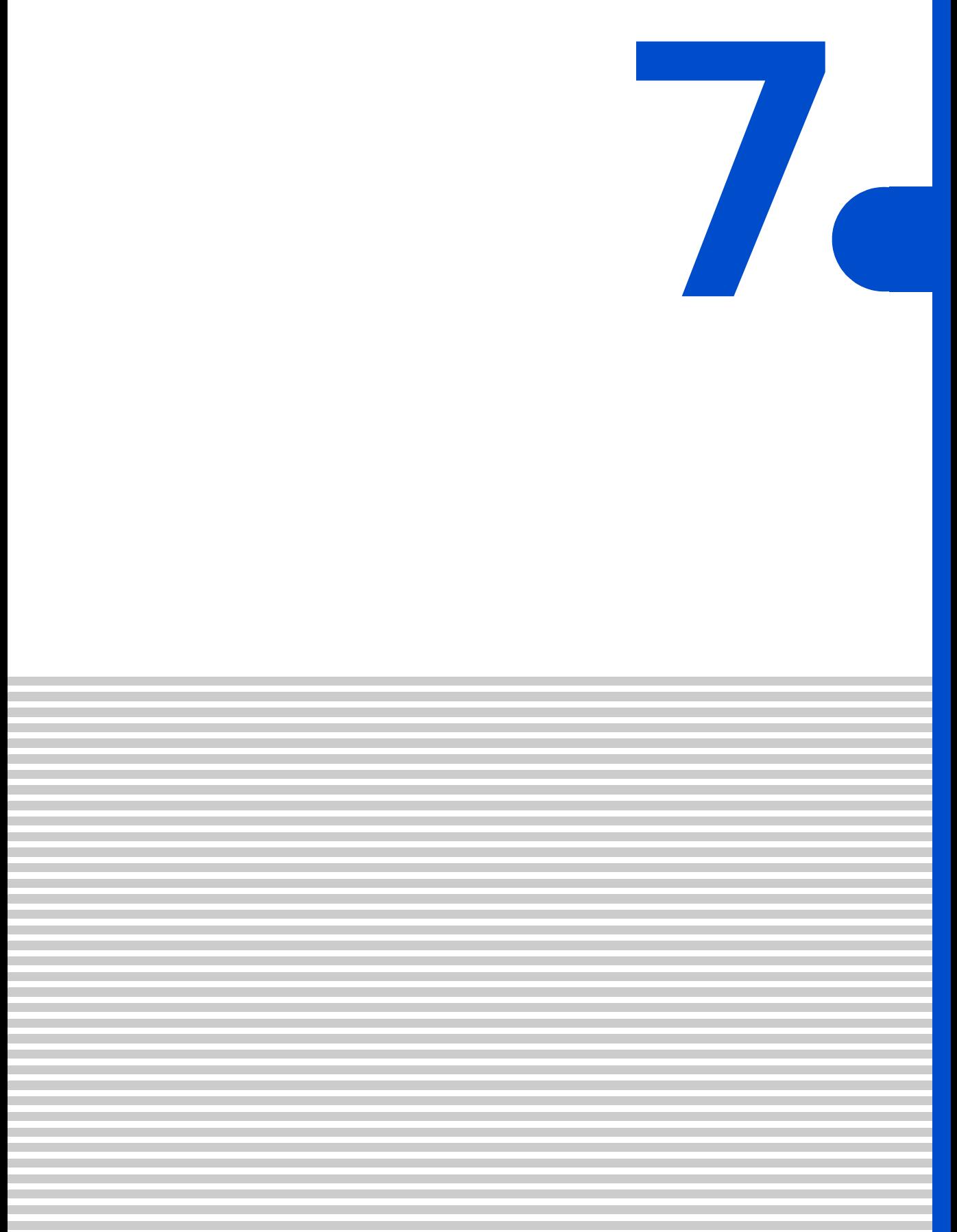

<span id="page-97-0"></span>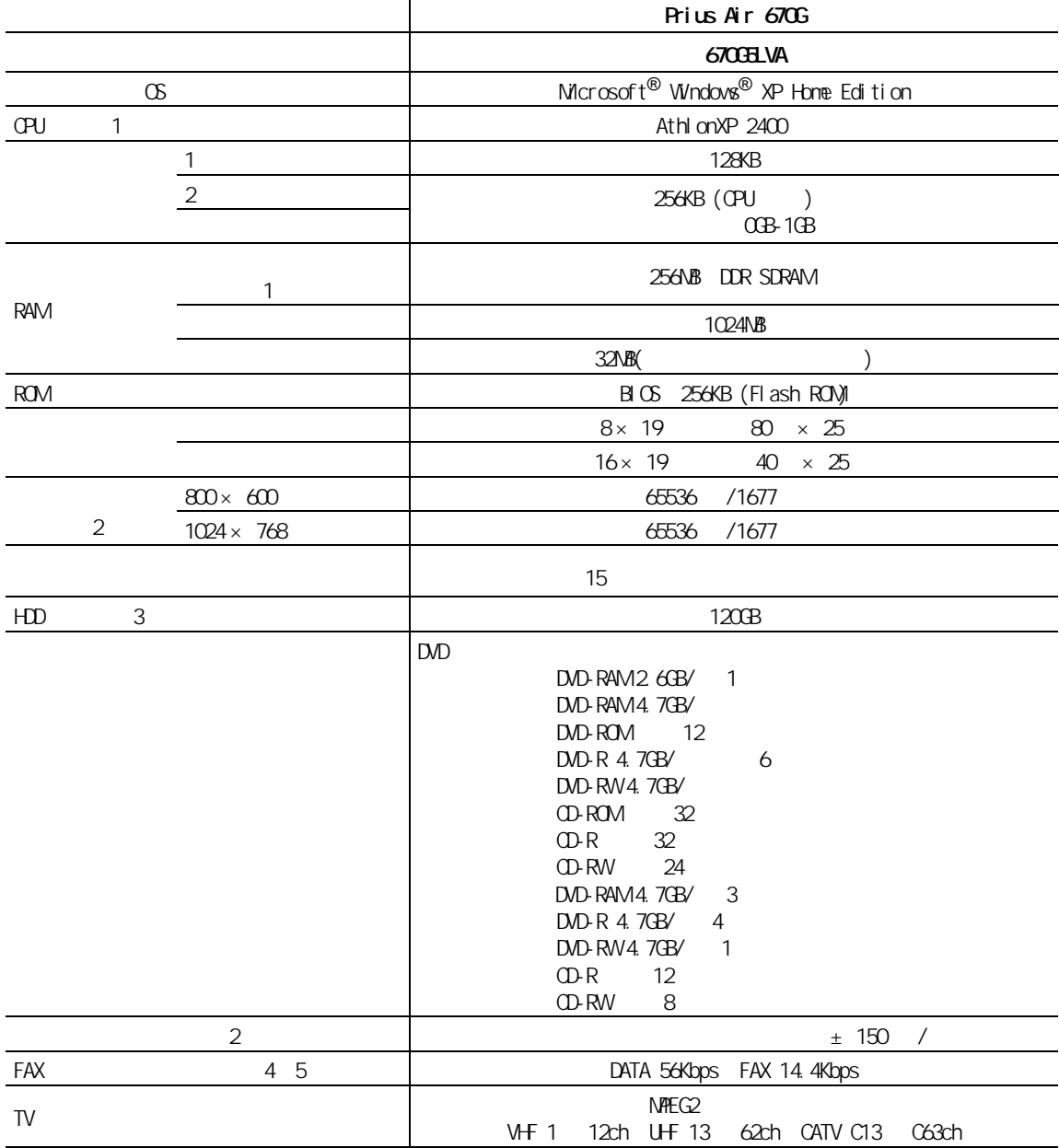

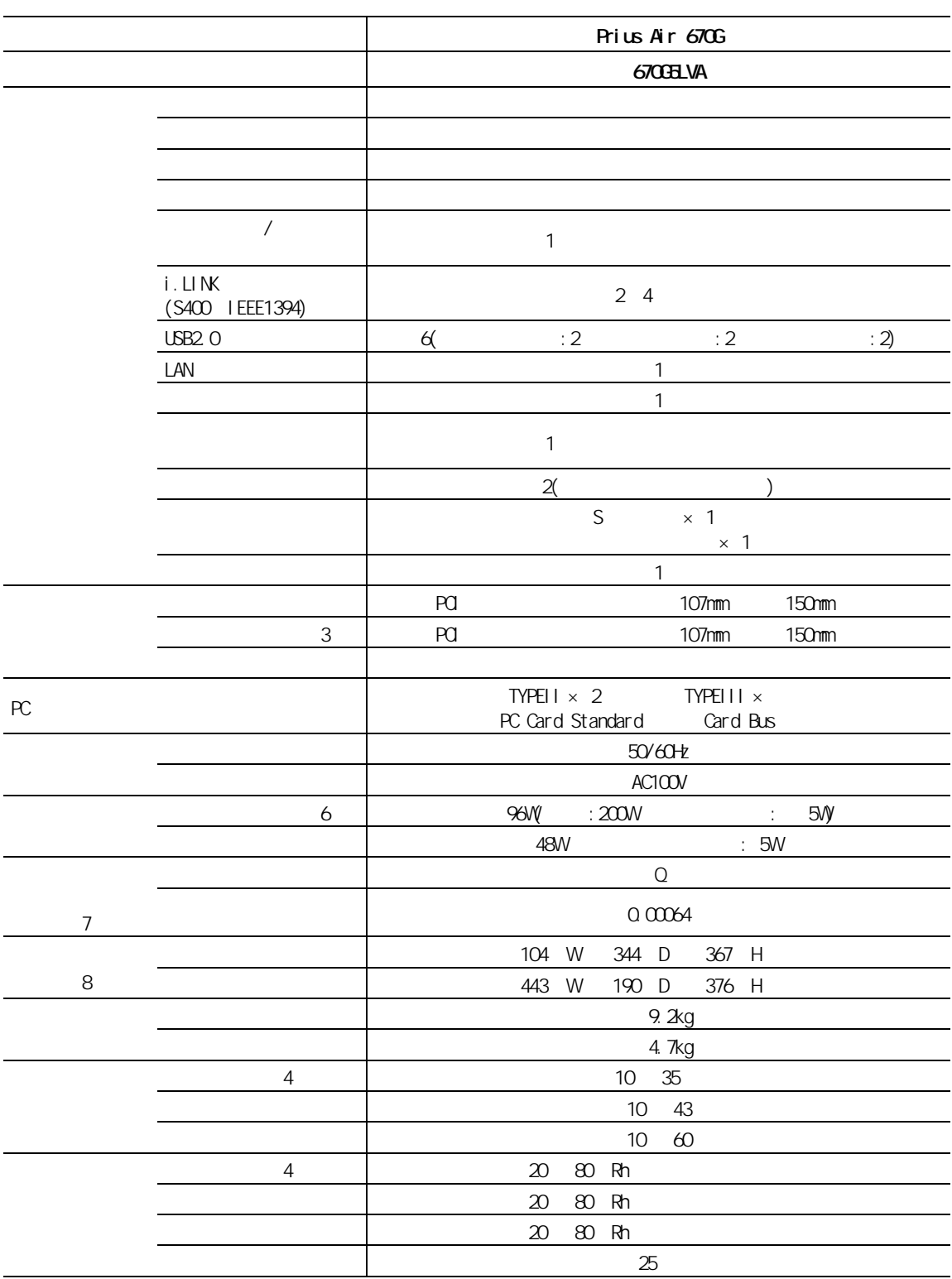

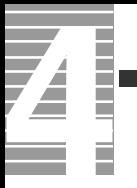

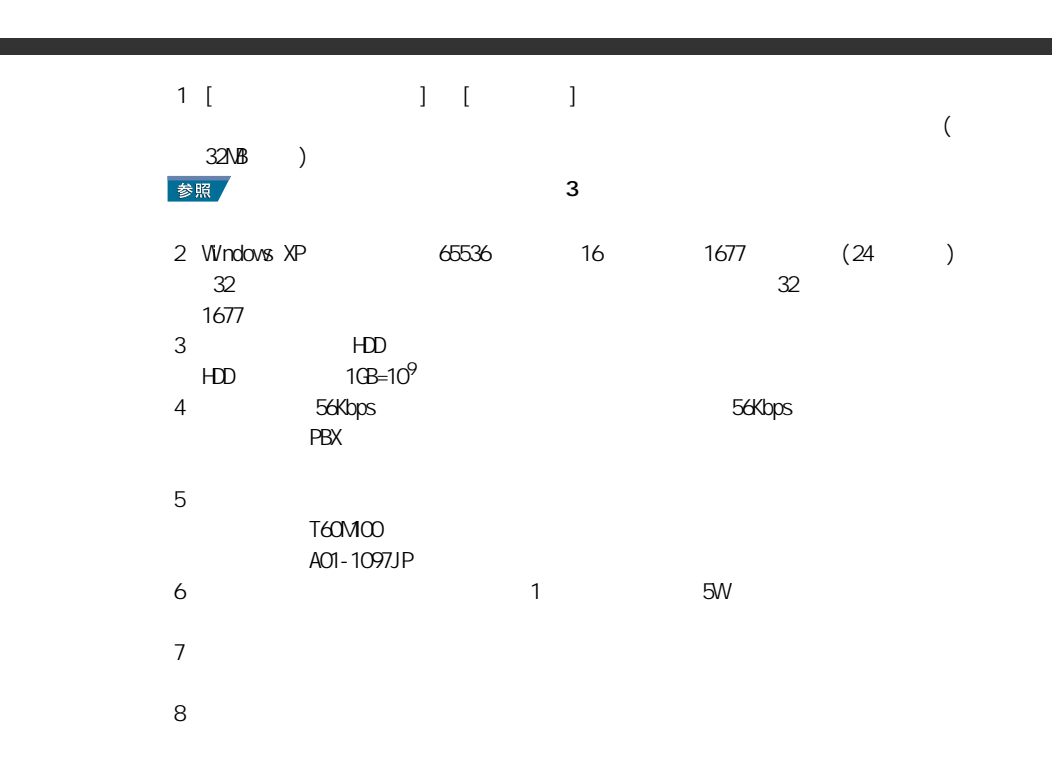

 $\mathbf{1}$  [  $\qquad \qquad$  ] [  $\qquad \qquad$  ]  $CPU$   $BCS$  [Standard CMOS Features] でごとなる。

 $2$  $N$ indows  $N$ indows  $N$  $3$  $4:$ 

 $EY$ ・ K(大文字)と k(小文字)の記載の単位は、K(大文字):1024、k(小文字):1000 で換算し

## DVD

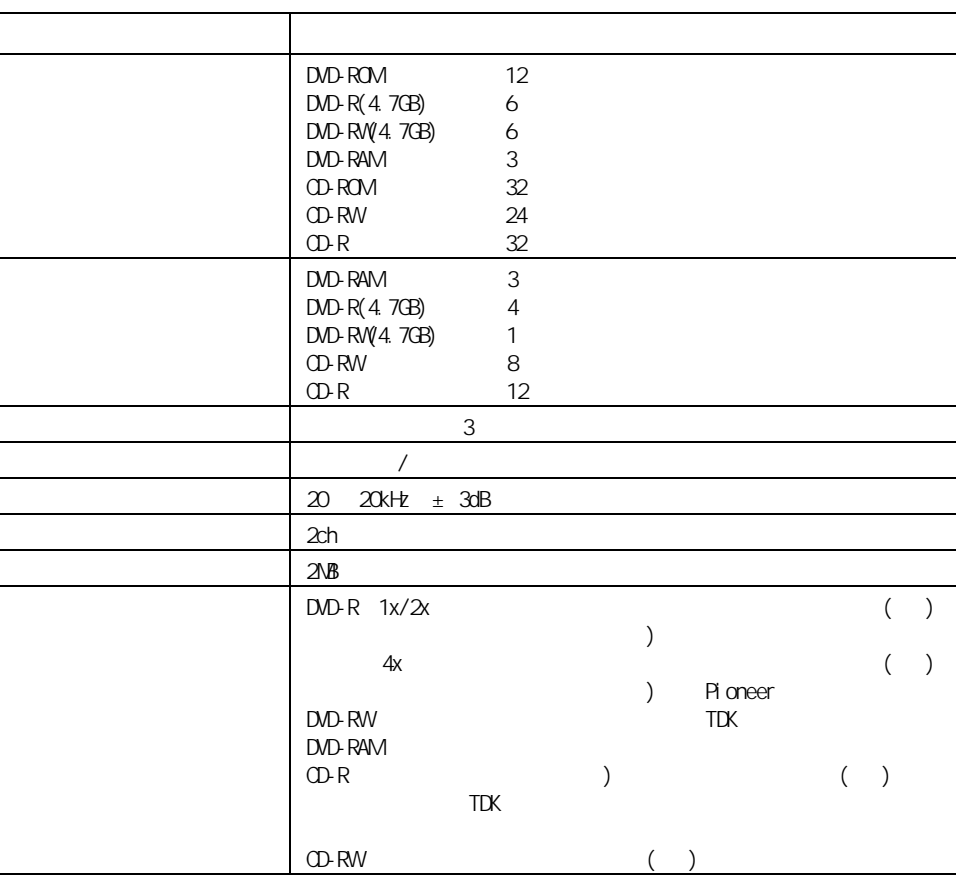

CD-DA<sup>(CD)</sup> CD-ROM mode1 mode2) CD-ROM XA mode2 form1 form2) PhotoCD / ) VIDEO CD CD-R/RW  $CD-I$ DVD-RAM 2.6GB/4.7GB)( 4.7GB for General ) DVD-ROM DVD-R 3.95GB/4.7GB) ( 4.7GB for General ) DVD-RW 4.7GB) DVD-VIDEO

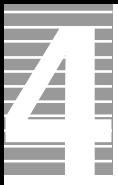

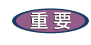

" Not Ready"

<u>ing</u> Sam in Barn and Sam in 12cm to 12cm to 12cm to 12cm in the Barn in the Taga structure of the Barn and Taga structure of the Barn and Taga structure of the Barn and Taga structure of the Barn and Taga structure of the " DVD Slim disc"

 $EY$ 

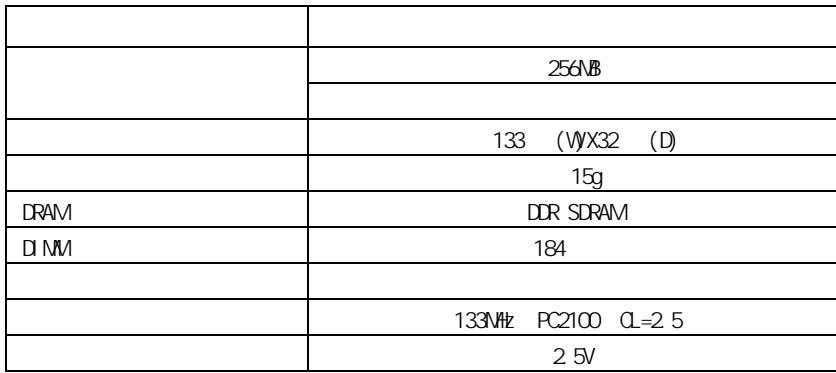

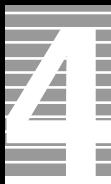

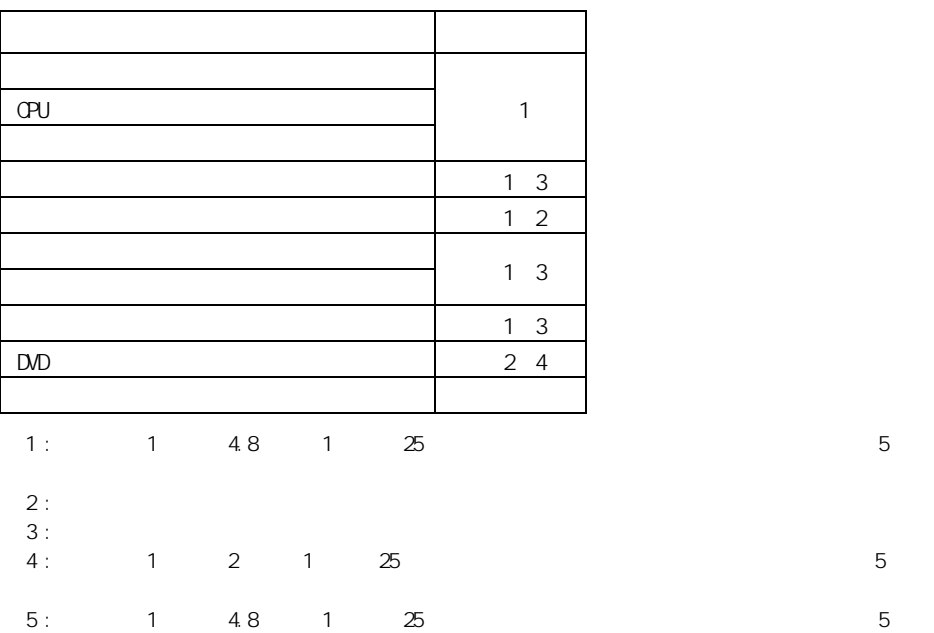

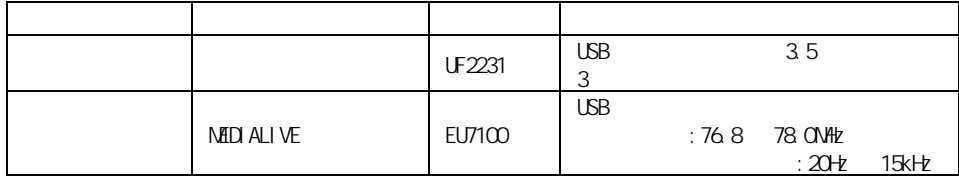

 $:$  Windows XP  $2$ 

重要

÷.

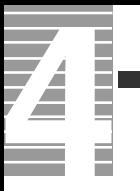

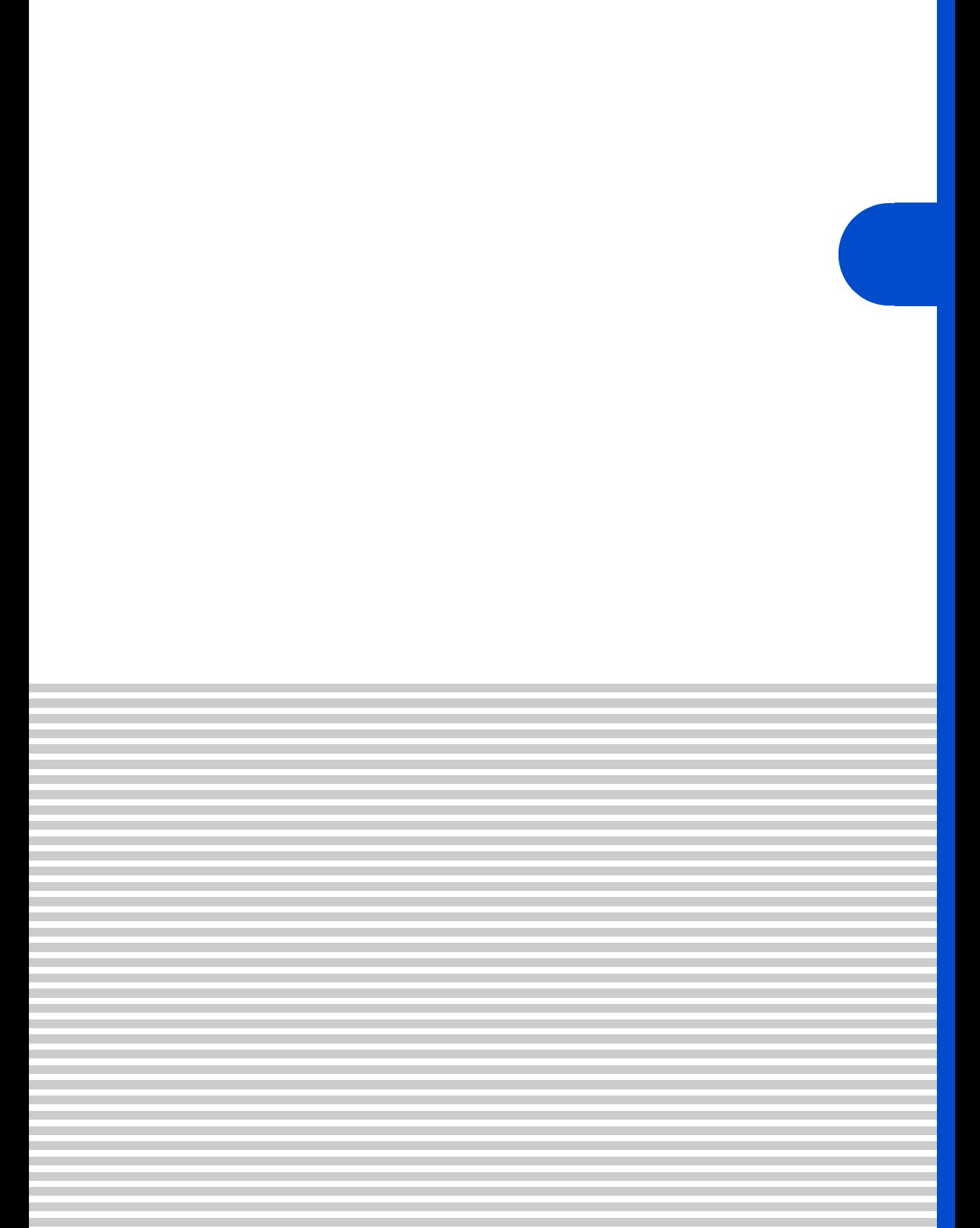

 $\overline{4}$ 

**Prius Sultants According to Prius View According to Prius View According to Prius View According to Prius View** 

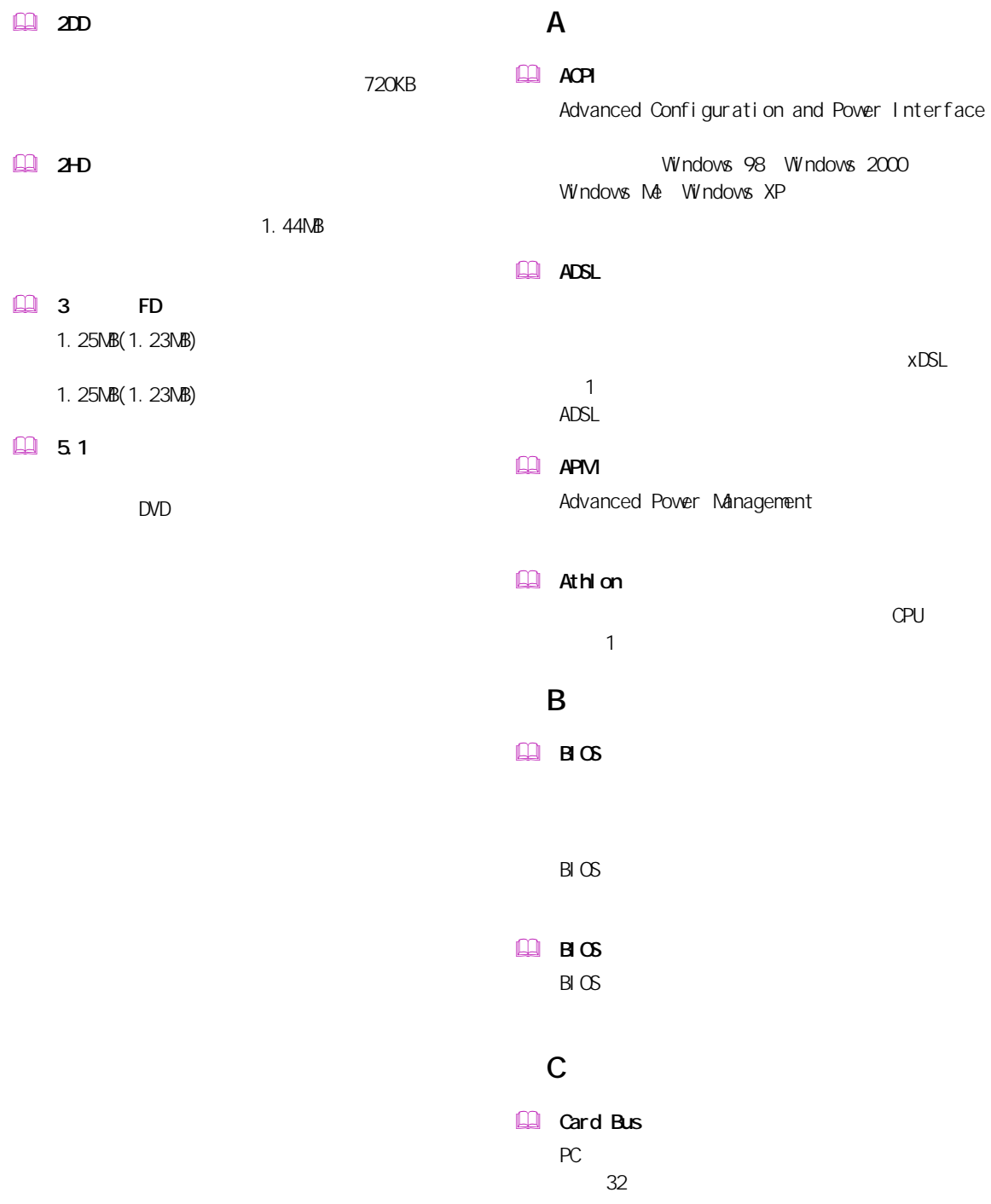
#### $\mathbf{m}$   $\mathbf{m}$

## L

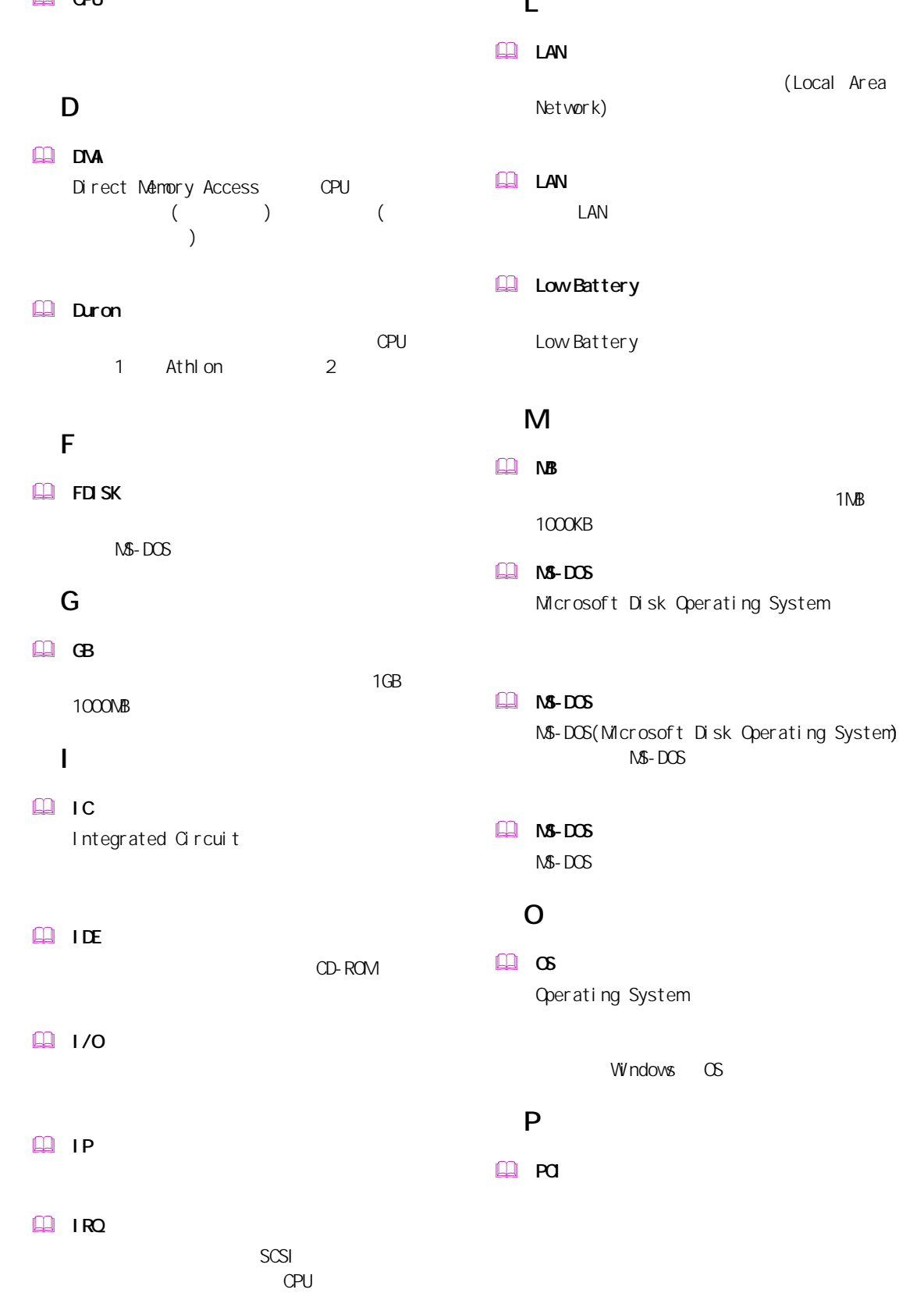

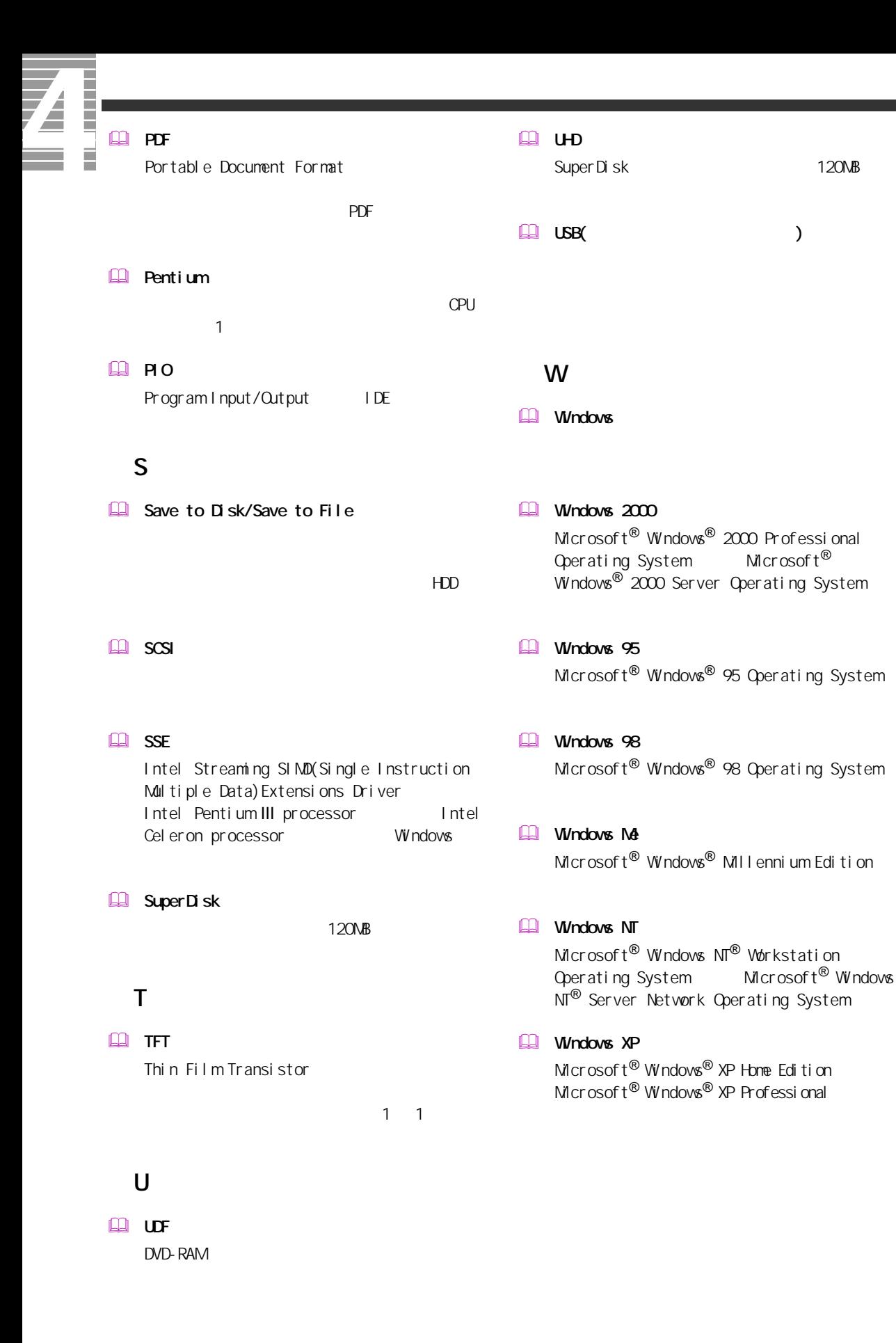

### $\Box$

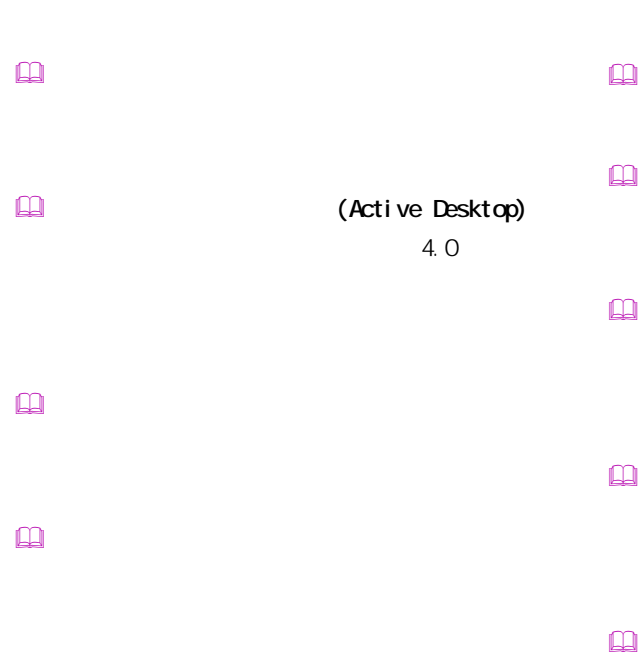

 $\mathbf{\Omega}$  $\mathbf{r}$ Windows

 インターネット アプライアンス (Internet Applience)

 インターネット エクスプローラ (Internet Explorer)  $\mathbf{r}$  $\square$  $\mathbb{R}$  $\square$  $\square$ 

 カラーパレット

 起動ドライブ

 $\Box$ 

 クライアントパソコン

 クリック

 $\square$ 

 $\square$ 

BIOS **DESTINATION** 

 $\mathsf{CPU}$ 

 $\square$ 

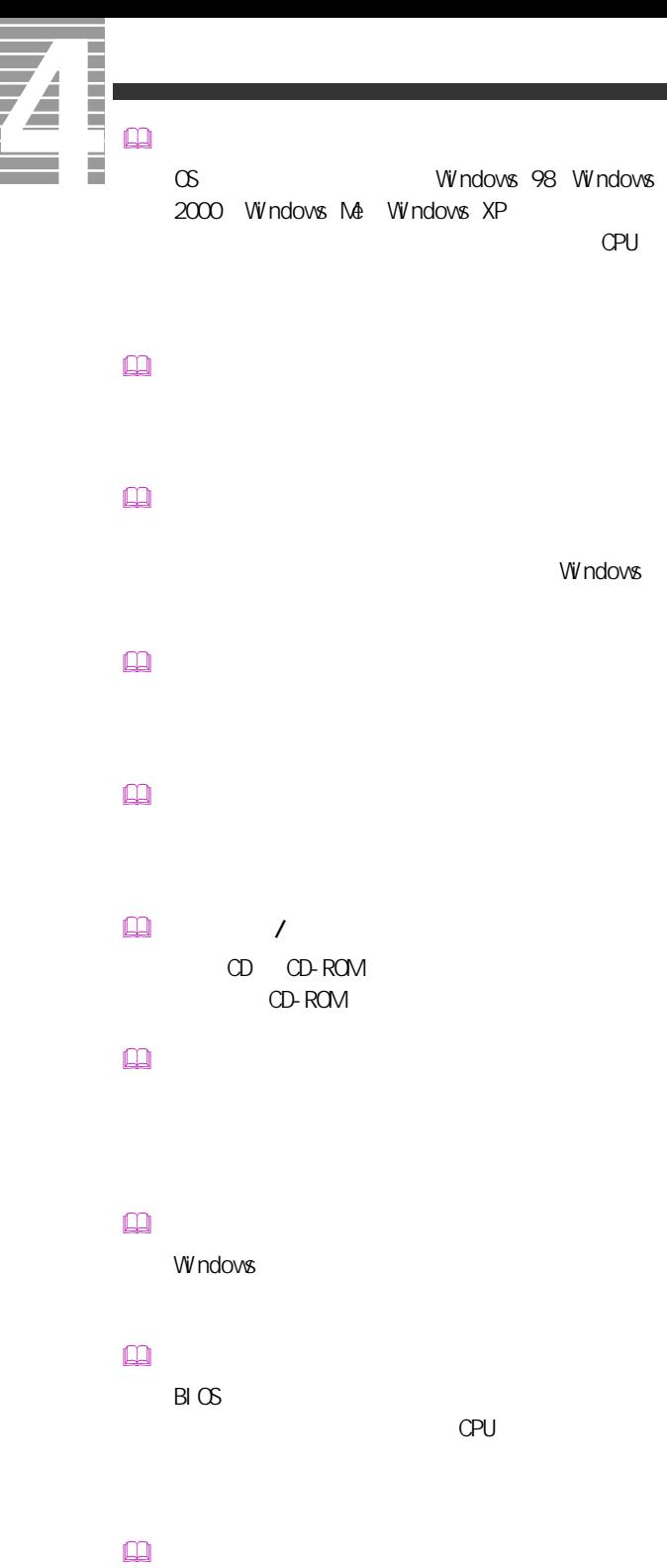

 $\begin{picture}(180,170) \put(0,0){\line(1,0){10}} \put(10,0){\line(1,0){10}} \put(10,0){\line(1,0){10}} \put(10,0){\line(1,0){10}} \put(10,0){\line(1,0){10}} \put(10,0){\line(1,0){10}} \put(10,0){\line(1,0){10}} \put(10,0){\line(1,0){10}} \put(10,0){\line(1,0){10}} \put(10,0){\line(1,0){10}} \put(10,0){\line(1,0){10}} \put(10,0){\line$  $HDD$ 

# $\mathbf{r}$

 $\Box$ CD CD-ROM **EXAMPLE CON** CD-ROM  $\blacksquare$  $\Box$ 

 $\Box$  $\square$ 

 $\mathbf{\Omega}$ 

 $\square$ 

 $\mathbb{Q}$ 

 $\Box$ 

 $\square$ 

 $\Box$ 

### $\square$

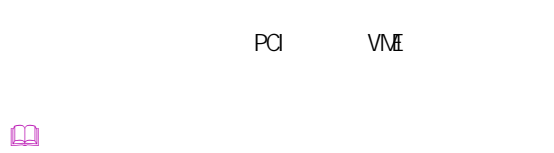

- $($   $)$  $\square$ 
	- $\mathsf{M}\mathsf{D}$
- $\Box$
- $\mathbb{R}$
- $\square$
- $\square$
- $\square$
- CD-ROM  $\square$
- $\square$
- $\square$  $\square$
- $\hfill\ensuremath{\square}\xspace$
- $\Box$ 
	- Windows
- $\begin{picture}(20,20) \put(0,0){\line(1,0){10}} \put(15,0){\line(1,0){10}} \put(15,0){\line(1,0){10}} \put(15,0){\line(1,0){10}} \put(15,0){\line(1,0){10}} \put(15,0){\line(1,0){10}} \put(15,0){\line(1,0){10}} \put(15,0){\line(1,0){10}} \put(15,0){\line(1,0){10}} \put(15,0){\line(1,0){10}} \put(15,0){\line(1,0){10}} \put(15,0){\line(1$  $[Fn]$ トの調節などに使用する ( ノート型のみ )。
- $\hfill\ensuremath{\mathsf{m}}$
- $\square$
- PC IRQ マルチファンクションボード
	- PCI INTA
- $\mathbf{\Omega}$ CPU やくらい しょうしょく こうしょうしょう
- $\square$
- $\mathbf{R}$ 
	-
- $\Box$ USB
	-
- $\square$ 
	-

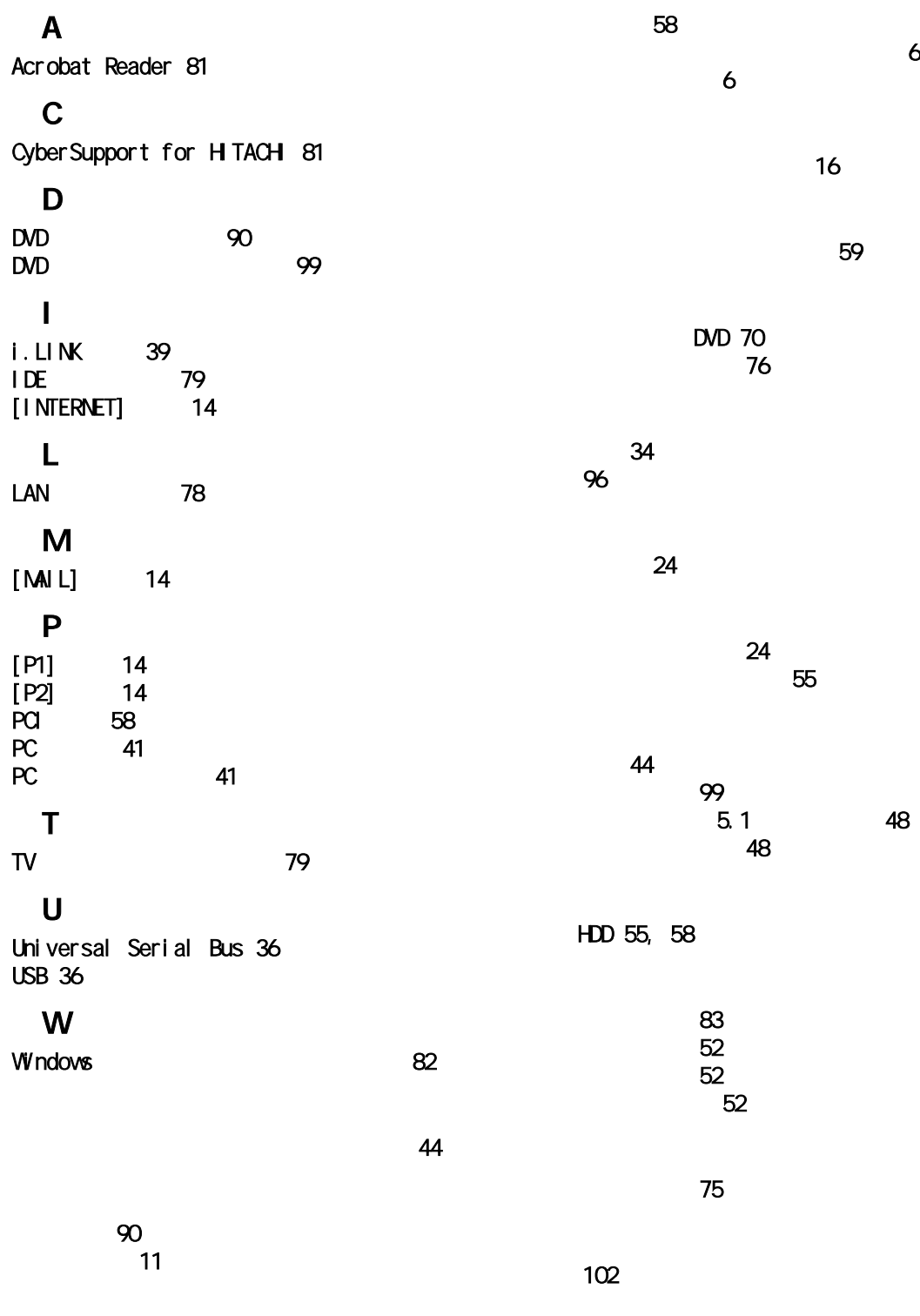

[拡張スロット 58](#page-59-1)

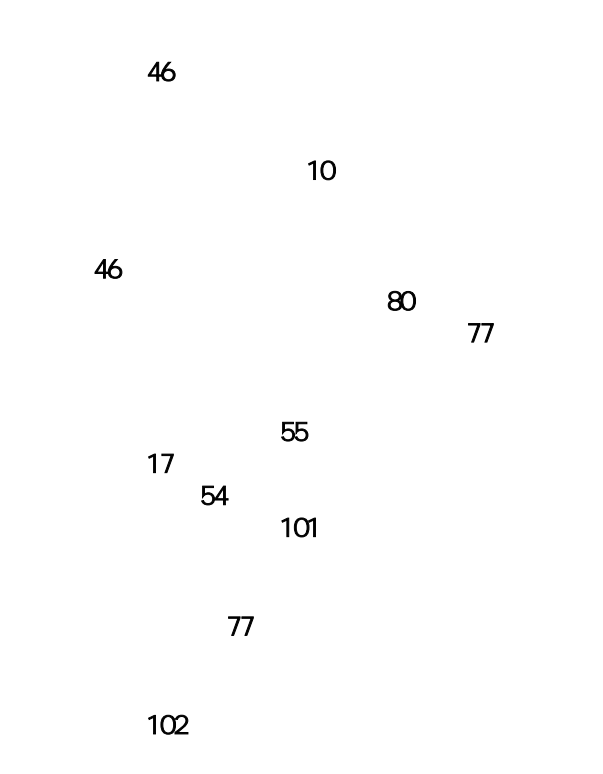

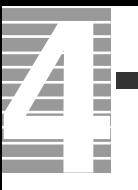

EnergyStar Microsoft MS-DOS Windows Microsoft Corp. Athlon Advanced Micro Devices, Inc.

Cyber Support

 $2003$  8

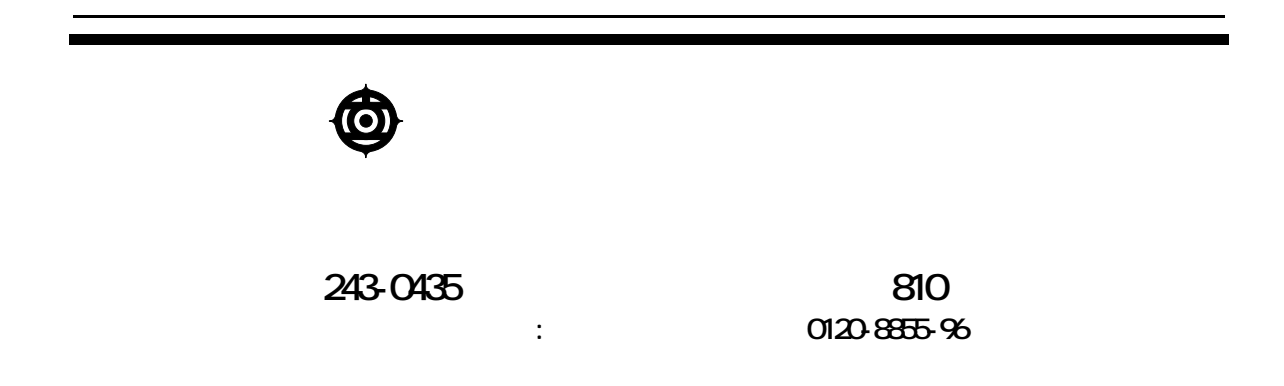

Copyright @ Hitachi, Ltd. 2003. All rights reserved.

670G740P0-1

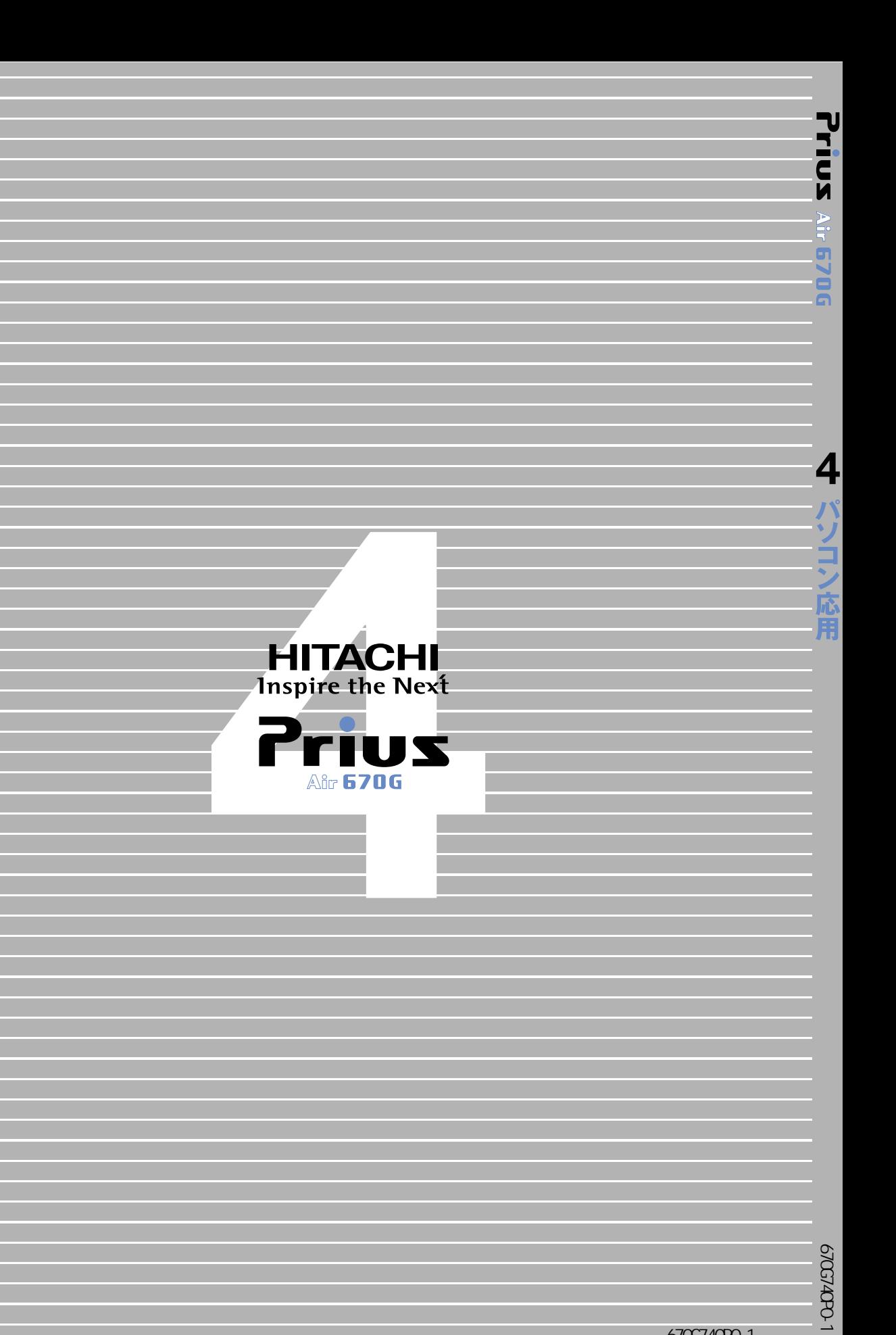